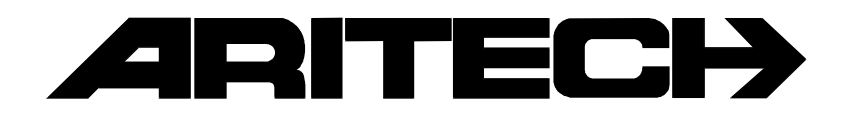

# **ADVISOR® CD 3404 VdS Nr: G 198712 CD 7204 VdS Nr: G 198711 CD 15004 VdS Nr: G 198001**

# **Manager-Handbuch**

**(Weiterführende Benutzeranleitung)**

**Software ab Version: V6.0**

#### COPYRIGHT

 SLC BV 1997. Alle Rechte vorbehalten. Diese Veröffentlichung darf ohne vorherige schriftliche Genehmigung durch SLC BV weder ganz noch teilweise vervielfältigt, in einem Datenbanksystem gespeichert oder in welcher Form auch immer – elektronisch, photokopiert, magnetisch aufgezeichnet usw. – weitergegeben werden.

#### HAFTUNGSAUSSCHLUSS

**SLC BV ÜBERNIMMT KEINERLEI VERPFLICHTUNGEN ODER GARANTIEN FÜR DEN INHALT DIESER DOKUMENTATION UND LEHNT INSBESONDERE JEGLICHE HAFTUNG FÜR DIE HANDELSFÄHIGKEIT ODER EIGNUNG FÜR EINEN BESTIMMTEN ZWECK AB. DANEBEN BEHÄLT SICH SLC BV DAS RECHT VOR, DIESE VERÖFFENTLICHUNG ZU ÜBERARBEITEN UND GELEGENTLICH ÄNDERUNGEN VORZUNEHMEN, OHNE DAß SICH DARAUS DIE VERPFLICHTUNG FÜR SLC BV ERGIBT, BELIEBIGE PERSONEN VON SOLCHEN ÜBERARBEITUNGEN BENACHRICHTIGEN ZU MÜSSEN.**

# Inhalt

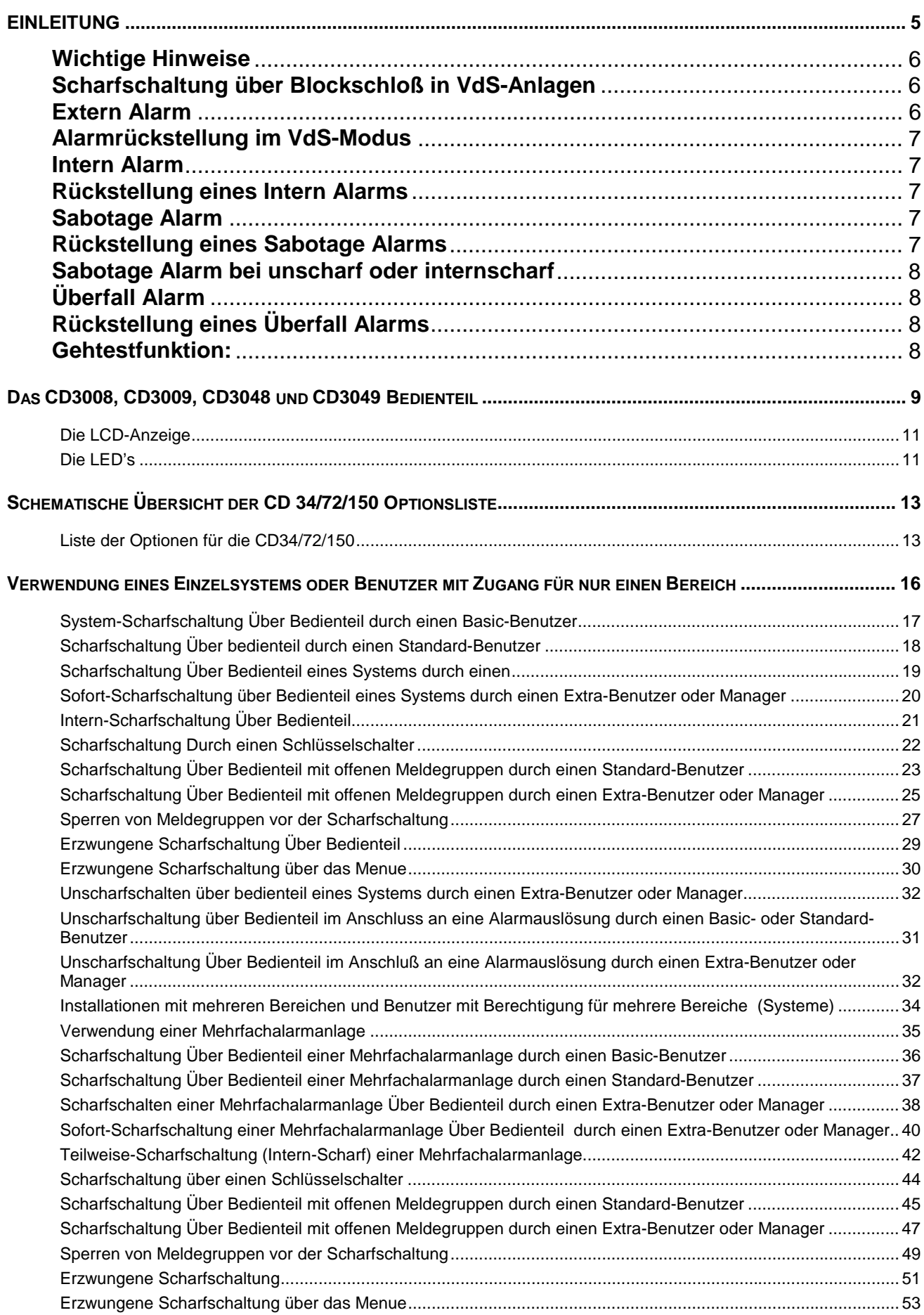

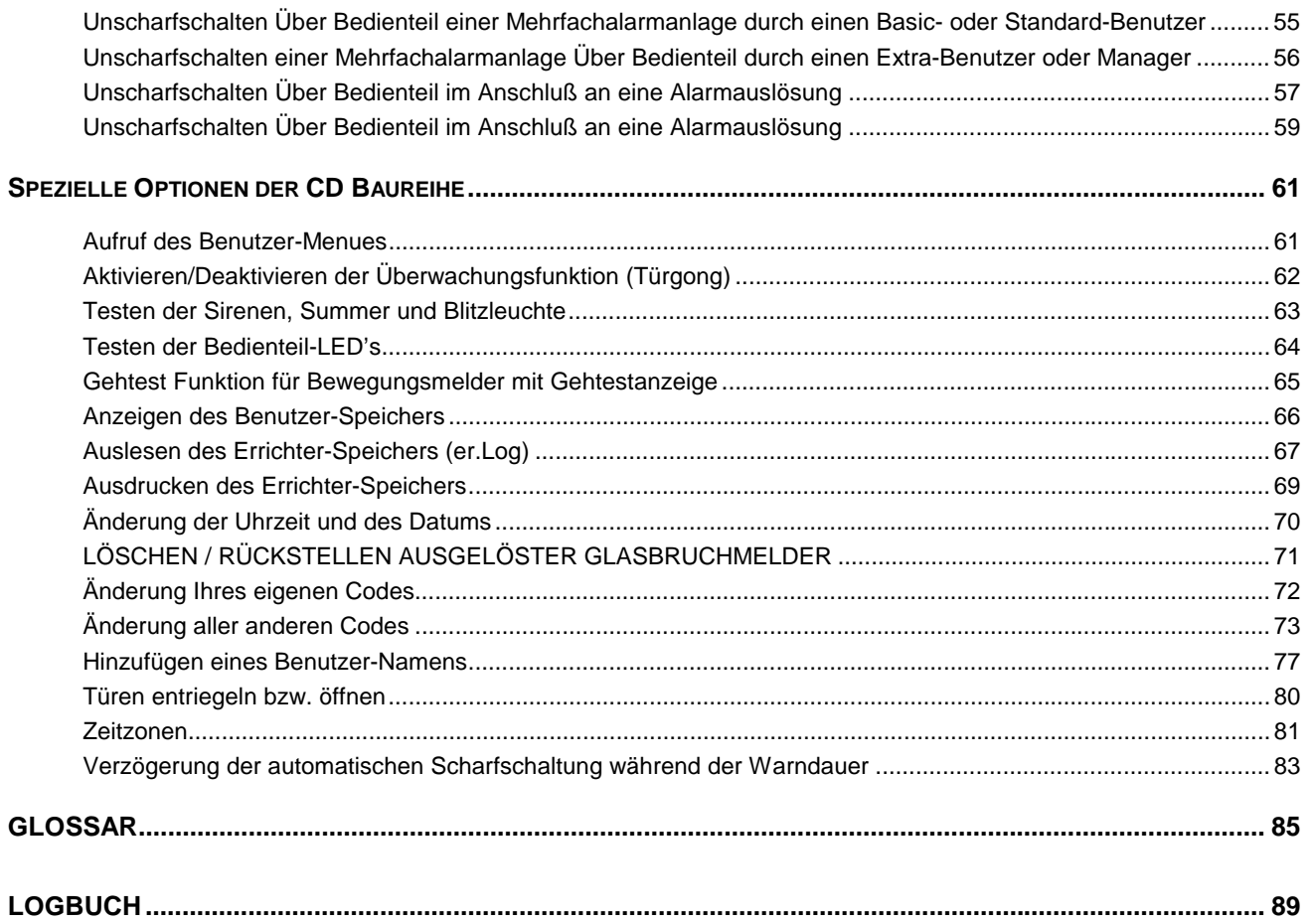

# **EINLEITUNG**

<span id="page-4-0"></span>Danke für Ihre Entscheidung für ein Sicherheitssystem von ARITECH. Bei sorgfältiger Pflege und Wartung sorgt dieses System für einen jahrelangen und zuverlässigen Betrieb.

Dieses ausführliche Handbuch wendet sich an Benutzer der CD 34/72/150-Reihe von ARITECH. Das Handbuch ist so aufgebaut, daß sich der Benutzer mit den üblichen Vorgängen schnell zurecht findet. Weiterhin ist im Lieferumfang eine vereinfachte Benutzeranleitung für den täglichen Gebrauch beigefügt.

Die in diesem Handbuch enthaltenen Anleitungen gelten sowohl für die Zentralen CD3404, CD 7204 als auch für die CD15004.

Diese CD-Einbruchmeldezentralen können anhand von angeschlossenen Meldern, Magnetkontakten usw. einen Einbruch bzw. Einbruchversuch im internscharfen und externscharfen Zustand erfassen und einen Alarm auslösen. Die CD15004 kann in bis zu 8 unabhängige Systeme und sofern erforderlich in 5 gemeinsame Sicherungsbereiche, unterteilt werden.

Zur Unterscheidung der Optionsstufen, zu denen ein Benutzer Zugang hat, wurden die Begriffsbestimmungen für die Benutzer folgendermaßen festgelegt:

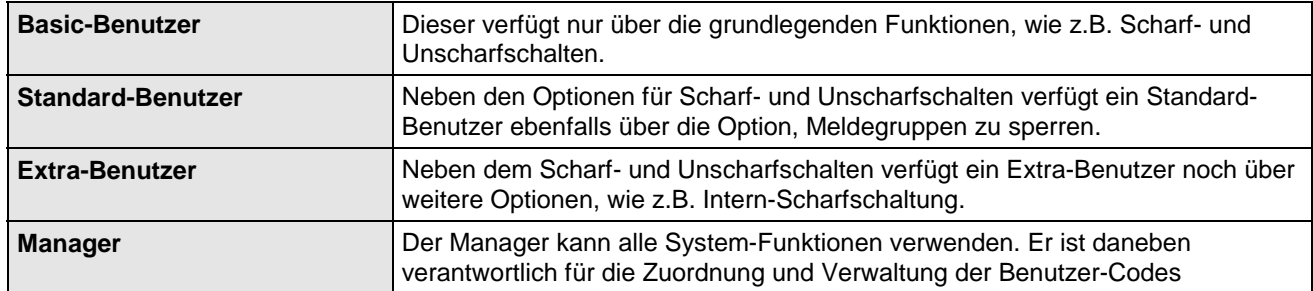

Zur Darstellung der Vorgänge werden in diesem Handbuch entsprechende Symbole verwendet. Anhand dieser Symbole soll verdeutlicht werden, was Sie ausführen müssen, und worauf Sie hierbei achten sollten.

Nachstehend sind einige Beispiele für diese Symbole dargestellt:

1 ) **1** 2 } **1** 3 4 J ( 5 ) ( 7 5) ( 8 ) ( 9 0  $2$  ode  $+$   $\checkmark$ 

Dieses Symbol bedeutet, daß Sie etwas in das Bedienteil eingeben müssen. Was Sie eingeben müssen, ist rechts oder unterhalb des Symbols angegeben. In diesem Fall müssen Sie Ihren Code eingeben und die Annahmetaste  $(v)$  betätigen.

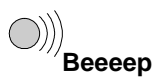

Der mit einer Taste oder einem Bedienteil gekoppelte Summer gibt einen langgezogenen Signalton aus. Es werden auch kurze Signaltöne ausgegeben. Diese werden in diesem Handbuch mit '**Beep Beep**' dargestellt.

 **OK**

Bei der Verwendung von Schlüsselschaltern sollte immer eine der LED's leuchten. Anzeige grün: System scharfschaltbereit; zeigt an , daß das System scharfgeschaltet werden kann.

Anzeige rot: System scharf; zeigt an , ob das System scharf oder unscharf ist. Bei der Verwendung eines Blockschloß entfallen diese Anzeigen, da der Schlüssel nur betätigt werden kann wenn keine Störung vorliegt und die erfolgte Scharfschaltung in der Regel über einen Quittiersummer akustisch für 6 Sekunden signalisiert wird.

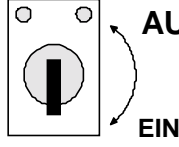

Dies ist das Symbol für einen Schlüsselschalter/Blockschloß. Die Anzeige '**EIN**' bedeutet **AUS**scharf, und die Anzeige '**AUS**' steht für unscharf.

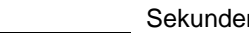

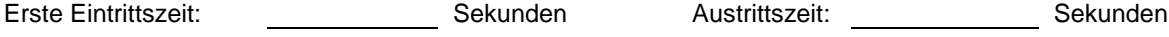

Zweite Eintrittszeit: Sekunden

<span id="page-5-0"></span>Die Zentrale CD 3404 ist eine Einbruchmeldezentrale mit nur einem Scharfschaltbereich. Die nachfolgend beschriebenen Bedienteilanzeigen "Bereich X1" (Bereich 1 oder 2 etc.) werden bei der CD 3404 als "System" dargestellt.

Für Zentralen mit mehr als einem programmierten Scharfschaltbereich (CD 7204, CD 15004) wird anstelle der Anzeige "System" die Anzeige "Bereich X" im Display des Bedienteils ausgegeben.  $(X = Bereich 1 oder 2 etc.)$ 

Bei Anlagen die über eine Blockschloß scharfgeschaltet werden, weichen die nachfolgend beschriebenen Schritte durch den sogenannten "VdS-Modus" ab. Hierbei werden alle Bedienteilanzeigen und Tastaturelemente im externscharfen Zustand gesperrt und ermöglichen erst nach der Unscharfschaltung des Systems oder Bereichs eine Bedienung und Anzeige.

# **Scharfschaltung über Blockschloß in VdS-Anlagen**

Normalerweise erfolgt die Scharfschaltung des Systems (der Bereiche) über ein Blockschloß welches in der letzt begehbaren Außentüre installiert wurde. Nachdem der Schlüssel umgedreht wurde signalisiert ein "Quittiersummer" durch ein 6 Sekunden Signalton die erfolgte Scharfschaltung.

Kann der Schlüssel nicht gedreht werden, liegt eine Störung (offenes Fenster, nicht abgeschlossene oder offen Türe) vor:

- Am abgesetzten Bedienteil die **Taste "**"**" zweimal** betätigen um den Grund der Störung abzufragen. Nach Beseitigung der Störung erscheint in der Anzeige "Alle geschlossen" **muß die Taste "0" betätigt** werden oder warten Sie 30 Sekunden bis das **Datum und die Uhrzeit wieder angezeigt** werden.
- • **Erst nachdem die Datum-und Uhranzeige erscheint, kann die Zentrale über Blockschloß scharfgeschaltet werden!**
- Kann das Blockschloß nachdem in der Anzeige "alle geschlossen" angezeigt wurde und die Taste "0" betätigt wurde immer noch nicht betätigt werden, geben Sie bitte Ihren Benutzercode ein und **schalten** Sie Ihr System / Bereich **internscharf und nachfolgend wieder unscharf**.
- Sofern ein durch die Errichterfirma noch nicht gelöschter Sabotagealarm die Ursache für die Verhinderung der Scharfschaltung vorliegt, wird dies nun in der Anzeige mit Text "Rufe Techniker" ausgegeben.
- Ebenso wird bei einem noch nicht gelöschten Überfallalarm durch die Benutzer Codeeingabe diese Alarmbedingung beendet oder wurde bei der Alarmrückstellung (siehe nächsten Abschnitt) nicht korrekt vorgegangen, wird dies nun durch die Intern Scharfschaltung behoben.
- Ist nach Überprüfung der zuvor genannten Schritte eine Scharfschaltung durch das Blockschloß immer noch nicht möglich, benachrichtigen Sie Ihre Errichterfirma umgehend.

# **Extern Alarm**

Eine Alarmauslösung im externscharfen Zustand (System wurde durch das Blockschloß geschärft) bewirkt das die örtlichen Signalgeber (Sirene(n) und Blitzlampe) und das Wählgerät - sofern installiert aktiviert werden. Die Sirenen werden für eine Zeit von maximal 180 Sekunden angesteuert und können bei Störung einer weiteren Meldegruppe (nicht bei erneuter Störung der alarmauslösenden Meldegruppe) erneut für max. 180 Sekunden aktiviert werden. Die Blitzlampe verbleibt bis zur Unscharfschaltung aktiviert.

Hinweis: Bei der Zentrale CD 15004 werden die akustischen Signalgeber nicht vor Ablauf der Alarmierungsdauer durch unscharfschalten des Blockschloß abgeschaltet, sondern erst nachdem am Bedienteil die Taste "0" betätigt wurde (High Security Modus).

Bei den Zentralen CD 3404 und CD 7204 werden die akustischen Signalgeber sofort nach unscharfschalten durch das Blockschloß vor Ablauf der Alarmierungsdauer abgeschaltet.

# <span id="page-6-0"></span>**Alarmrückstellung im VdS-Modus**

Nach einer Alarmauslösung und unscharfschalten der Anlage mittels Blockschloß wird der Bedienteilsummer angesteuert, die rote Alarm-LED leuchtet auf und in der Anzeige erscheint der Grund der Alarmauslösung. Verfahren Sie wie nachfolgend beschrieben

Wichtig: Gehen Sie wie nachfolgend beschrieben vor die Alarmbedingung zu beenden, da sonst das System nicht durch das Blockschloß erneut scharfgeschaltet werden kann!

- 1. Zunächst einmal die Taste "0" des Bedienteils betätigen, der Summer verstummt.
- 2. In der Anzeige den Grund der Alarmauslösung(en) auslesen.
- 3. Die Taste "0" erneut betätigen und nach Aufforderung Ihren Benutzercode eingegeben.
- 4. Erst jetzt wurde der Alarm ordnungsgemäß durch Sie zurückgestellt und ermöglicht eine erneute Scharfschaltung, die rote Alarm LED erlischt.

### **Intern Alarm**

Wurde das System mittels Bedienteil internscharf geschaltet (Anwesenheitssicherung), werden automatisch alle oder die mit Ihrer Errrichterfirma festgelegten Bewegungsmelder innerhalb des Sicherungsbereiches abgeschaltet. Somit ist es Ihnen möglich sich bei internscharfer Anlage frei zu bewegen (z.B. mit Ausnahme Bewegungsmelder im Keller). Üblicherweise wird bei der Betreibsart Internscharf nur die Außenhautsicherung bestehend aus Magnetkontakten und Glasbruchmeldern an Fenstern und Türen aktiviert.

Sobald bei Internscharf ein mit Magnetkonatkt/Glasbruchsensor gesichertes Fenster oder eine Türe geöffnet werden, bewirkt dies die Auslösung eines Intern Alarm. Hierbei wird nur der Bedienteilsummer aktiviert und sofern installiert auch die Innensirene; jedoch nicht die Außensirene(n) und die Blitzlampe.

## **Rückstellung eines Intern Alarms**

- 1. Zunächst einmal die Taste "0" des Bedienteils betätigen in der Anzeige erscheint "Code ?"
- 2. Nach Aufforderung Ihren Benutzercode eingegeben in der Anzeige erscheint "Unscharf?".
- 3. Die Alarmursache erscheint in der Bedienteilanzeige der Summer wird weiterhin aktiviert
- 4. Abschließend die Taste "0" innerhalb von 30 Sekunden erneut betätigen. Erst jetzt wurde der Alarm ordnungsgemäß durch Sie zurückgestellt und ermöglicht eine erneute Scharfschaltung.

# **Sabotage Alarm**

Bei Sabotage Alarm (z.B. Bewegungsmelder oder Verteiler wurden geöffnet) im externscharfen Zustand des System verhält sich das System wie bei einem Einbruchalarm, die Sirene(n) und Blitzlampe sowie Wählgerät (falls installiert) werden aktiviert. Ein Sabotage Alarm im internscharfem Zustand des Systems bewirkt nur die Aktivierung des Bedienteilsummers und der Innensirene sowie des Wählgeräts (falls installiert).

## **Rückstellung eines Sabotage Alarms**

Falls das System externscharf geschaltet wurde, zunächst das Blockschloß in Stellung unscharf schalten und wie nach einem Einbruch Alarm am Bedienteil die folgenden Bedienungsvorgänge ausführen:

- 1. In der Anzeige erscheint der Text Ereignis in Log (rufe Techniker) sowie der Grund der Alarmauslösung (Sabotage) und der Bedienteilsummer wird aktiviert.
- 2. Zunächst einmal die Taste "0" des Bedienteils betätigen der Summer verstummt und die Sirene(n) falls diese noch aktiviert waren, in der Anzeige erscheint "Sabotagealarm"
- 3. Da nach einem Sabotagealarm im externscharfen Zustand des Systems die Blitzlampe weiterhin aktiviert wird, (nur CD 15004) muß abschließend Ihr Benutzercode eingegeben werden (Taste 0 und nachfolgend Code eingeben).
- 4. In der Anzeige verbleibt je nach Systemprogrammierung bis zur Rückstellung des Sabotagealarm durch die Errichterfirma dauerhaft der Text "Sabotage Alarm oder Rufe Techniker" bestehen und die rote Alarm LED leuchtet weiterhin (nur CD 15004).
- 5. Nach einem Sabotagealarm muß grundsätzlich Ihre Errichterfirma informiert werden. Nur diese ist berechtigt einen Sabotage Alarm nach Überprüfung Ihres System zu löschen und das System für eine erneute Scharfschaltung freizugeben.

# <span id="page-7-0"></span>**Sabotage Alarm bei unscharf oder internscharf**

Falls ein Sabotage Alarm im Zustand "unscharf" oder "internscharf" auftritt, wird der Bedienteilsummer und falls installiert auch die Innensirene aktiviert. Zum Abschalten des Internalarms ist wie folgt beschrieben zu verfahren:

- 1. Zunächst einmal die Taste "0" des Bedienteils betätigen in der Anzeige erscheint "Code?"
- 2. Nach Aufforderung Ihren Benutzercode eingeben der Anzeige erscheint Unscharf ? / Rufe Techniker
- 3. Die Alarmursache erscheint in der Bedienteilanzeige der Summer wird weiterhin aktiviert
- 4. Abschließend die Taste "0" erneut betätigen In der Anzeige verbleibt bis zur Rückstellung des Sabotagealarm durch die Errichterfirma dauerhaft der Text "Sabotage Alarm oder Rufe Techniker" bestehen und die rote Alarm LED leuchtet weiterhin (nur CD 15004).
- 5. Nach einem Sabotagealarm muß grundsätzlich Ihre Errichterfirma informiert werden. Nur diese ist berechtigt einen Sabotage Alarm nach Überprüfung Ihres System zu löschen und das System für eine erneute Scharfschaltung freizugeben.

# **Überfall Alarm**

Sofern Ihr System mit einer Überfallfunktion ausgestattet ist, wird durch betätigen eines Überfall Tasters je nach Programmierung ein "stiller Alarm" oder ein "örtlicher Alarm" jederzeit (unabhängig ob Ihr System unscharf, internscharf oder externscharf geschaltet ist) ausgelöst. Ist Ihr System auch mit einem Wählgerät ausgestattet, kann der Überfall Alarm auch durch das Wählgerät an einen Wachdienst gemeldet werden.

# **Rückstellung eines Überfall Alarms**

Nach Auslösung eines Überfall Alarms muß das System grundsätzlich durch Eingabe Ihres Benutzercodes zurück gestellt werden. Gehen Sie wie nachfolgend beschrieben vor, da sonst das System nicht mehr scharfgeschaltet werden kann:

- 1. Zunächst einmal die Taste "0" des Bedienteils betätigen in der Anzeige erscheint "Code?".
- 2. In der Anzeige erscheint "Unscharf?" (die Sirene(n) werden jetzt sofern aktiviert, abgeschaltet in der Anzeige erscheint "Ereignis in Log", Überfall und die Meldegruppe durch die dieses Ereignis verursacht wurde.
- 3. Nach der Benutzercode Eingabe muß abschließend die Taste "0" innerhalb von 30 Sekunden betätigt werden.
- 4. Die rote Alarm LED verlischt

# **Gehtestfunktion:**

Zur regelmäßigen Überprüfung von Erfassungsbereichen der installierten Bewegungsmelder in VdS-Anlagen dient die Gehtestfunktion der Bewegungsmelder (abhängig von installierten Gerätetyp). Mit der Benutzerfunktion "Gehtest" kann im unscharfen Zustand der Anlage die "Gehtestanzeige" der Bewegungsmelder aktiviert werden. Sobald der Bewegungsmelder eine Bewegung innerhalb seines Erfassungsbereiches erfaßt, leuchtet die LED des Melders für einige Sekunden auf. Prüfen Sie in regelmäßigen Abständen die Funktion (freies Erfassungsfeld) der Bewegungsmelder.

# **Bewegungsmelder mit Abdecküberwachung (Anti-Masking)**

Sollte die Abdecküberwachung eines Bewegungsmelders einmal angesprochen haben (falls ein Gegenstand versehentlich vor dem Melder gehalten wurde oder ein Abdeckversuch vorlag) kann die Einbruchmeldezentrale erst nach Ausführung eines "erfolgreichen" Gehtest scharfgeschaltet werden.

Schalten Sie hierzu die Gehtestfunktion ein und überprüfen Sie durch einen Gehtest vor dem Melder die Erfassungsfunktion. Sobald die rote Gehtest LED aufleuchtet, liegt keine Abdeckung vor und die Abdeckbedingung wird gelöscht (gelbe Abdeck/Störungs LED erlischt).

Erlischt die gelbe Abdeck-LED nicht nach einem Gehtest, muß unverzüglich die Errichterfirma informiert werden, da durch diese Störung eine erneute Scharfschaltung Ihrer Anlage nicht mehr möglich ist.

# **DAS CD3008, CD3009, CD3048 UND CD3049 BEDIENTEIL**

<span id="page-8-0"></span>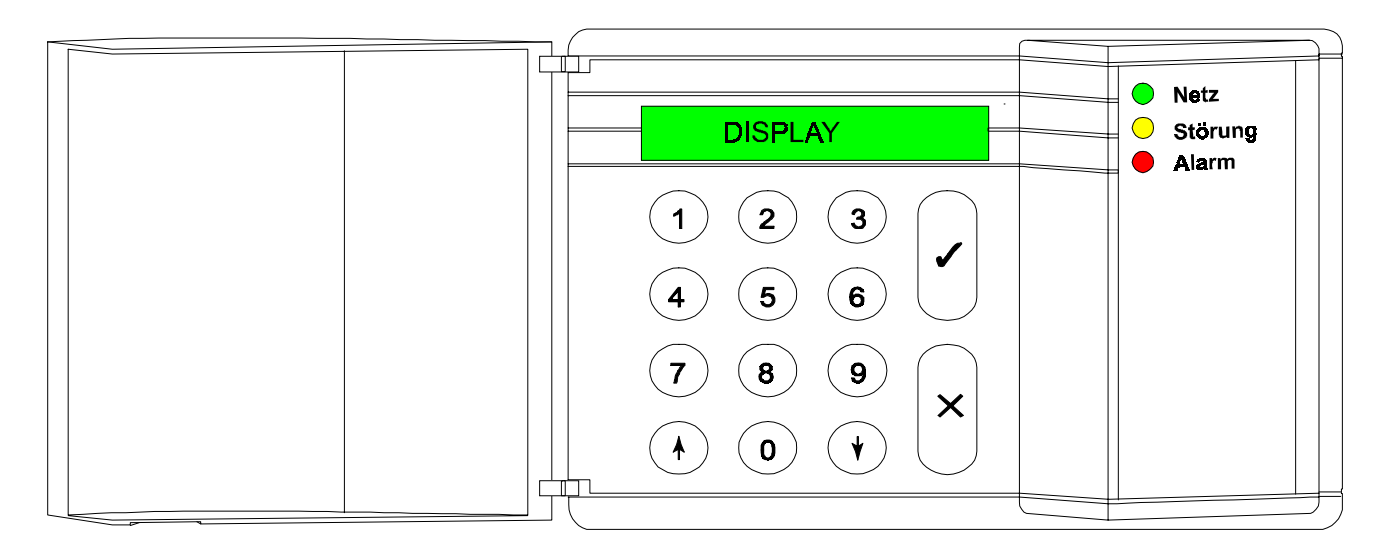

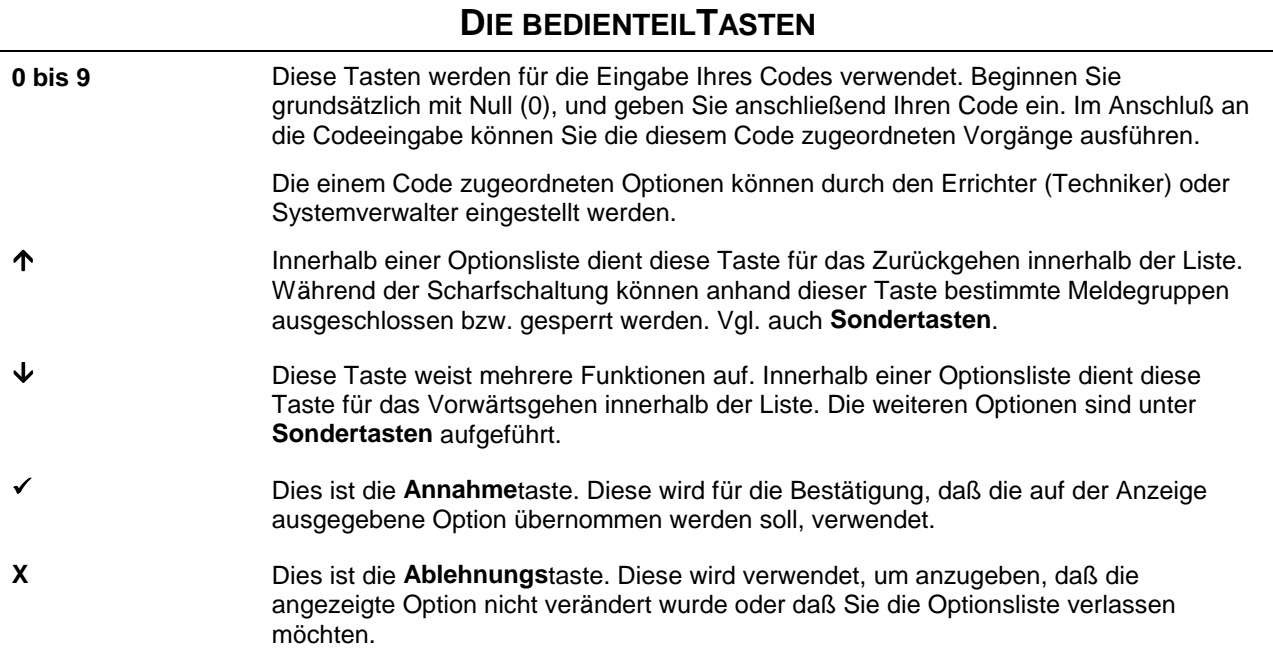

## **SONDERTASTEN**

Die nachstehenden Tastenkombinationen werden durch den Techniker programmiert. Diese sind in Ihrem System daher möglicherweise nicht aktiviert.

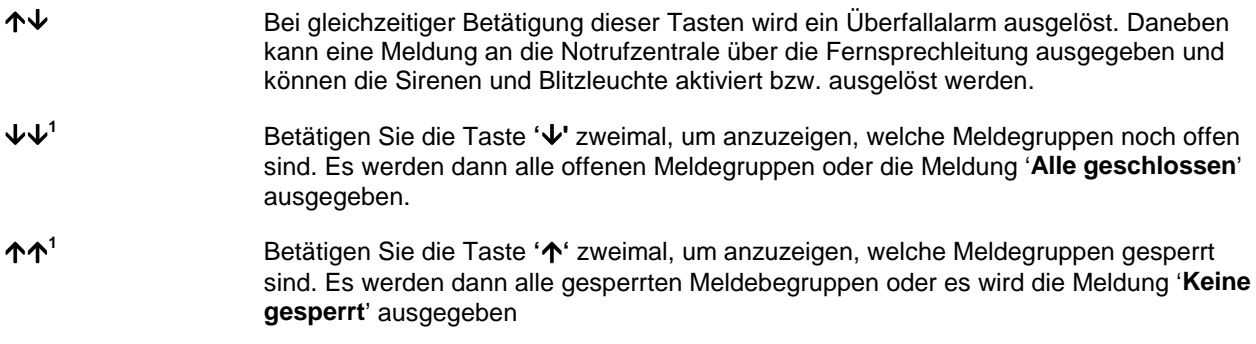

Wenn das System in Mehrfachbereiche unterteilt ist, müssen Sie angeben, zu welchem Bereich Sie die Angaben möchten. Dabei können scharfgeschaltete oder ausgelöste Bereiche nicht angesteuert werden.

# **DIE LCD-ANZEIGE**

<span id="page-10-0"></span>Die Anzeige stellt das Bindeglied zwischen Ihnen und dem Sicherheitssystem dar. Die ausgegebenen Textmeldungen zeigen, wann und wo Störungen oder Alarmereignisse aufgetreten sind. Auf der Anzeige kann daneben eine Liste mit Optionen ausgegeben werden, auf der die entsprechenden Optionen aufgerufen werden können.

Beispiele für Meldungen, die ausgegeben werden können:

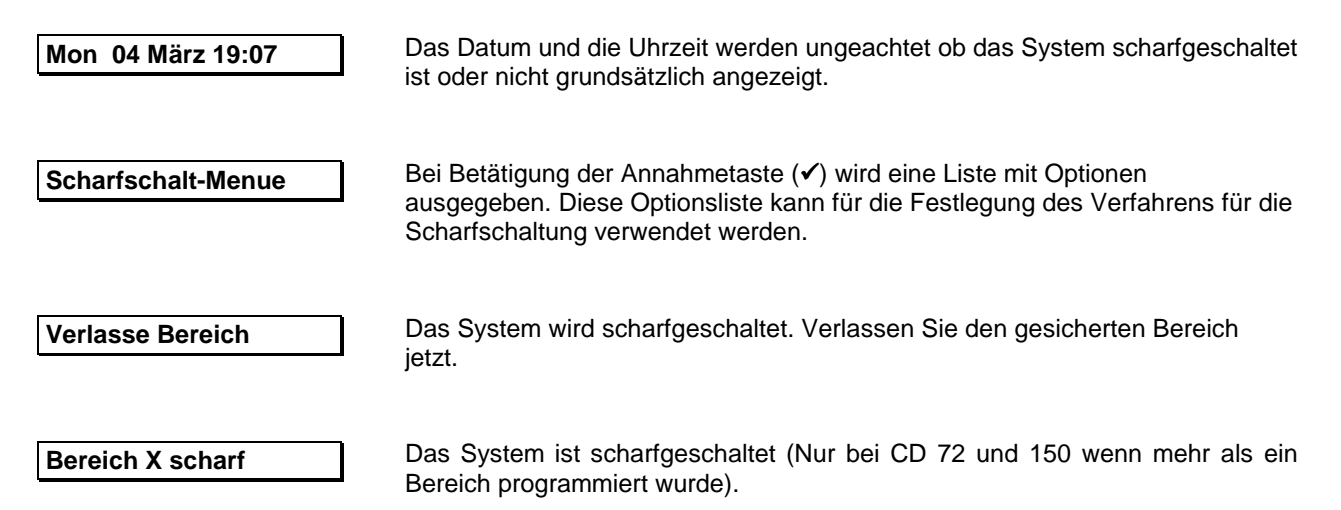

Auf Ihrer Anzeige werden möglicherweise nicht alle vorstehenden Meldungen ausgegeben: Dies ist abhängig davon, wie das System programmiert ist. Sie können sich nur die gewünschten Meldungen ausgeben lassen, oder jene, für die Sie befugt sind.

# **DIE LED'S**

Auf dem Bedienteil sind drei farbige LED's (Leuchtdioden) angeordnet, anhand denen sofort festgestellt werden kann, ob ein Problem vorliegt.

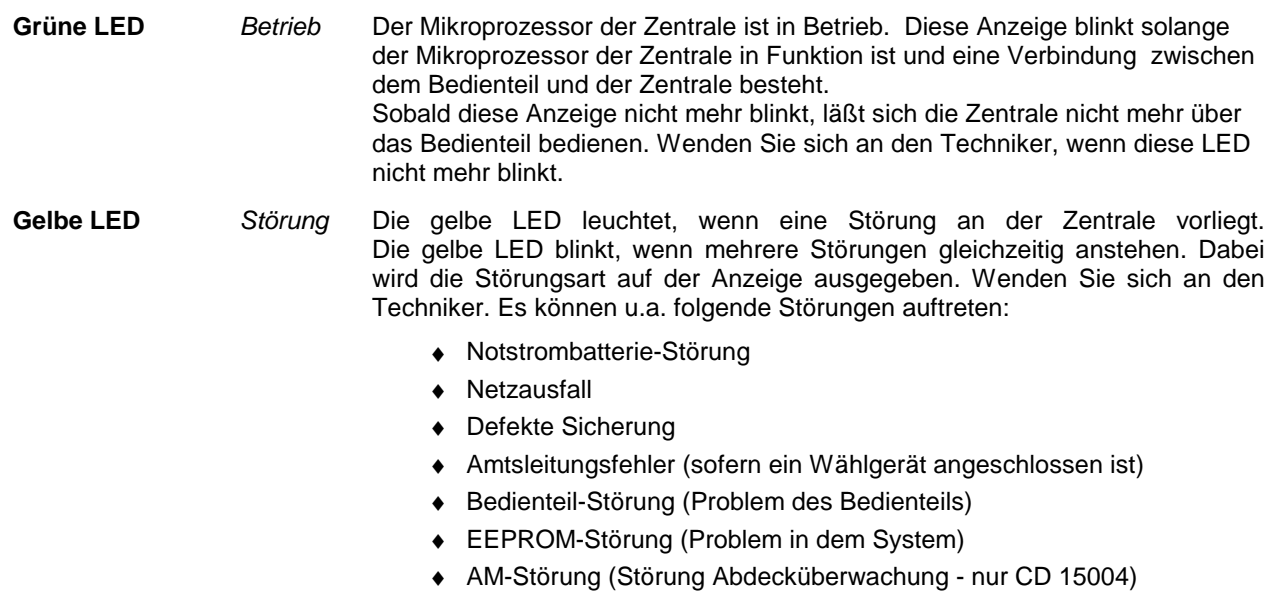

**Rote LED** *Alarm* Es wurde ein Alarm ausgelöst. Die Sirenen, Bedienteilsummer und Blitzleuchten wurden möglicherweise ebenfalls aktiviert. Wenn ein Wählgerät angeschlossen ist, wird der Alarm an die zuständige Überwachungsstelle weitergeleitet. Bei Eingabe Ihres Codes wird das System unscharfgeschaltet, die Sirenen und Blitzleuchten werden abgestellt und die zuständige Überwachungsstelle erhält die Mitteilung, daß der Alarm aufgehoben wurde.

> Die rote LED leuchtet ebenfalls auf, wenn während der Austrittszeit ein Sicherungsbereich gestört wird. In diesem Fall werden die Sirenen und das Wählgerät ausgelöst.

Hinweis: Im VdS-Modus leuchtet die rote Bedienteil LED erst bei Unscharfschaltung nach Alarm oder bei Sabotagealarm im unscharfen sowie internscharfen Zustand auf.

# **SCHEMATISCHE ÜBERSICHT DER CD 34/72/150 OPTIONSLISTE**

<span id="page-12-0"></span>Das nachstehende Flußdiagramm gibt einen Überblick über die mit den Alarmsystemen CD34 und CD72/150 verfügbaren Optionen. Daneben sind auch die Tastenfolgen auf dem Bedienteil angegeben, die für den Aufruf der entsprechenden Optionen erforderlich sind.

Die grau unterlegten Optionen sind nur für die Zentrale CD 15004 verfügbar.

Die für die Tasten verwendeten Symbole sind nachstehend erläutert.

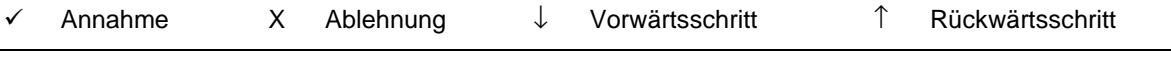

# **LISTE DER OPTIONEN FÜR DIE CD34/72/150**

Das System enthält neun Hauptmenue-Optionen. Entsprechend der Programmierung Ihres System bietet Ihnen Ihr Code möglicherweise keinen Zugriff auf alle der verfügbaren Optionen. Wenden Sie sich, sofern Sie Zugriff auf mehr Optionen als gegenwärtig zulässig erhalten möchten, an den zuständigen Techniker.

Anhand der Menue-Optionen können folgende Vorgänge ausgeführt werden:

# **Menue Option Funktion**

1. Scharfschalt-**Menue** Es stehen acht Unter-Optionen zur Verfügung:

- Normal-Scharf Scharfschaltung
	- Intern-Scharf Scharfschaltung mit automatischer Meldegruppensperrung. Die Meldegruppen werden durch den Techniker programmiert. Scharf (kein Scharfschaltung ohne Austrittszeit.
		- Summer)
	- Erzwungen Scharf Scharfschaltung sperrt alle 'offenen, sperrbaren Meldegruppen'.
- Verzögere Auto.S Automatische Scharfschaltung kann einmalig um die voreingestellte Zeit verzögert werden. • Zurück ? Rückkehr zum vorherigen **Menue**

Gehtest für Bewegungsmelder mit Gehtestanzeige, Glasbruchmelder

Zugriffsrechte haben. Diese Ereignisse werden bei der nächsten

- 
- 3. Überwachung/TestSignalgeber Überwachungsfunktion "Türgong" ein/aus, Sirenentest, LED Test,
- 4. Entriegeln Entriegeln Entriegeln einer Türe.
- 5. Errichter Speicher (Er.Log) Detaillierte Anzeige und Ausdruck des Hintergrundspeichers sowie
- 6. Codes ändern Änderung Ihres eigenen Codes sofern programmiert sowie aller
- 7. Benutzerspeicher Liste der letzten im System gespeicherten Ereignisse, auf die Sie
- 9. Beendet? Verlassen des Menue.

2. Sperren Gestörte Meldegruppen sperren.

Einstellung von Datum und Uhrzeit.

rückstellen (GBM Reset).

Codes und Benutzernamen.

Scharfschaltung gelöscht.

Manager-Handbuch für die CD 34/72/15004 Seite 13

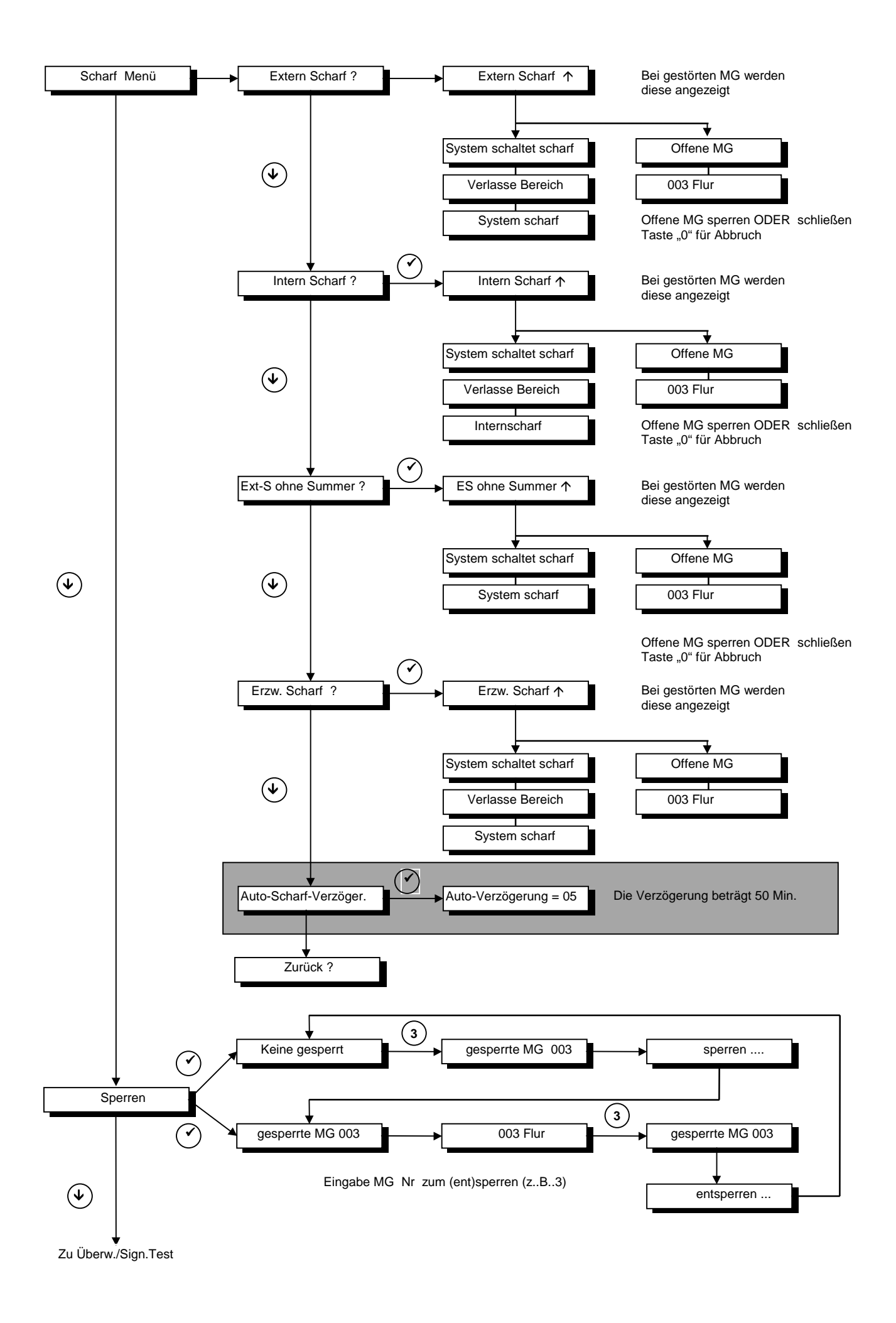

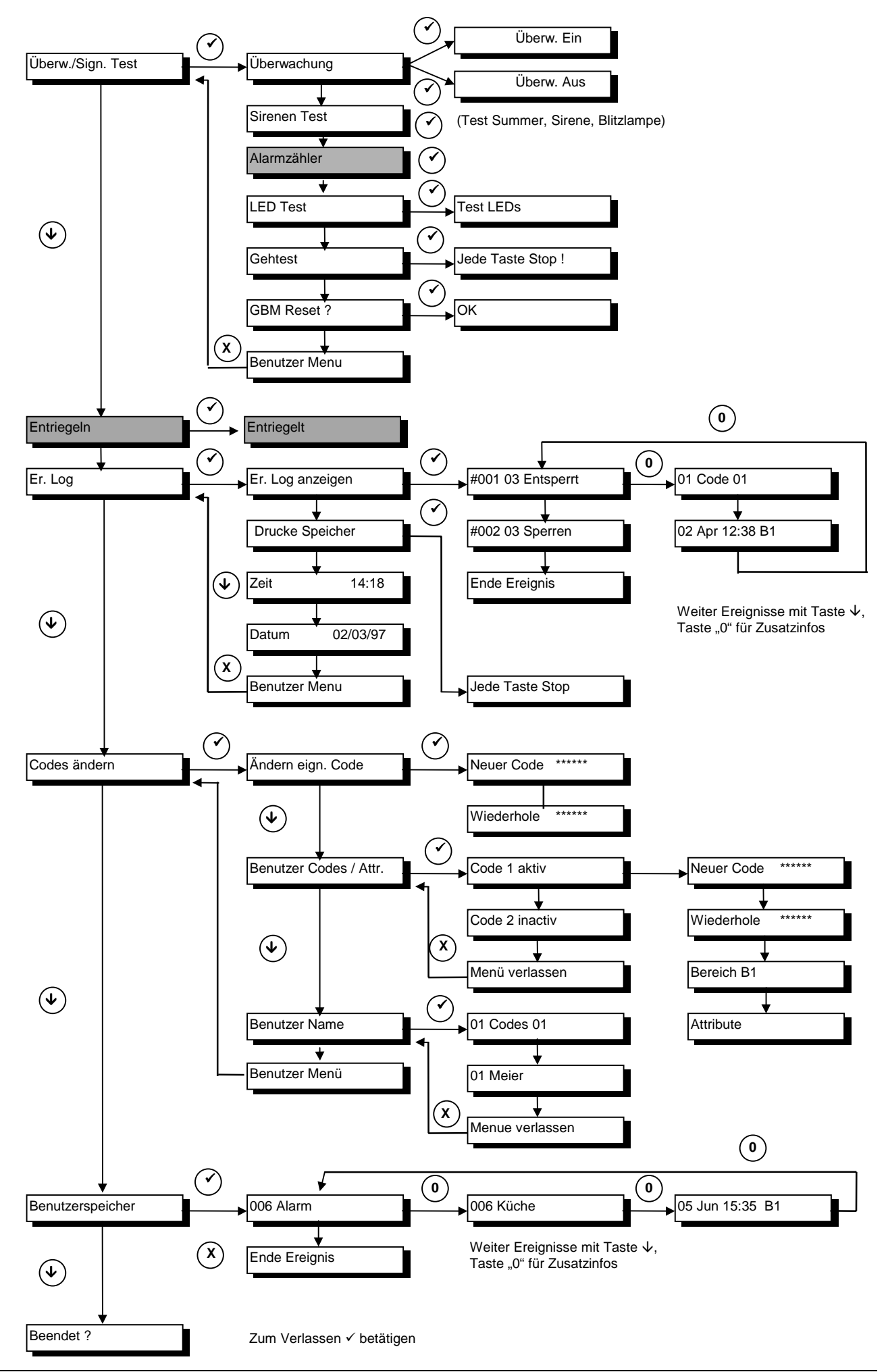

# <span id="page-15-0"></span>**VERWENDUNG EINES EINZELSYSTEMS ODER BENUTZER MIT ZUGANG FÜR NUR EINEN BEREICH**

Dieses Kapitel erläutert das Ein- und Ausschalten (Scharf-/Unscharfschalten) mittels Bedienteil eines Bereichs für Installationen mit nur einem Scharfschaltbereich. Diese Anleitungen gelten ebenfalls für Benutzer, die nur zu einem einzigen Scharfschaltbereich innerhalb der Sicherungsbereiche Zugang haben, auch wenn gegenwärtig mehrere Systeme (Bereiche) vorhanden sein können.

Entsprechend der Programmierung Ihres System müssen Sie möglicherweise nicht alle in diesem Handbuch aufgeführten Schritte nachvollziehen. In zahlreichen Fällen muß die Annahmetaste (v) nicht betätigt werden.

Bei 10-maliger fehlerhafter Eingabe Ihres Codes in Folge wird das System automatisch für 90 Sekunden gesperrt. Während dieser Zeitspanne kann auf das System nicht zugegriffen werden.

### **Hinweis**

Bei Programmierung der CD-Zentralen im VdS Modus weichen die nachfolgend beschriebenen Optionen in folgenden Punkten ab:

- 1) Meldegruppen können nicht für die externe Scharfschaltung gesperrt werden, bzw. nach Sperrung von Meldegruppen kann die Zentrale nicht extern scharfgeschaltet werden.
- 2) Grundsätzlich wird die Sperrung von Meldegruppen immer nach einem Scharfschaltvorgang aufgehoben. Sofern erforderlich muß vor der nächsten Scharfschaltung die Sperrung erneut vorgenommen werden.
- 3) Die Zentrale CD 15004 verfügt auch bei VdS Betrieb über eine **"einmalige**" Notsperrung für Alarmeldegruppen. Für eine Notfall Situation kann der Betreiben eine sperrbare Alarm Meldegruppe für einen Scharfschaltvorgang sperren und erhält nachfolgend auch die Blockschloßfreigabe. Nach dem unscharfschalten verhält sich die Zentrale wie nach einem Sabotagealarm, das heißt die Anlage muß durch einen Techniker zurückgesetzt werden bevor eine erneute Scharfschaltung möglich ist:

Hinweis: Diese Option ist nur für Anlagen der Klasse B zulässig.

# <span id="page-16-0"></span>**SYSTEM-SCHARFSCHALTUNG ÜBER BEDIENTEIL DURCH EINEN BASIC-BENUTZER**

Bevor das System scharfgeschaltet bzw. eingeschaltet werden kann, müssen alle einbruchsgefährdeten Bereiche gesichert werden. Wenn eine der Meldegruppen innerhalb der Sicherungsbereiche 'offen' ist, d.h. wenn Fenster, Türen usw. nicht sorgfältig geschlossen sind, kann die Alarmmeldegruppe für den betreffenden Sicherungsbereich nicht scharfgeschaltet werden, und auf der Anzeige wird 'Offene Meldegruppen' ausgegeben. Die entsprechenden Türen und Fenster müssen zuerst geschlossen werden.

- 1. Gehen Sie an das Bedienteil. Auf der Anzeige werden das gegenwärtige Datum und die Uhrzeit ausgegeben. Dazu nebenstehend ein Beispiel.
- 2. Betätigen Sie die Taste **0,** und geben Sie Ihren Code ein. Für jede Tastenbetätigung wird auf der Anzeige ein '\*' ausgegeben. Verwenden Sie die Taste **0** ebenfalls, um die Eingabe abzubrechen, und nehmen Sie die Eingabe anschließend erneut vor.

Das System beginnt jetzt mit dem Scharfschaltvorgang. Find aller and Extern Scharf  $\uparrow$ 

Das System schaltet scharf. Sofern programmiert, ertönt der Summer. Dies bedeutet, daß die Austrittszeit einsetzt und Sie den Sicherungsbereich verlassen können.

Wenn das System nicht scharfschalten kann, werden anstatt dieser Mitteilung die offenen Meldegruppen ausgegeben. Überzeugen Sie sich, daß diese Meldegruppen geschlossen sind.

Das System beginnt jetzt den Scharfschaltvorgang. (Bei einem Bereich erscheint "System schaltet scharf")

Sie können jetzt den Sicherungsbereich verlassen.

Das System ist jetzt scharfgeschaltet.

Das gegenwärtige Datum und die Uhrzeit werden automatisch ausgegeben.

Mon 04 Mär 19:07

Code eingeben

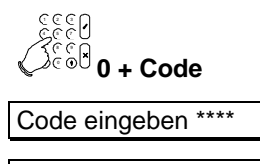

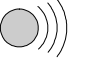

Beeeep

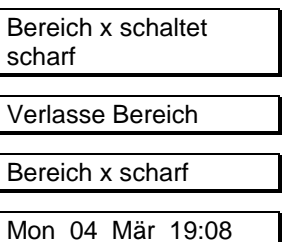

# <span id="page-17-0"></span>**SCHARFSCHALTUNG ÜBER BEDIENTEIL DURCH EINEN STANDARD-BENUTZER**

Bevor das System scharfgeschaltet bzw. eingeschaltet werden kann, müssen alle einbruchsgefährdeten Bereiche gesichert werden. Wenn eine der Meldegruppen innerhalb der Sicherungsbereiche 'offen' ist, d.h. wenn Fenster, Türen usw. nicht sorgfältig geschlossen sind, kann die Alarmmeldegruppe für den betreffenden Sicherungsbereich nicht scharfgeschaltet werden, und auf der Anzeige wird 'Offene Meldegruppen' ausgegeben. Die entsprechenden Türen und Fenster müssen zuerst geschlossen werden.

- 1. Gehen Sie an das Bedienteil. Auf der Anzeige werden das gegenwärtige Datum und die Uhrzeit ausgegeben. Dazu nebenstehend ein Beispiel.
- 2. Betätigen Sie die Taste **0,** und geben Sie Ihren Code ein. Für jede Tastenbetätigung wird auf der Anzeige ein '\*' ausgegeben. Verwenden Sie die Taste **0** ebenfalls, um die Eingabe abzubrechen, und nehmen Sie die Eingabe anschließend erneut vor.

Der Pfeil wird ausgegeben, um anzuzeigen, daß es jetzt möglich ist, Meldegruppen mit der Taste **'**#**'** zu sperren. Vgl. **'Erzwungene Scharfschaltung mit offenen Meldegruppen durch einen Standard-Benutzer'** auf Seite 27.

Wenn das System nicht scharfschalten kann, werden anstatt dieser Mitteilung die offenen Meldegruppen ausgegeben. Überzeugen Sie sich, daß diese Meldegruppen geschlossen sind.

Das System schaltet scharf. Sofern programmiert, ertönt der Summer. Dies bedeutet, daß die Austrittszeit einsetzt und Sie den Sicherungsbereich verlassen können.

Das System beginnt jetzt den Scharfschaltvorgang. (Bei einem Bereich erscheint "System schaltet scharf")

Sie können den Sicherungsbereich jetzt verlassen. Verlasse Bereich

Das System ist jetzt scharfgeschaltet. Bereich X scharf

Das gegenwärtige Datum und die Uhrzeit werden automatisch ausgegeben.

Mon 04 März 19:07

Code eingeben

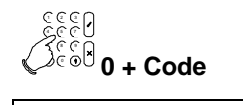

Code eingeben \*\*\*\* Extern Scharf 1

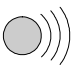

Beeeep

Bereich x schaltet S

Mon 04 März 19:08

# <span id="page-18-0"></span>**SCHARFSCHALTUNG ÜBER BEDIENTEIL EINES SYSTEMS DURCH EINEN**

*(durch einen Extra-Benutzer oder Manager, mit oder ohne Austrittszeit)*

Bevor das System scharfgeschaltet bzw. eingeschaltet werden kann, müssen alle einbruchsgefährdeten Bereiche gesichert werden. Wenn eine der Meldegruppen innerhalb der Sicherungsbereiche 'offen' ist, d.h. wenn Fenster, Türen usw. nicht sorgfältig geschlossen sind, kann die Alarmmeldegruppe für den betreffenden Sicherungsbereich nicht scharfgeschaltet werden, und auf der Anzeige wird 'Offene Meldegruppen' ausgegeben. Die entsprechenden Türen und Fenster müssen zuerst geschlossen werden.

- 1. Gehen Sie an das Bedienteil. Auf der Anzeige werden das gegenwärtige Datum und die Uhrzeit ausgegeben. Dazu nebenstehend ein Beispiel.
- 2. Betätigen Sie die Taste **0,** und geben Sie Ihren Code ein. Für jede Tastenbetätigung wird auf der Anzeige ein '\*' ausgegeben. Verwenden Sie die Taste **0** ebenfalls, um die Eingabe abzubrechen, und nehmen Sie die Eingabe anschließend erneut vor.

Mon 04 März 19:07

Code eingeben

Dies ist die erste Menue-Option, auf der Sie eine Auswahl vornehmen können.

- 3. Betätigen Sie die Annahmetaste, um diese Optionsliste zu verwenden.
- 4. Betätigen Sie die Annahmetaste hier, um das System scharfzuschalten.

Der Pfeil wird ausgegeben, um anzuzeigen, daß es jetzt möglich ist, Meldegruppen mit der Taste ' $\uparrow$ ' zu sperren. Vgl. **'Erzwungene Scharfschaltung mit offenen Meldegruppen oder Manager'** auf Seite 27.

Der Summer ertönt als Hinweis dafür, daß die Austrittszeit läuft.

Wenn das System nicht scharfschalten kann, wird der Text '**Offene Meldegruppen**' ausgegeben. Schließen Sie die offenen Meldegruppen oder gehen Sie auf **'Erzwungene Scharfschaltung mit offenen Meldegruppen durch einen Extra-Benutzer oder Manager'** auf Seite 27.

Das System beginnt jetzt den Scharfschaltvorgang. Bereich X schaltet scharf

Der Scharfschaltvorgang hat begonnen, und Sie können den Sicherungsbereich jetzt verlassen.

Das System ist jetzt scharfgeschaltet. Bereich X scharf

Das gegenwärtige Datum und die Uhrzeit werden automatisch ausgegeben.

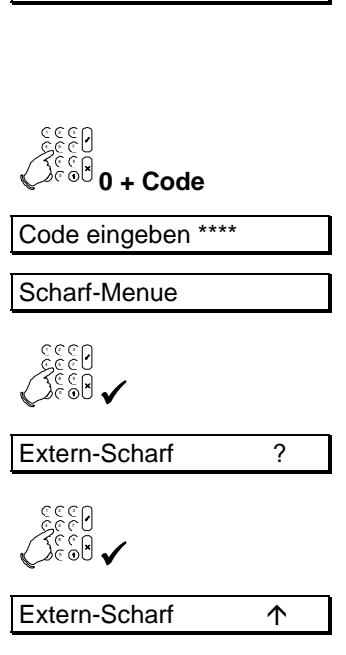

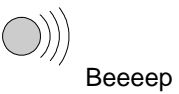

Verlasse Bereich

Mon 04 März 19:08

# <span id="page-19-0"></span>**SOFORT-SCHARFSCHALTUNG ÜBER BEDIENTEIL EINES SYSTEMS DURCH EINEN EXTRA-BENUTZER ODER MANAGER**

#### *(ohne Austrittszeit)*

Sofort-Scharfschaltung eines Systems bedeutet die Scharfschaltung ohne Verwendung der Austrittszeit. Für eine sofortige Scharfschaltung dürfen Sie sich daher nicht in dem Sicherungsbereich aufhalten.

- 1. Gehen Sie an das Bedienteil. Auf der Anzeige werden das gegenwärtige Datum und die Uhrzeit ausgegeben. Dazu nebenstehend ein Beispiel.
- 2. Betätigen Sie die Taste **0,** und geben Sie Ihren Code ein. Für jede Tastenbetätigung wird auf der Anzeige ein '\*' ausgegeben. Verwenden Sie die Taste **0** ebenfalls, um die Eingabe abzubrechen, und nehmen Sie die Eingabe anschließend erneut vor.

Dies ist die erste Menue-Option, auf der Sie eine Auswahl vornehmen können.

- 3. Betätigen Sie die Annahmetaste, um diese Optionsliste zu verwenden.
- 4. Gehen Sie mit der Taste ' $\psi$ ' auf 'ES-Scharf ohne Summer' über.
- 5. Betätigen Sie die Annahmetaste, um das System unmittelbar scharfzuschalten.

Der Pfeil wird ausgegeben, um anzuzeigen, daß es jetzt möglich ist, Meldegruppen mit der Taste **'**#**'** zu sperren. Vgl. **'Erzwungene Scharfschaltung mit offenen Meldegruppen durch einen Extra-Benutzer oder Manager'** auf Seite 27.

Der Summer ertönt als Hinweis dafür, daß die Austrittszeit läuft.

Wenn das System nicht scharfschalten kann, wird der Text '**Offene Meldegruppen**' ausgegeben. Schließen Sie die offenen Meldegruppen oder gehen Sie auf **'Scharfschaltung mit offenen Meldegruppen durch einen Extra-Benutzer oder Manager'** auf Seite 27.

Das System beginnt jetzt den Scharfschaltvorgang.

Das System ist jetzt scharfgeschaltet.

Das gegenwärtige Datum und die Uhrzeit werden automatisch ausgegeben.

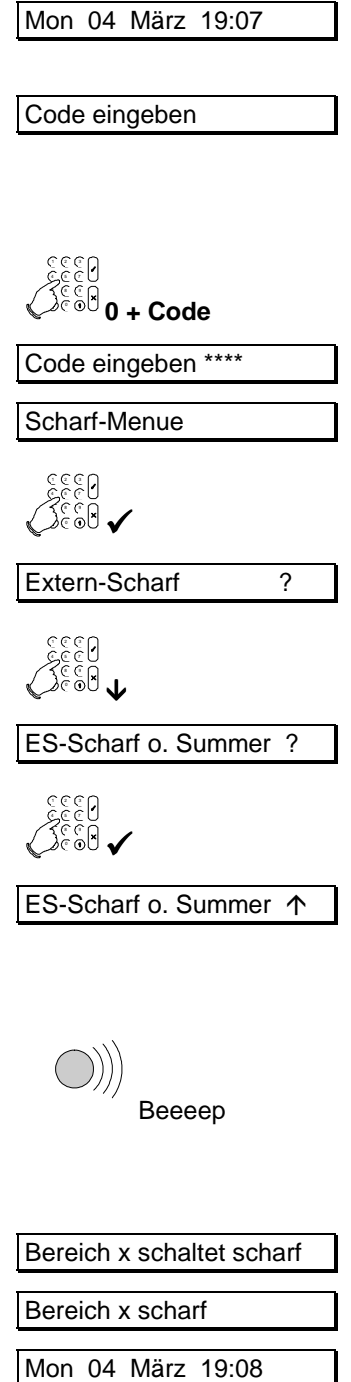

٦

# **INTERN-SCHARFSCHALTUNG ÜBER BEDIENTEIL**

*(durch einen Extra-Benutzer oder Manager, mit oder ohne Austrittszeit)*

<span id="page-20-0"></span>Intern-Scharfschaltung bedeutet das Scharfschalten des Systems, wobei gewisse Meldegruppen allerdings automatisch gesperrt werden (Anwesenheitssicherung) . In anderen Worten, das System ist nur teilweise scharfgeschaltet. Die automatisch gesperrten Meldegruppen (üblicherweise MG für Bewegungsmelder) werden durch den Techniker programmiert. Diese Funktion kann beispielsweise verwendet werden, um das Erdgeschoß scharfzuschalten, wenn Sie zu Bett gehen.

- 1. Gehen Sie an das Bedienteil. Auf der Anzeige werden das gegenwärtige Datum und die Uhrzeit ausgegeben. Dazu nebenstehend ein Beispiel.
- 2. Betätigen Sie die Taste **0,** und geben Sie Ihren Code ein. Für jede Tastenbetätigung wird auf der Anzeige ein '\*' ausgegeben. Verwenden Sie die Taste **0** ebenfalls, um die Eingabe abzubrechen, und nehmen Sie die Eingabe anschließend erneut vor.

Dies ist die erste Menue-Option, auf der Sie eine Auswahl vornehmen können.

- 3. Betätigen Sie die Annahmetaste, um diese Optionsliste zu verwenden.
- 4. Gehen Sie mit der Taste ' $\psi$ ' auf 'Intern-Scharf'.
- 5. Betätigen Sie die Annahmetaste, um die Intern-Scharfschaltung zu aktivieren.

Der Pfeil wird ausgegeben, um anzuzeigen, daß es jetzt möglich ist, Meldegruppen mit der Taste '个' zu sperren. Vgl. **'Erzwungene Scharfschaltung mit offenen Meldegruppen durch einen Extra-Benutzer oder Manager'** auf Seite 27.

Ob der Summer ertönt, hängt davon ab, wie der Techniker das System programmiert hat.

Wenn der Summer ertönt, bedeutet dies, daß die Austrittszeit läuft. Wenn der Summer nicht ertönt, wurde keine Austrittszeit programmiert, und Sie dürfen sich nicht in dem Sicherungsbereich aufhalten.

Wenn das System nicht scharfschalten kann, wird der Text '**Offene Meldegruppen**' ausgegeben. Schließen Sie die offenen Meldegruppen oder gehen Sie auf **'Erzwungene Scharfschaltung mit offenen Meldegruppen durch einen Extra-Benutzer oder Manager'** auf Seite 27.

Das System beginnt jetzt den Scharfschaltvorgang.

Das System hat die Intern-Scharfschaltung ausgelöst.

Das gegenwärtige Datum und die Uhrzeit werden automatisch ausgegeben.

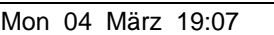

Code eingeben

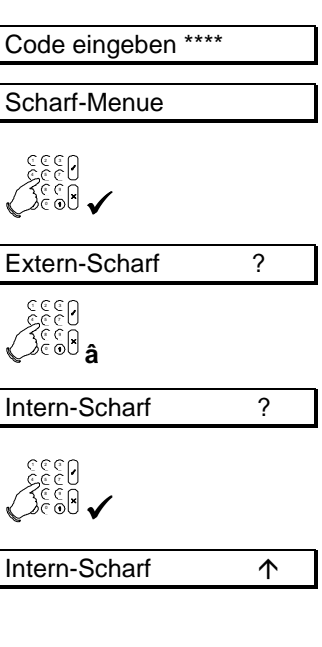

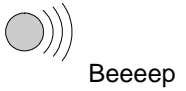

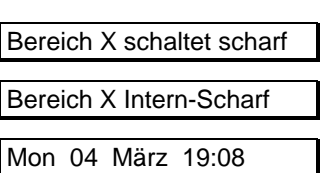

# **SCHARFSCHALTUNG DURCH EINEN SCHLÜSSELSCHALTER**

*(Extern- oder Intern-Scharfschaltung)*

<span id="page-21-0"></span>Ein Schlüsselschalter ist ein mechanischer Schalter, mit dem das System scharf- und unscharfgeschaltet werden kann. Dazu sind keine Codes erforderlich.

Bei einer Störung oder Alarmauslösung wird das Ereignis unmittelbar auf der Anzeige ausgegeben.

1. Gehen Sie an das Bedienteil. Prüfen Sie, ob die "Betriebs"-LED blinkt und die "**Störungs"** LED aus ist. Prüfen Sie das System auf eine Störung, wenn diese LED leuchtet.  $\angle \Box$  Betrieb

Beziehen Sie sich auf die Liste der möglichen Störungen auf Seite 9, wenn auf der Anzeige eine Störung ausgegeben wird. Anderenfalls wird das Datum und die Uhrzeit ausgegeben.

2. Schalten Sie das System scharf, indem Sie den Schlüssel auf die Position **EIN** (scharf) drehen. Bei Installationen mit einem Blockschloß entfallen die LED-Anzeigen der Schalt-einrichtung. Die erfolgte Scharfschaltung wird mit einem Summer für 6 Sekunden signalisiert. **Ein** Einstein und der Einstein und der Einstein und der Einstein und der Einstein und der Einstein und der Einstein und der Einstein und der Einstein und der Einstein und der Einstein und der Einste

Wenn das System nicht scharfgeschaltet werden kann, weil noch Meldegruppen offen sind, wird die Mitteilung '**Offene Meldegruppe(n)**' automatisch auf der Anzeige ausgegeben. Die die Scharfschaltung des Systems verhindernden offenen Meldegruppen werden dann angezeigt.

In diesem Beispiel ist die Meldegruppe 3, die Eingangshalle, noch nicht geschlossen. Überprüfen Sie diese Meldegruppe, oder verwenden Sie einen Code, um diese Meldegruppe zu sperren (vgl. Seite 25).

Wenn alle Meldegruppen geschlossen sind, können Sie an den Wenn alle Meldegruppen geschlossen sind, Konnen die an den Mein Malle geschlossen Schlüsselschalter (Blockschloß) zurückkehren.

3. Drehen Sie den Schlüssel auf die Position **AUS** (unscharf), wenn der Schlüsselschalter über separate Positionen für Scharf und Unscharf verfügt.

Die "**System Klar**"-LED leuchtet jetzt. Wenn dies nicht der Fall ist, liegt eine Störung des Systems vor. Die Störung wird auf der Anzeige des Bedienteils ausgegeben. Verständigen Sie gegebenenfalls den Manager oder Techniker.

4. Das System kann jetzt scharfgeschaltet werden – drehen Sie den Schlüssel auf die Position **EIN (scharf)**.

Der Bedienteil-Summer ertönt als Hinweis dafür, daß die Austrittszeit läuft. Jetzt verlassen.

Die "**Scharf**"-LED leuchtet jetzt als Hinweis dafür, daß das System scharf ist.

Auf der Anzeige wird **'Bereich X scharf'** oder **'Bereich X Intern-Scharf'** ausgegeben.

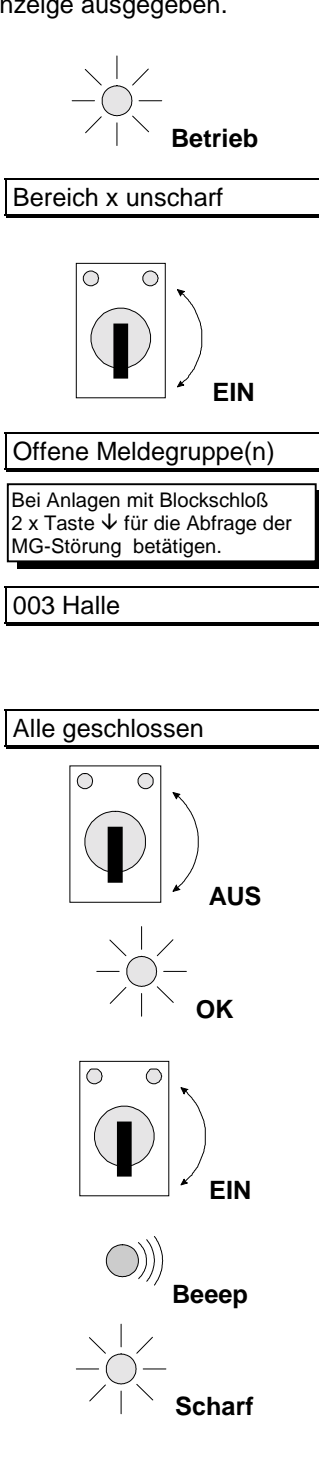

Bereich X scharf

# <span id="page-22-0"></span>**SCHARFSCHALTUNG ÜBER BEDIENTEIL MIT OFFENEN MELDEGRUPPEN DURCH EINEN STANDARD-BENUTZER**

Bei der Scharfschaltung des Systems erhalten Sie möglicherweise die Mitteilung '**Offene Meldegruppen**' mit Anzeige der Meldegruppen innerhalb der Sicherungsbereiche, die nicht geschlossen sind. Sie müssen diese Meldegruppen zuerst schließen und dann erneut versuchen, das System scharfzuschalten. Gelegentlich kann es allerdings vorkommen, daß sich eine offene Meldegruppe aufgrund eines defekten Türschlosses oder Magnetkontakts nicht schließen läßt. Falls programmiert, können Sie diese Meldegruppe(n) sperren.

Verwenden Sie diese Sperrfunktion nur dann, wenn es sich nicht vermeiden läßt, da jede gesperrte Meldegruppe den Sicherheitsgrad Ihres Systems verringert. Bei unscharfschalten des System werden alle zuvor gesperrten Meldegruppen im Anschluß auf der Anzeige ausgegeben.

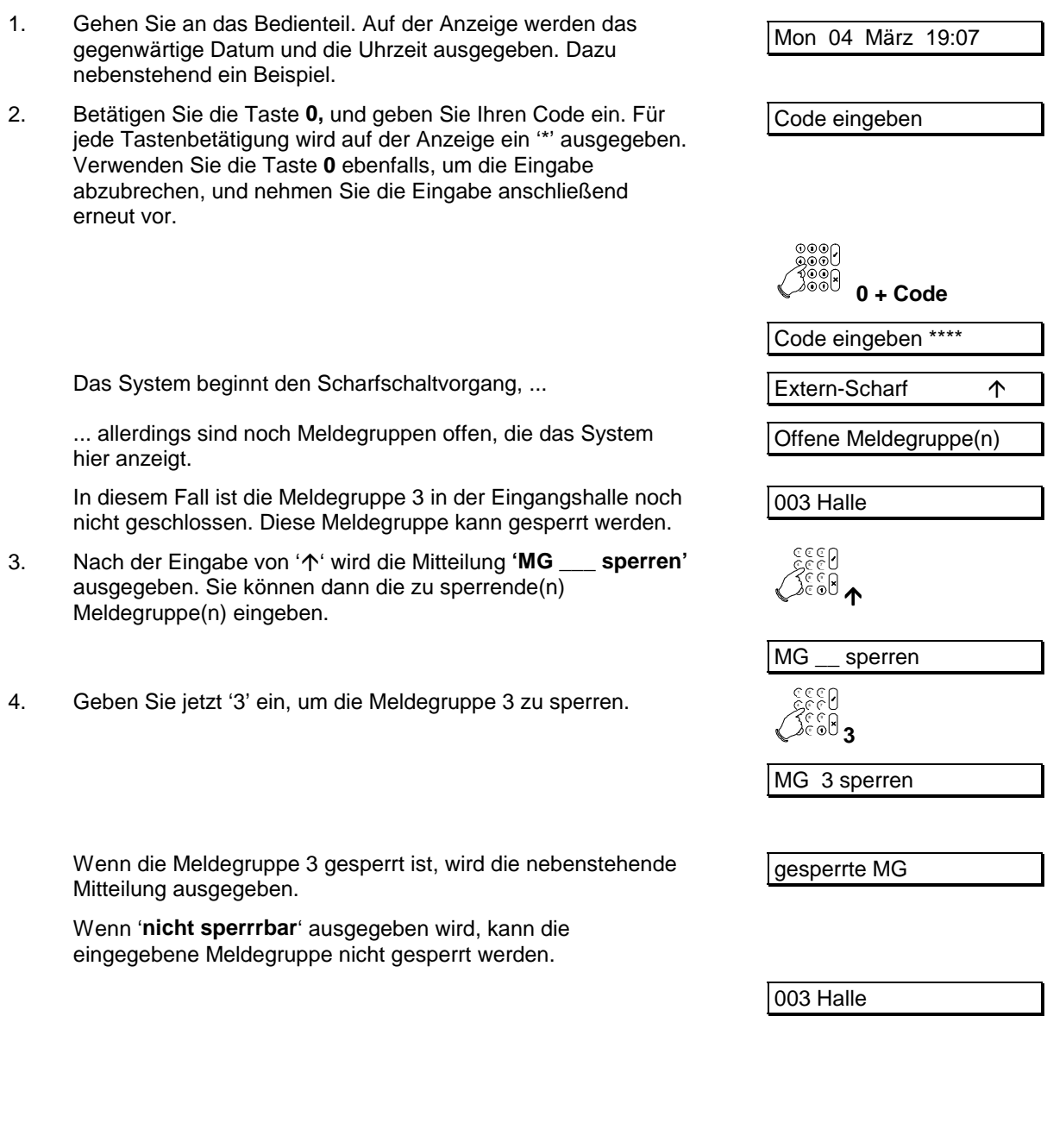

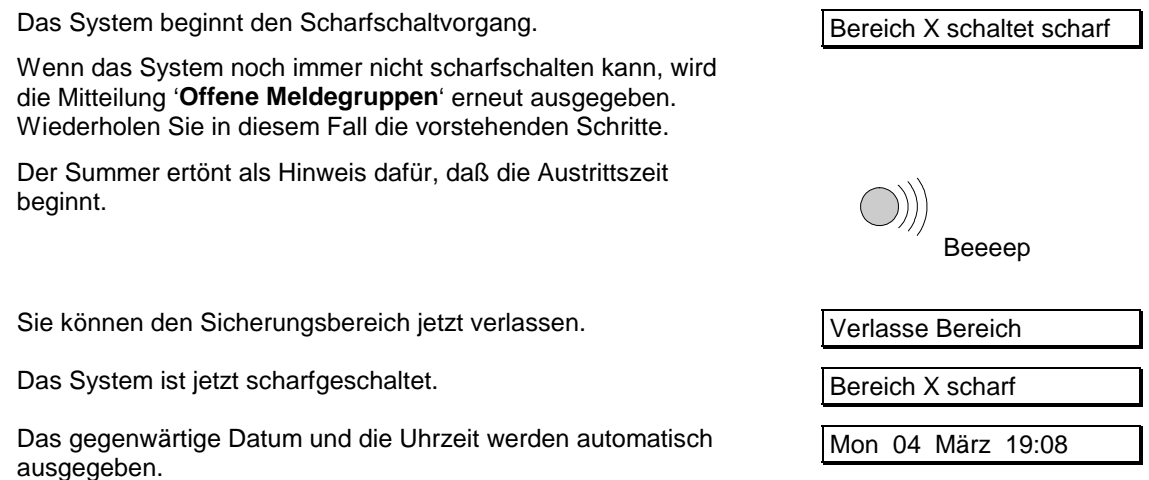

Hinweis: Wurde Ihr System im VdS-Modus programmiert, ist eine externe Scharfschaltung über das Bedienteil nicht möglich. Im VdS-Modus erfolgt die externe Scharfschaltung immer durch eine externe Schalteinrichtung (Blockschloß).

Weiterhin kann das System nicht bei zuvor gesperrten Meldegruppen extern scharfgeschaltet werden (Ausnahme einmalige Notsperrung durch Notsperrcode 99, sofern dieser durch Ihre Errichterfirma programmiert wurde)

# <span id="page-24-0"></span>**SCHARFSCHALTUNG ÜBER BEDIENTEIL MIT OFFENEN MELDEGRUPPEN DURCH EINEN EXTRA-BENUTZER ODER MANAGER**

Bei der Scharfschaltung des Systems erhalten Sie möglicherweise die Mitteilung '**Offene Meldegruppen**' mit einer Liste der Meldegruppen innerhalb der Sicherungsbereiche, die nicht geschlossen sind. Sie müssen diese Meldegruppen zuerst schließen und dann erneut versuchen, das System scharfzuschalten. Gelegentlich kann es allerdings vorkommen, daß sich eine offene Meldegruppe aufgrund eines defekten Türschlosses oder Magnetkontakts nicht schließen läßt. Sie können diese Meldegruppe(n) sperren.

Verwenden Sie diese Sperrfunktion nur dann, wenn es sich nicht vermeiden läßt, da jede gesperrte Meldegruppe den Sicherheitsgrad Ihres Systems verringert. Bei unscharfschalten des System werden alle zuvor gesperrten Meldegruppen im Anschluß auf der Anzeige ausgegeben.

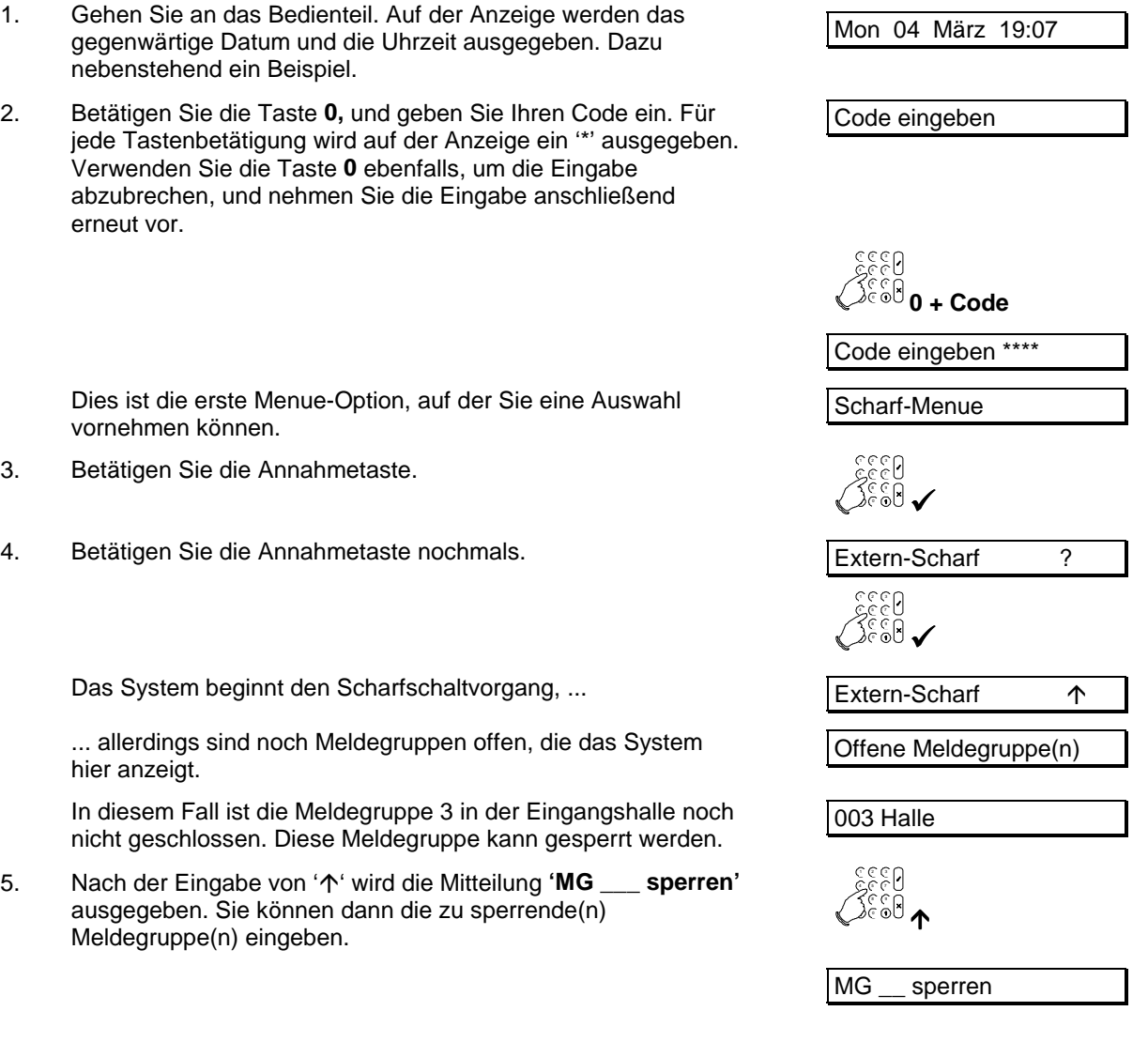

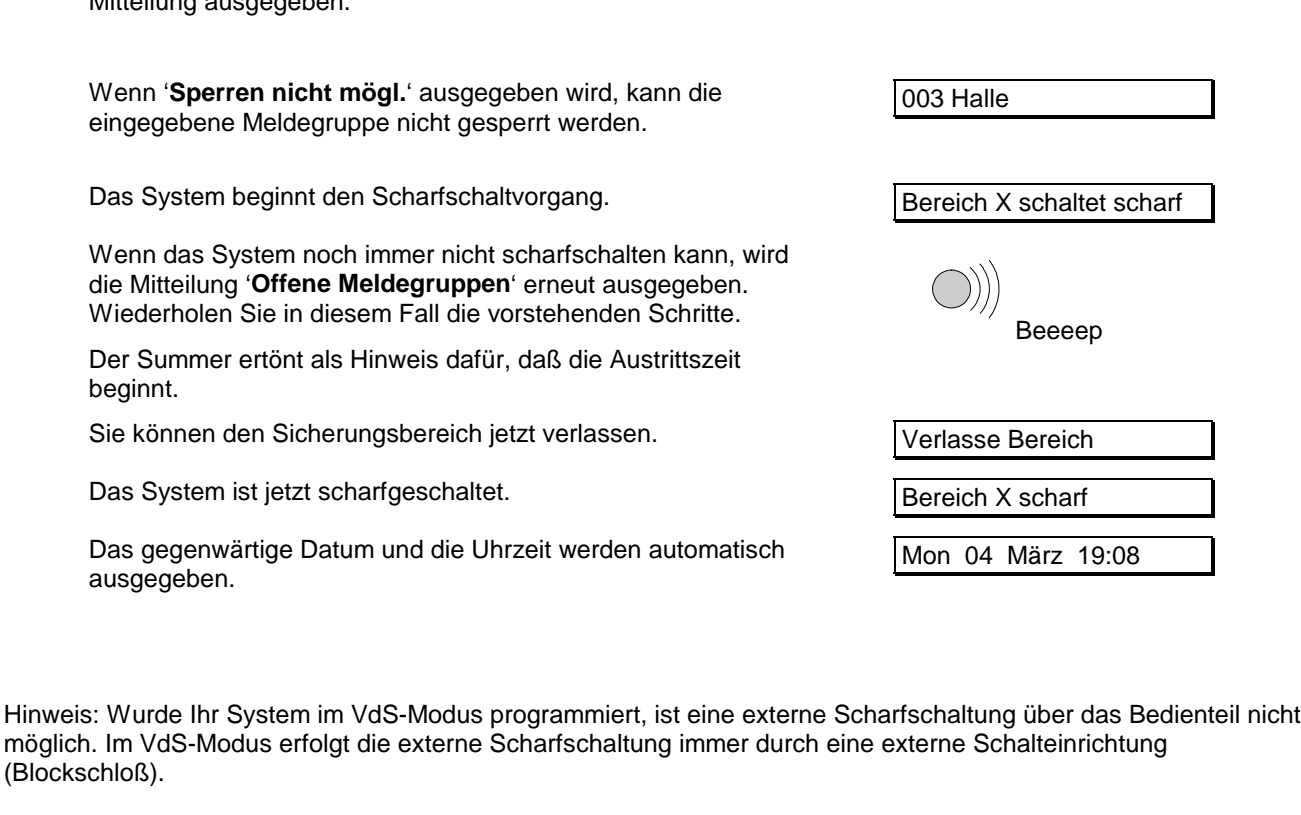

Weiterhin kann das System nicht bei zuvor gesperrten Meldegruppen extern scharfgeschaltet werden (Ausnahme einmalige Notsperrung durch Notsperrcode 99, sofern dieser durch Ihre Errichterfirma programmiert wurde)

Wenn die Meldegruppe 3 gesperrt ist, wird die nebenstehende \_\_\_\_\_\_\_\_\_\_\_\_\_\_\_\_\_\_\_\_<br>Mitteilung ausgegeben.

န<br>*နိ*င်ငံမျှ<br>နိုင်စပ် **3** 

## **SPERREN VON MELDEGRUPPEN VOR DER SCHARFSCHALTUNG**

*(durch einen Extra-Benutzer oder Manager)*

<span id="page-26-0"></span>Bei der Scharfschaltung des Systems erhalten Sie möglicherweise die Mitteilung '**Offene Meldegruppen**' mit einer Liste der Meldegruppen innerhalb der Sicherungsbereiche, die nicht geschlossen sind. Versuchen Sie zuerst, diese Meldegruppen zu schließen. Wenn dies nicht möglich ist, können die betroffenen Meldegruppen während der Scharfschaltung gesperrt werden. In diesem Abschnitt wird erläutert, wie Meldegruppen vor der Scharfschaltung durch einen Extra-Benutzer oder Manager gesperrt werden können. '**Scharfschaltung mit offenen Meldegruppen durch einen Extra-Benutzer oder Manager**' auf Seite 23 zeigt, wie Meldegruppen während der Voll- oder Intern-Scharfschaltung gesperrt werden können.

- 1. Gehen Sie an das Bedienteil. Auf der Anzeige werden das gegenwärtige Datum und die Uhrzeit ausgegeben.
- 2. Betätigen Sie die Taste **0,** und geben Sie Ihren Code ein. Für jede Tastenbetätigung wird auf der Anzeige ein '\*' ausgegeben. Verwenden Sie die Taste **0** ebenfalls, um die Eingabe abzubrechen, und nehmen Sie die Eingabe anschließend erneut vor.
- 3. Dies ist die erste Menue-Option, auf der Sie eine Auswahl vornehmen können. Betätigen Sie die Taste **'**"**'**, um auf das **'Sperren'**-Menue zu gelangen.
- 4. Betätigen Sie die Annahmetaste.

Auf der Anzeige wird dann '**Keine gesperrt**' ausgegeben. Sofern bestimmte Meldegruppen bereits gesperrt sind, werden diese auf der Anzeige ausgegeben.

5. Geben Sie jetzt '3' ein, um die Meldegruppe 3 zu sperren.

Im Anschluß an die Eingabe '**3**' wird die Mitteilung '**MG \_\_ sperren**' ausgegeben. Geben Sie falls erforderlich weitere Meldegruppen zum sperren ein.

Sobald die Meldegruppe 3 (Eingangshalle) gesperrt ist, wird die nebenstehende Mitteilung ausgegeben.

Wenn '**Sperren nicht mögl.**' ausgegeben wird, kann die eingegebene Meldegruppe nicht gesperrt werden.

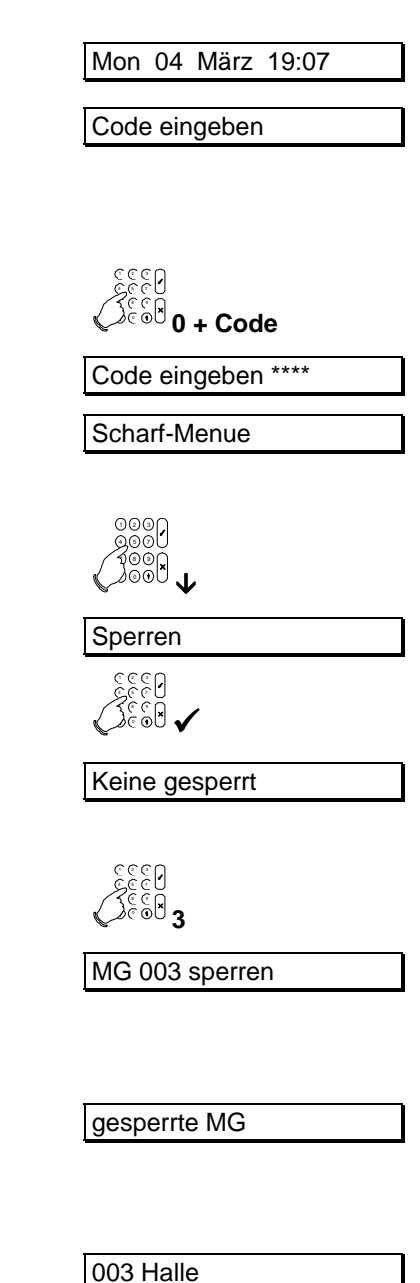

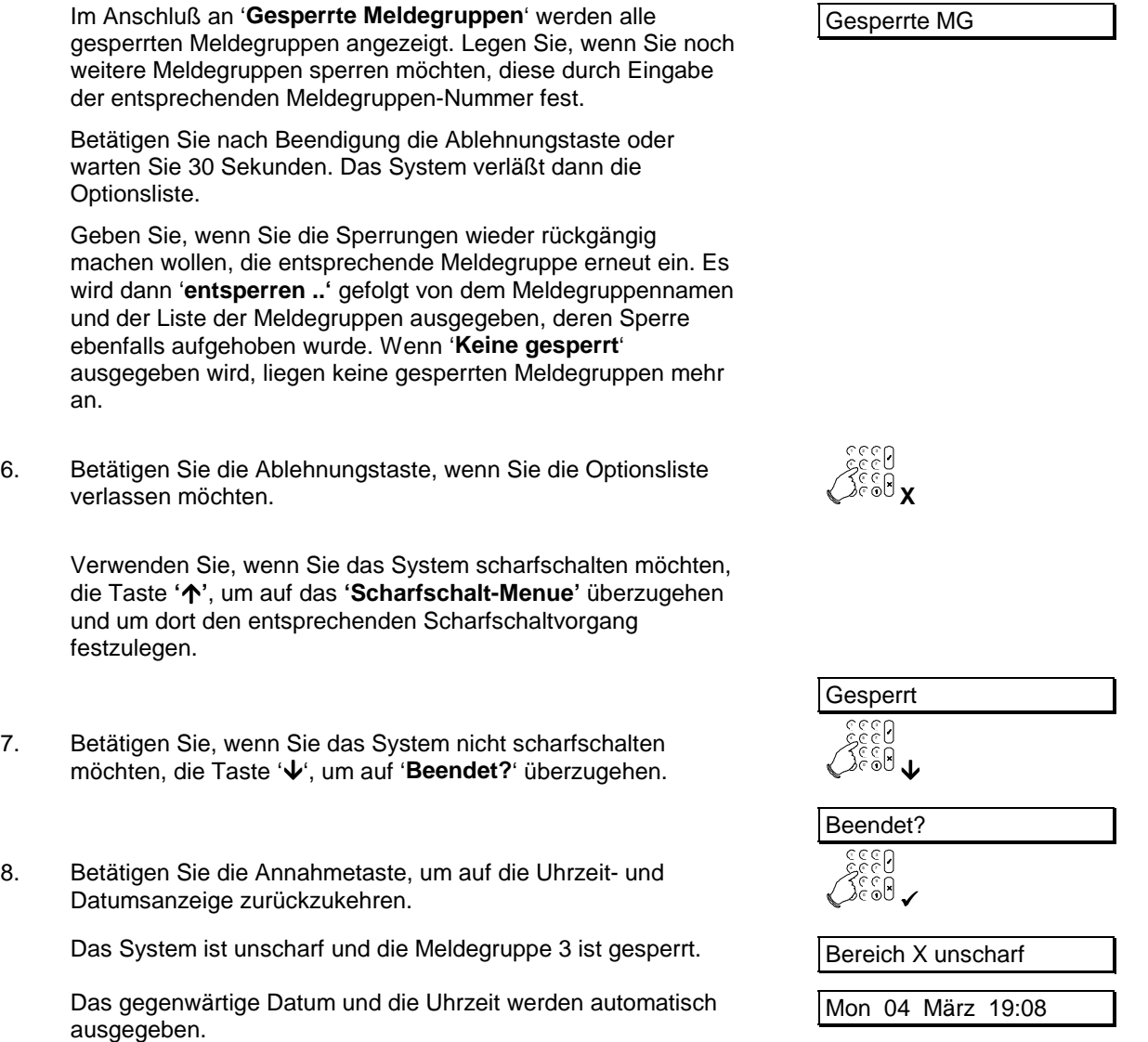

Hinweis: Wurde Ihr System im VdS-Modus programmiert, ist eine externe Scharfschaltung über das Bedienteil nicht möglich. Im VdS-Modus erfolgt die externe Scharfschaltung immer durch eine externe Schalteinrichtung (Blockschloß).

Weiterhin kann das System nicht bei zuvor gesperrten Meldegruppen extern scharfgeschaltet werden (Ausnahme einmalige Notsperrung durch Notsperrcode 99, sofern dieser durch Ihre Errichterfirma programmiert wurde)

٦

# **ERZWUNGENE SCHARFSCHALTUNG ÜBER BEDIENTEIL**

*(durch einen Standard-Benutzer)*

<span id="page-28-0"></span>Anhand der erzwungenen Scharfschaltung werden offene Meldegruppen bei einer Scharfschaltung automatisch gesperrt. Da die zu sperrenden Meldegruppen nicht im vornherein festgelegt wurden, sollte diese Option nur verwendet werden, wenn es sich nicht vermeiden läßt. Ein Standard-Benutzer kann eine solche erzwungene Scharfschaltung vornehmen, sofern ihn der Techniker dazu befugt hat.

Meldegruppen, die anhand des '**Sperren**'-**Menue**s nicht gesperrt werden können, lassen sich auch nicht mit einer erzwungenen Scharfschaltung sperren und verhindern eine Scharfschaltung.

- 1. Gehen Sie an das Bedienteil. Auf der Anzeige werden das gegenwärtige Datum und die Uhrzeit ausgegeben.
- 2. Betätigen Sie die Taste **0,** und geben Sie Ihren Code ein. Für jede Tastenbetätigung wird auf der Anzeige ein '\*' ausgegeben. Verwenden Sie die Taste **0** ebenfalls, um die Eingabe abzubrechen, und nehmen Sie die Eingabe anschließend erneut vor.

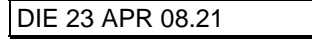

Code eingeben

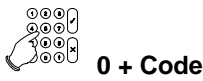

Code eingeben \*\*\*\*

Das System beginnt den Scharfschaltvorgang, ... Frank Extern-Scharf  $\uparrow$ 

... allerdings sind noch Meldegruppen offen, die das System **Offene Meldegruppe(n)**<br>hier anzeigt.

In diesem Fall ist die Meldegruppe 3 in der Eingangshalle noch nicht geschlossen. Diese Meldegruppe kann gesperrt werden.

- 3. Im Anschluß an die Betätigung der Taste ' $\uparrow$ ' wird die Mitteilung 'MG sperren' ausgegeben.
- 4. Betätigen Sie die Taste **'**#**'** jetzt erneut, um eine Scharfschaltung zu erzwingen.

Das System beginnt jetzt mit der erzwungenen Scharfschaltung.

Wenn Sie zu einer erzwungenen Scharfschaltung nicht befugt sind, wird die Mitteilung '**Nicht erlaubt**' ausgegeben.

Der Summer ertönt als Hinweis dafür, daß die Austrittszeit beginnt.

Das System beginnt jetzt den Scharfschaltvorgang. Bereich X schaltet scharf

Der Scharfschaltvorgang hat begonnen, und Sie können den Sicherungsbereich jetzt verlassen.

Das System ist jetzt scharfgeschaltet. Bereich X scharf

Das gegenwärtige Datum und die Uhrzeit werden automatisch ausgegeben.

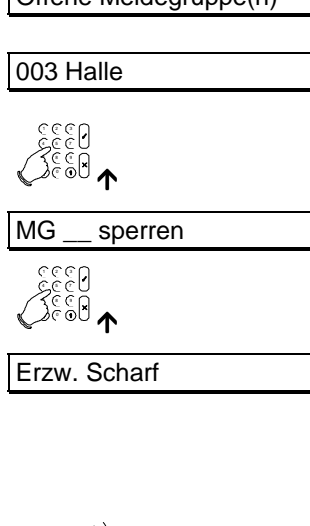

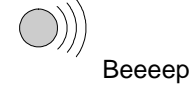

Verlasse Bereich

Mon 04 März 19:08

# **ERZWUNGENE SCHARFSCHALTUNG ÜBER DAS** M**ENUE**

*(durch einen Extra-Benutzer oder Manager)*

<span id="page-29-0"></span>Anhand der erzwungenen Scharfschaltung werden offene Meldegruppen bei einer Scharfschaltung automatisch gesperrt. Da die zu sperrenden Meldegruppen nicht im vornherein festgelegt wurden, sollte diese Option nur verwendet werden, wenn es sich nicht vermeiden läßt. Eine erzwungene Scharfschaltung ist nur möglich, wenn diese Option aktiviert wurde.

Meldegruppen, die anhand des '**Sperren**'-Menues nicht gesperrt werden können, lassen sich auch nicht mit einer erzwungenen Scharfschaltung sperren und verhindern eine Scharfschaltung. Die Verwendung der erzwungen Scharfschaltung ist ausschließlich für eine vollständige (externe) Scharfschaltung möglich.

- 1. Gehen Sie an das Bedienteil. Auf der Anzeige werden das gegenwärtige Datum und die Uhrzeit ausgegeben.<br>Gegenwärtige Datum und die Uhrzeit ausgegeben.
- 2. Betätigen Sie die Taste **0,** und geben Sie Ihren Code ein. Für jede Tastenbetätigung wird auf der Anzeige ein '\*' ausgegeben. Verwenden Sie die Taste **0** ebenfalls, um die Eingabe abzubrechen, und nehmen Sie die Eingabe anschließend erneut vor.

Dies ist die erste **Menue**-Option, auf der Sie eine Auswahl vornehmen können.

- 3. Betätigen Sie die Annahmetaste, um die Optionsliste zu verwenden.
- 4. Nach Betätigung der Taste wird die erste Option der Optionsliste ausgegeben. Betätigen Sie die Taste **'**"**'**, um auf den **Menue**-Punkt **'Erzwungen scharf'** überzugehen.
- 5. Betätigen Sie die Annahmetaste zur Bestätigung. Das System beginnt mit der erzwungenen Scharfschaltung.

Der Summer ertönt als Hinweis, daß die Austrittszeit begonnen hat. Das System schaltet sich jetzt scharf. Der Techniker kann die Austrittszeit unterdrücken, so daß der Summer nicht ertönt, und **'Verlasse Bereich'** auf der Anzeige nicht ausgegeben wird.

Wenn sich das System nicht scharfschalten kann, wird die Mitteilung '**Offene Meldegruppen**' ausgegeben. Das bedeutet, daß Meldegruppen gestört sind, die nicht gesperrt werden können. Solange diese Meldegruppen noch offen sind, kann keine Scharfschaltung erzwungen werden.

Das System beginnt jetzt den Scharfschaltvorgang. Bereich X schaltet scharf

Das System hat mit der Scharfschaltung begonnen, und Sie können den Sicherungsbereich jetzt verlassen.

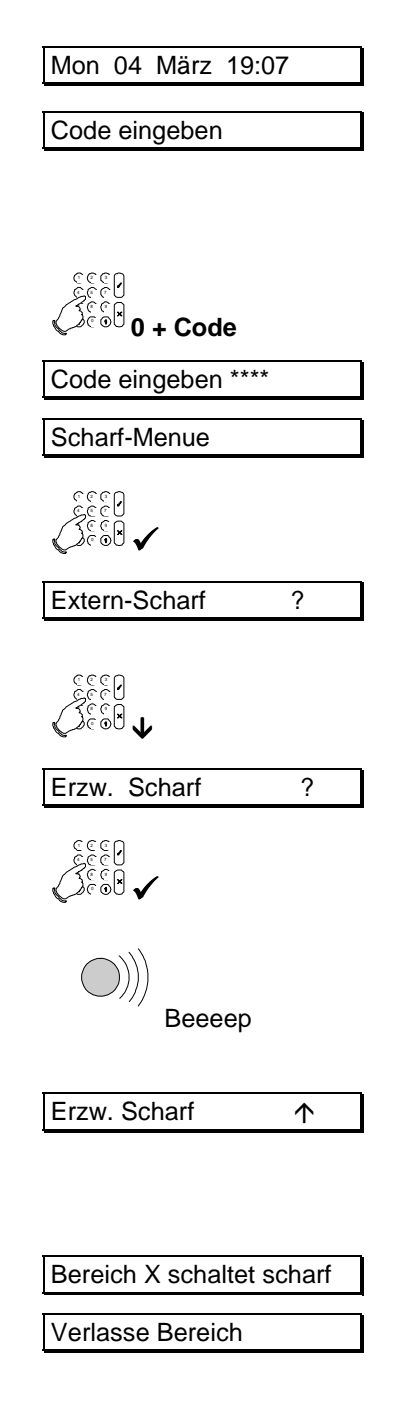

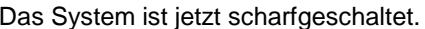

Das gegenwärtige Datum und die Uhrzeit werden automatisch ausgegeben.

**<sup>1</sup>** *Wenn das System in Mehrfachbereiche unterteilt ist, müssen Sie angeben, zu welchem System Sie die Angaben möchten. Dabei können scharfgeschaltete oder ausgelöste Systeme nicht angesteuert werden.*

Hinweis: Wurde Ihr System im VdS-Modus programmiert, ist eine externe Scharfschaltung über das Bedienteil nicht möglich. Im VdS-Modus erfolgt die externe Scharfschaltung immer durch eine externe Schalteinrichtung (Blockschloß).

Weiterhin kann das System nicht bei zuvor gesperrten Meldegruppen extern scharfgeschaltet werden (Ausnahme einmalige Notsperrung durch Notsperrcode 99, sofern dieser durch Ihre Errichterfirma programmiert wurde)

Bereich X scharf

Mon 04 März 19:08

# <span id="page-31-0"></span>**UNSCHARFSCHALTEN ÜBER BEDIENTEIL EINES SYSTEMS DURCH EINEN EXTRA-BENUTZER ODER MANAGER**

Beim Betreten der Sicherungsbereiche bei scharfgeschaltetem System ertönt der Summer in Intervallen als Hinweis dafür, daß die Eintrittszeit begonnen hat. Während des Ertönen des Summers dürfen Sie keine anderen Sicherheitsbereiche betreten, da anderenfalls ein Alarm ausgelöst wird. Während der Eintrittszeit können Sie das System mit Ihren Codes unscharfschalten.

1. Die Eintrittszeit beginnt, sobald Sie die Eingangstüre öffnen oder die Eintrittsmeldegruppe Sie erfaßt. Solange der Summer in Betrieb ist, können Sie das System ausschalten, ohne dabei einen Alarm auszulösen. Sobald sich der Summer in Betrieb setzt, wird die Anzeige beleuchtet.

Auf der Anzeige werden die gegenwärtige Uhrzeit und das Datum ausgegeben.

- 2. Betätigen Sie die Taste **0,** und geben Sie Ihren Code ein. Für jede Tastenbetätigung wird auf der Anzeige ein '\*' ausgegeben. Verwenden Sie die Taste **0** ebenfalls, um die Eingabe abzubrechen.
- 3. Entsprechend den Ihrem Code zugeordneten Zusatzoptionen werden Sie möglicherweise gefragt, ob Sie das System unscharfschalten möchten. Betätigen Sie in diesem Fall die Annahmetaste **'**!**'**.

Das System ist unscharf.

Falls seit der Scharfschaltung Störungen oder Alarmauslösungen aufgetreten sind, wird anstatt '**Bereich X unscharf**' die Mitteilung '**Ereignis in Log**' (Speicher) ausgegeben. Vgl. dazu ebenfalls '**Unscharfschaltung im Anschluß an eine Alarmauslösung durch einen Basic- oder Standard-Benutzer**' auf Seite 31.

4. Betätigen Sie, wenn Sie beendet haben, die Annahmetaste, um auf die Uhrzeit- und Datumsanzeige zurückzukehren.

Anderenfalls können Sie anhand der Tasten **'**"**' - '**#**'** eine andere Option aufrufen.

Die gegenwärtige Uhrzeit und das Datum werden automatisch ausgegeben.

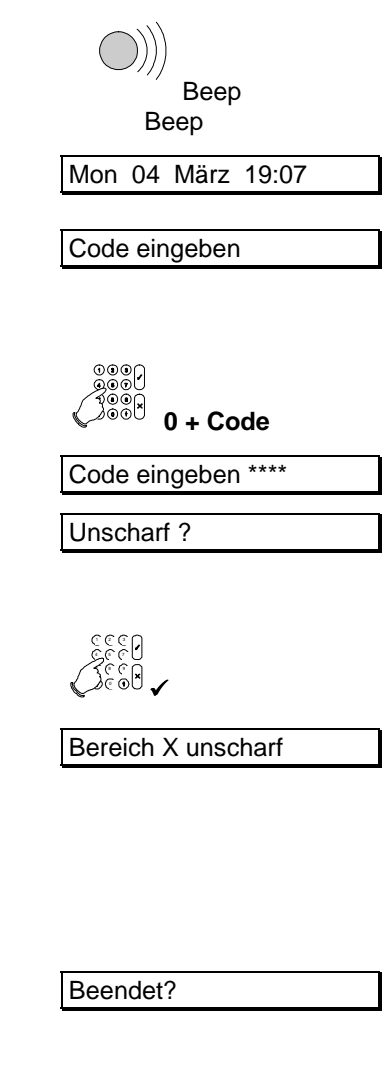

Mon 04 März 19:08

# <span id="page-32-0"></span>**UNSCHARFSCHALTUNG ÜBER BEDIENTEIL IM ANSCHLUSS AN EINE ALARMAUSLÖSUNG DURCH EINEN BASIC- ODER STANDARD-BENUTZER**

#### (Nicht VdS-Modus)

Wenn innerhalb des Systems ein Alarm ausgelöst wurde, werden die externen Signalgeber (Sirene und Blitzleuchte) aktiviert und sofern Ihr System mit der entsprechenden Option ausgestattet ist, wird eine Meldung an einen Wachdienst übertragen. Beim Betreten der Sicherheitsbereiche ist es möglich, daß die Sirenen bereits verstummt sind und nur noch die Blitzlampe aktiviert ist.

1. Die Eintrittszeit beginnt, sobald Sie die Eingangstüre öffnen oder die Eintrittsmeldegruppe Sie erfaßt. Solange der Summer in Betrieb ist, können Sie das System ausschalten, ohne dabei einen Alarm auszulösen. Sobald sich der Summer in Betrieb setzt, wird die Anzeige beleuchtet. Die rote **LED** des Bedienteils leuchtet. Beep Beep Auf der Anzeige werden die gegenwärtige Uhrzeit und das Datum ausgegeben. Mon 04 März 19:07 2. Betätigen Sie die Taste **0,** und geben Sie Ihren Code ein. Für jede Tastenbetätigung wird auf der Anzeige ein '\*' ausgegeben. Verwenden Sie die Taste **0** ebenfalls, um die Eingabe abzubrechen. Code eingeben  **0 + Code** Code eingeben \*\*\*\* Der Code wurde akzeptiert und das System wird jetzt unscharfgeschaltet. Unscharf ? Das System ist unscharf. Anschließend wird eine Zusammenfassung der Störungen und Alarmauslösungen gemeinsam mit dem Datum und der Uhrzeit ausgegeben. In diesem Fall wurde der Alarm in der Meldegruppe 6, der rückwärtigen Türe, ausgelöst. Der Alarm wurde am Sonntag, Ereignis in Log

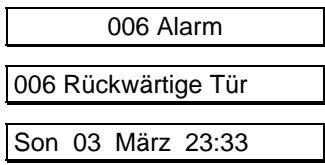

1 2 3 4 f 5 5 7 7 8 9 9 9 **X**

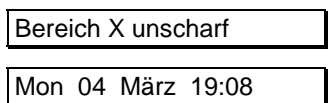

Sofern noch andere Störungen oder Alarmauslösungen aufgetreten sind, werden diese nacheinander ausgegeben.

3. Ihr System schaltet anschließend automatisch auf die Uhrzeit und Datumsanzeige um. Betätigen Sie für das Verlassen des Benutzerspeichers die Ablehnungstaste.

Das System ist unscharf.

den 3. März, um 23.33 Uhr ausgelöst.

Die gegenwärtige Uhrzeit und das Datum werden automatisch ausgegeben.

**TRAGEN SIE EINE STÖRUNG ODER ALARMAUSLÖSUNG IN IHR LOGBUCH EIN!**

# <span id="page-33-0"></span>**UNSCHARFSCHALTUNG ÜBER BEDIENTEIL IM ANSCHLUß AN EINE ALARMAUSLÖSUNG DURCH EINEN EXTRA-BENUTZER ODER MANAGER**

Wenn innerhalb des Systems ein Alarm ausgelöst wurde, werden die externen Signalgeber (Sirene und Blitzleuchte) aktiviert und sofern Ihr System mit der entsprechenden Option ausgestattet ist, wird eine Meldung an einen Wachdienst übertragen. Beim Betreten der Sicherheitsbereiche ist es möglich, daß die Sirenen bereits verstummt sind und nur noch die Blitzlampe aktiviert ist.

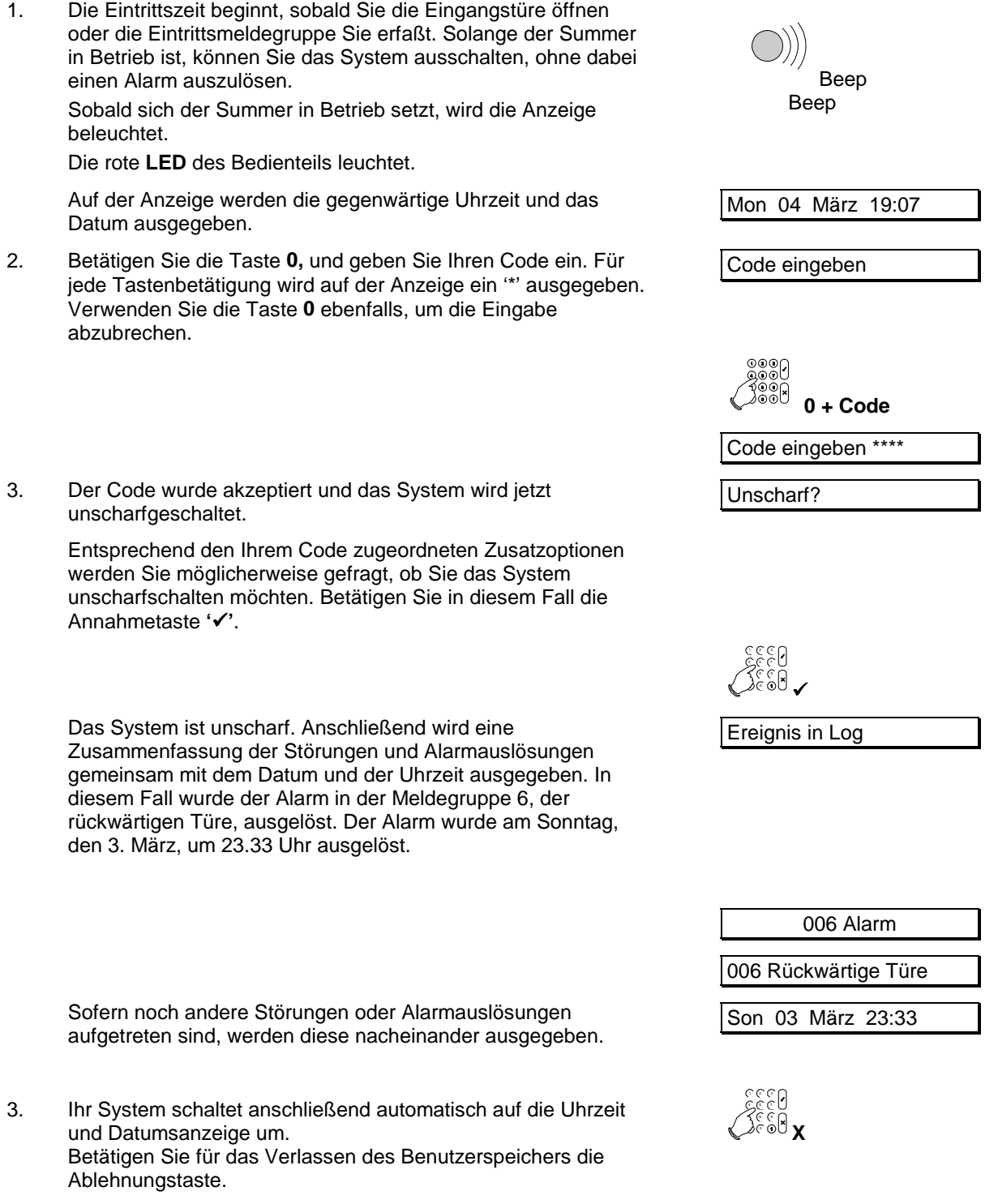

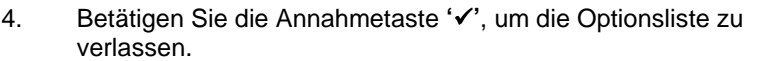

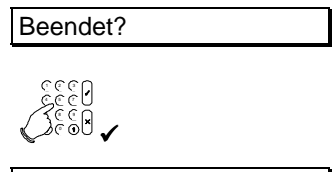

Mon 04 März 19:08

Das System ist unscharf. The state of the Bereich X unscharf

Die gegenwärtige Uhrzeit und das Datum werden automatisch ausgegeben.

**TRAGEN SIE EINE STÖRUNG ODER ALARMAUSLÖSUNG IN IHR LOGBUCH EIN!**

# <span id="page-35-0"></span>**INSTALLATIONEN MIT MEHREREN BEREICHEN UND BENUTZER MIT BERECHTIGUNG FÜR MEHRERE BEREICHE (SYSTEME)**

(NICHT VDS-MODUS)

## SCHNELL-SCHARFSCHALTUNG/-UNSCHARFSCHALTUNG, MIT ANZEIGE DES SYSTEM-STATUS

Dieses Kapitel erläutert das Scharf- und Unscharfschalten eines Systems in einem Gebäude mit mehreren Systemen.

Entsprechend der Programmierung des Systems müssen Sie möglicherweise nicht alle in den Anleitungen aufgeführten Schritte ausführen. In zahlreichen Fällen muß die Annahmetaste nicht betätigt werden.

Wenn Sie einen unzutreffenden Code 10-mal in Folge eingeben, sperrt das System automatisch während 90 Sekunden. Während dieser Zeitspanne ist kein Zugriff auf das System möglich.
### **VERWENDUNG EINER MEHRFACHALARMANLAGE**

Anläßlich der Installation wurde das System in verschiedene Sicherungsbereiche unterteilt. Ein System mit mehr als einem Sicherungsbereich wird als Mehrfachalarmanlage bezeichnet. Die einzelnen Sicherungsbereiche werden durch den Techniker programmiert. Entsprechend der Programmierung des Systems erhalten Sie mit Ihrem Code Zugang zu einem oder zu mehreren Sicherungsbereichen.

Entsprechend der Programmierung des Systems müssen Sie möglicherweise nicht alle in den Anleitungen aufgeführten Schritte ausführen.

Wenn Sie einen unzutreffenden Code 10-mal in Folge eingeben, sperrt das System automatisch während 90 Sekunden. Während dieser Zeitspanne ist kein Zugriff auf das System möglich.

#### *Uhrzeit-/Datum-Anzeige:*

Diese Version zeigt das gegenwärtigen Datum (Tag und Monat) und die Uhrzeit an. Mon 04 März 19:07

#### *Statusanzeige: (Nur für CD 7204 und 150004 Nicht-VdS Modus)*

Diese Version zeigt alle innerhalb des System vorhandenen Sicherungsbereiche (bis zu 8) an. Sofern mehr als vier Sicherheitsbereiche programmiert wurden, werden diese auf einer zweiten Anzeige ausgegeben. Der Status eines Sicherungsbereichs kann auf vier Arten angezeigt werden:

- [1] Eckige Klammern. Das System ist scharfgeschaltet.
- $=2=$ Gleichzeichen. Der Sicherungsbereich wird scharfgeschaltet (die Austrittszeit läuft).
- <3> Spitze Klammern. Der Sicherungsbereich ist internscharf.
- 4 Ohne Klammern. Der Sicherungsbereich ist nicht scharf (unscharf).

Im Anschluß an die Eingabe Ihres Codes wird eine von zwei 'Auswahl'-Mitteilungen ausgegeben. Welche Mitteilung Sie erhalten, hängt davon ab, welche der Techniker programmiert hat. Dabei handelt es sich um folgende Mitteilungen:

1. Das System gibt den Status der einzelnen Sicherungsbereiche mit einer Anzeige je Sicherungsbereich in Listenform aus. Am Ende der Liste können Sie dann die Bereichsnummer eingeben, auf die Sie

zugreifen möchten. Wenn Sie keine Nummer eingeben, wird die Bereitschaftsanzeige erneut ausgegeben.

#### ODER

2. Das System gibt alle unscharfen Bereiche (dargestellt ohne Zeichen) aus. Sofern mehr als vier Sicherungsbereiche programmiert sind, werden diese auf einer zweiten Anzeige ausgeben.

Sie können dann die Nummer des Bereichs, auf den Sie zugreifen möchten, eingeben. Wenn Sie keine Nummer eingeben, wird die Bereitschaftsanzeige erneut ausgegeben.

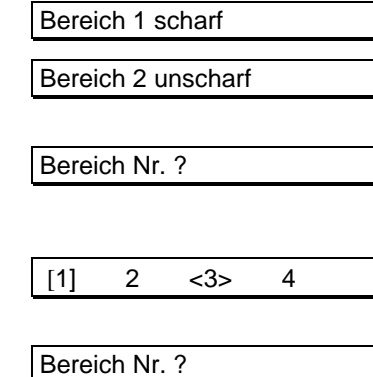

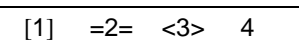

# **SCHARFSCHALTUNG ÜBER BEDIENTEIL EINER MEHRFACHALARMANLAGE DURCH EINEN BASIC-BENUTZER**

Wie eingangs zu diesem Kapitel erläutert, können zwei verschiedene 'Bereitschafts'- und zwei verschiedene 'Auswahl'-Anzeigen ausgegeben werden. Die nachstehenden Anleitungen beschreiben die "Status"-Anzeigen.

Nachdem das System unterteilt ist, können aus den verfügbaren Sicherheitsbereichen ein oder mehrere gewählt werden.

- 1. Gehen Sie an das Bedienteil. Auf der Anzeige wird der Status für die Sicherungsbereiche ausgegeben. Die Bereiche 1 und 2 sind unscharfgeschaltet.
- 2. Betätigen Sie die Taste **0,** und geben Sie Ihren Code ein. Für jede Tastenbetätigung wird auf der Anzeige ein '\*' ausgegeben. Verwenden Sie die Taste **0** ebenfalls, um die Eingabe abzubrechen, und nehmen Sie die Eingabe anschließend erneut vor.

In der Anzeige erscheint "Bereich 1 unscharf, Bereich 2 unscharf" Code eingeben \*\*\*\*

3. Geben Sie die der Bereichsnummer entsprechende Ziffer ein.

Geben Sie '1' ein, um Bereich 1 scharfzuschalten.

Bereich 1 wird dann scharfgeschaltet. Sofern programmiert, ertönt der Summer für Bereich 1.

4. Die Austrittszeit für den Sicherungsbereich 1 läuft. Bereich 2 ist noch unscharf.

Geben Sie '**2**' ein, um Bereich 2 scharfzuschalten.

Bereich 1 ist bereits scharf.

Bereich 2 wird ebenfalls scharfgeschaltet. Sofern programmiert, ertönt der Summer für Bereich 2.

Die Austrittszeit für den Bereich 2 läuft.

Der gegenwärtige Status der Sicherungsbereiche wird automatisch ausgegeben.

Beide Bereiche sind jetzt scharf.

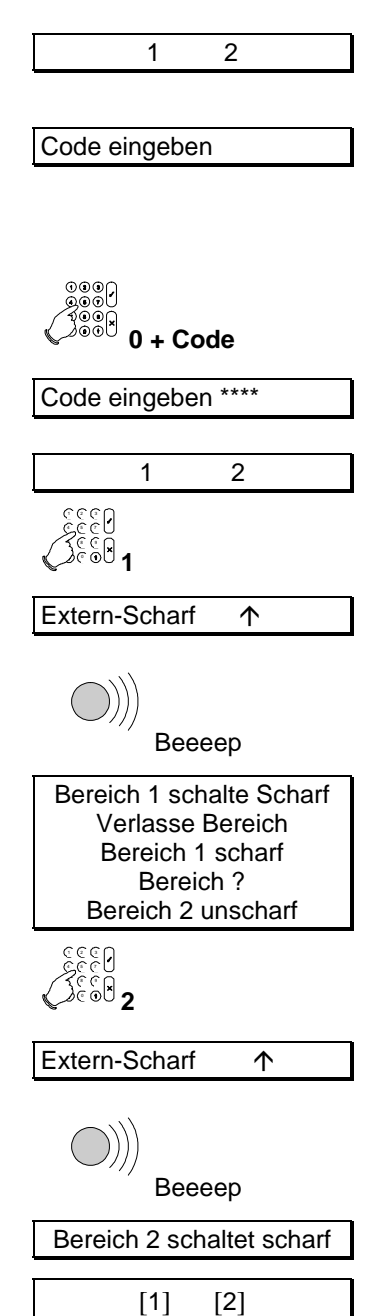

# **SCHARFSCHALTUNG ÜBER BEDIENTEIL EINER MEHRFACHALARMANLAGE DURCH EINEN STANDARD-BENUTZER**

Wie eingangs zu diesem Kapitel erläutert, können zwei verschiedene 'Bereitschafts'- und zwei verschiedene 'Auswahl'-Anzeigen ausgegeben werden. Die nachstehenden Anleitungen beschreiben die "Status"-Anzeigen.

Nachdem das System unterteilt ist, können aus den verfügbaren Sicherheitsbereichen ein oder mehrere gewählt werden.

- 1. Gehen Sie an das Bedienteil. Auf der Anzeige wird der Status für die Sicherungsbereiche ausgegeben. Die Bereiche 1 und 2 sind unscharfgeschaltet.
- 2. Betätigen Sie die Taste **0,** und geben Sie Ihren Code ein. Für jede Tastenbetätigung wird auf der Anzeige ein '\*' ausgegeben. Verwenden Sie die Taste **0** ebenfalls, um die Eingabe abzubrechen, und nehmen Sie die Eingabe anschließend erneut vor.

1 2

Code eingeben

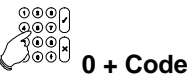

In der Anzeige erscheint "Bereich 1 unscharf, Bereich 2 unscharf" Code eingeben \*\*\*\*

3. Geben Sie die der Bereichsnummer entsprechende Ziffer ein. 1 2

Geben Sie '1' ein, um Bereich 1 scharfzuschalten.

Bereich 1 beginnt jetzt mit dem Scharfschaltvorgang. Funder and Extern-Scharf ?

Der Pfeil erscheint als Hinweis dafür, daß es jetzt möglich ist, Meldegruppen anhand der Taste **'**#**'** zu sperren. Vgl. **'Scharfschaltung mit offenen Meldegruppen durch einen Standard-Benutzer'** auf Seite 21.

Bereich 1 wird dann scharfgeschaltet. Sofern programmiert, ertönt der Summer für Bereich 1.

4. Die Austrittszeit für den Sicherungsbereich 1 läuft. Bereich 2 ist noch unscharf.

> In der Anzeige erscheint "Bereich 1 scharf", "Bereich 2 unscharf", "Bereich?, Geben Sie '**2**' ein, um Bereich 2 scharfzuschalten.

Bereich 2 beginnt mit dem Scharfschaltvorgang.

Der Pfeil erscheint als Hinweis dafür, daß es jetzt möglich ist, Meldegruppen anhand der Taste **'**#**'** zu sperren. Vgl. **'Scharfschaltung mit offenen Meldegruppen durch einen Standard-Benutzer'** auf Seite 21.

Bereich 1 ist bereits scharf.

Bereich 2 wird ebenfalls scharfgeschaltet. Sofern programmiert, ertönt der Summer für Bereich 2. auch auf der Seeeep

Die Austrittszeit für den Bereich 2 läuft. [1] = 2=

Der gegenwärtige Status der Sicherungsbereiche wird Der gegenwartige Status der Sicherungsbereiche wird<br>automatisch ausgegeben. Beide Bereiche sind jetzt scharf.

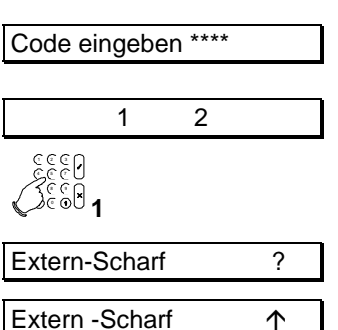

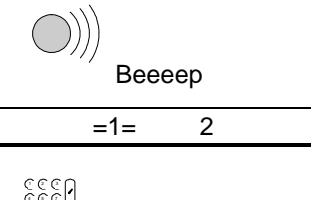

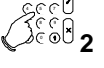

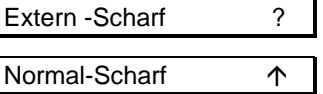

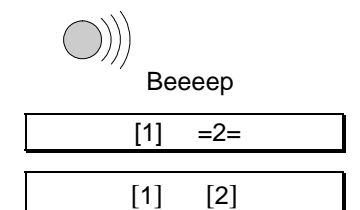

# **SCHARFSCHALTEN EINER MEHRFACHALARMANLAGE ÜBER BEDIENTEIL DURCH EINEN EXTRA-BENUTZER ODER MANAGER**

Wie eingangs zu diesem Kapitel erläutert, können zwei verschiedene 'Bereitschafts'- und zwei verschiedene 'Auswahl'-Anzeigen ausgegeben werden. Die nachstehenden Anleitungen beschreiben die "Status"-Anzeigen.

Nachdem das System unterteilt ist, können aus den verfügbaren Sicherheitsbereichen ein oder mehrere gewählt werden.

- 1. Gehen Sie an das Bedienteil. Auf der Anzeige wird der Status für die Sicherungsbereiche ausgegeben. Die Bereiche 1 und 2 sind unscharfgeschaltet.
- 2. Betätigen Sie die Taste **0,** und geben Sie Ihren Code ein. Für jede Tastenbetätigung wird auf der Anzeige ein '\*' ausgegeben. Verwenden Sie die Taste **0** ebenfalls, um die Eingabe abzubrechen, und nehmen Sie die Eingabe anschließend erneut vor.

In der Anzeige erscheint "Bereich 1 unscharf, Bereich 2 unscharf" Code eingeben \*\*\*\*

3. Geben Sie die der Bereichsnummer entsprechende Ziffer ein. 1 2

Geben Sie '1' ein, um Bereich 1 scharfzuschalten.

Dies ist die erste **Menue**-Option, auf der Sie eine Auswahl für den Sicherungsbereich 1 vornehmen können.

- 4. Betätigen Sie die Annahmetaste, um diese Optionsliste zu verwenden.
- 5. Betätigen Sie die Annahmetaste nochmals, um das System scharfzuschalten.

Bereich 1 beginnt mit der Scharfschaltung. The Extern -Scharf  $\uparrow$ 

Der Pfeil erscheint als Hinweis dafür, daß es jetzt möglich ist, Meldegruppen anhand der Taste **'**#**'** zu sperren. Vgl. **'Scharfschaltung mit offenen Meldegruppen durch einen Extra-Benutzer oder Manager'** auf Seite 23.

Bereich 1 wird dann scharfgeschaltet. Sofern programmiert, ertönt der Summer für Bereich 1.

 Die Austrittszeit für den Sicherungsbereich 1 läuft. Bereich 2 ist noch unscharf.

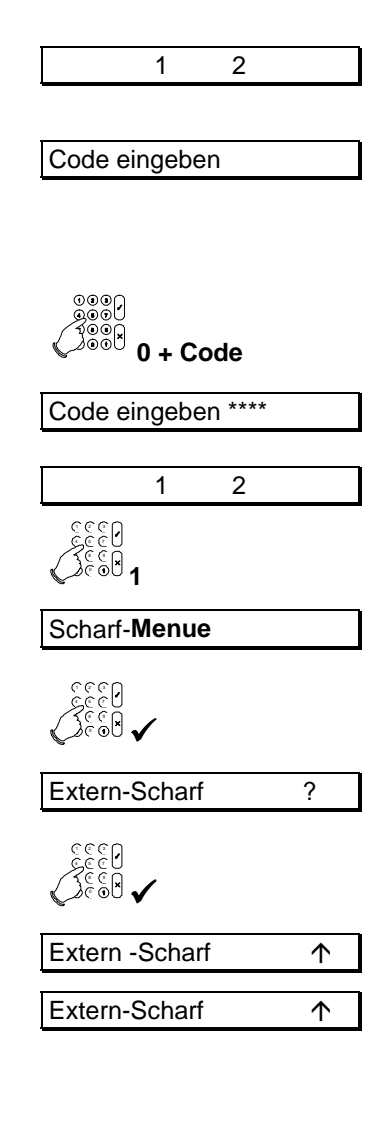

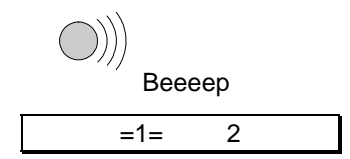

6. In der Anzeige erscheint "Bereich 1 scharf", "Bereich 2 unscharf", "Bereich?, Geben Sie '**2**' ein, um Bereich 2 scharfzuschalten.

> Dies ist die erste **Menue**-Option, auf der Sie eine Auswahl für den Sicherungsbereich 2 vornehmen können.

- 7. Betätigen Sie die Annahmetaste, um diese Optionsliste zu verwenden.
- 8. Betätigen Sie die Annahmetaste nochmals, um das System scharfzuschalten.

Bereich 2 beginnt dann mit dem Scharfschaltvorgang.

Der Pfeil erscheint als Hinweis dafür, daß es jetzt möglich ist, Meldegruppen anhand der Taste **'**#**'** zu sperren.

Wenn Bereich 2 nicht scharfgeschaltet werden kann, wird die Meldung '**Offene Meldegruppen**' ausgegeben. Schließen Sie die angegebenen Meldegruppen oder gehen Sie auf '**Scharfschaltung mit offenen Meldegruppen durch einen Extra-Benutzer oder Manager**' auf Seite 23.

Bereich 1 ist bereits scharfgeschaltet.

Bereich 2 wird ebenfalls scharfgeschaltet. Sofern programmiert, ertönt der Summer für Bereich 2.

Die Austrittszeit für den Bereich 2 läuft.

Der gegenwärtige Status der Sicherungsbereiche wird automatisch ausgegeben.

Beide Bereiche sind jetzt scharf.

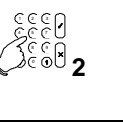

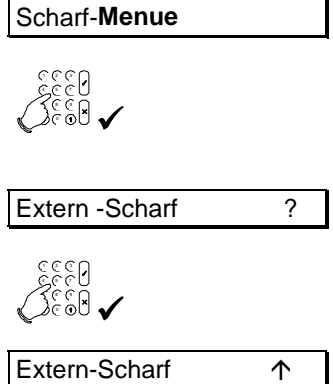

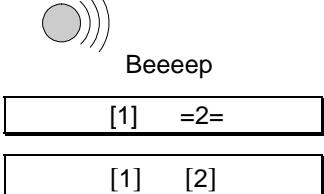

# **SOFORT-SCHARFSCHALTUNG EINER MEHRFACHALARMANLAGE ÜBER BEDIENTEIL DURCH EINEN EXTRA-BENUTZER ODER MANAGER**

*(ohne Austrittszeit)*

Sofort-Scharfschaltung bedeutet, daß das System ohne Austrittszeit scharfgeschaltet wird und Sie sich daher nicht in dem Sicherungsbereich aufhalten dürfen. Nachdem es sich um ein unterteiltes System handelt, können Sie einen oder mehrere Bereiche der verfügbaren Sicherungsbereiche festlegen.

- 1. Gehen Sie an das Bedienteil. Auf der Anzeige wird der Status für die Sicherungsbereiche ausgegeben. Die Bereiche 1 und 2 sind unscharfgeschaltet.
- 2. Betätigen Sie die Taste **0,** und geben Sie Ihren Code ein. Für jede Tastenbetätigung wird auf der Anzeige ein '\*' ausgegeben. Verwenden Sie die Taste **0** ebenfalls, um die Eingabe abzubrechen, und nehmen Sie die Eingabe anschließend erneut vor.

In der Anzeige erscheint "Bereich 1 unscharf, Bereich 2 unscharf" Code eingeben \*\*\*\*

3. Geben Sie die der Bereichsnummer entsprechende Ziffer ein.

Geben Sie '1' ein, um Bereich 1 scharfzuschalten.

Dies ist die erste **Menue**-Option, auf der Sie eine Auswahl für den Sicherungsbereich 1 vornehmen können.

- 4. Betätigen Sie die Annahmetaste, um diese Optionsliste zu verwenden.
- 5. Betätigen Sie die Taste ' $\psi$ ', um auf 'ES o. Summer' (Externscharf ohne Summer) zu gelangen
- 6. Betätigen Sie jetzt die Annahmetaste, um das System unmittelbar scharfzuschalten.

Bereich 1 beginnt mit dem Scharfschaltvorgang.

Der Pfeil erscheint als Hinweis dafür, daß es jetzt möglich ist, Meldegruppen anhand der Taste **'**#**'** zu sperren. Vgl. **'Scharfschaltung mit offenen Meldegruppen durch einen Extra-Benutzer oder Manager'** auf Seite 23.

Es ertönt kein Summer, da keine Austrittszeit programmiert ist. Sie dürfen sich daher nicht in dem Sicherungsbereich aufhalten.

Wenn das System nicht scharfgeschaltet werden kann, wird die Meldung '**Offene Meldegruppen**' ausgegeben. Schließen Sie die angegebenen Meldegruppen oder gehen Sie auf '**Scharfschaltung mit offenen Meldegruppen durch einen Extra-Benutzer oder Manager**' auf Seite 23.

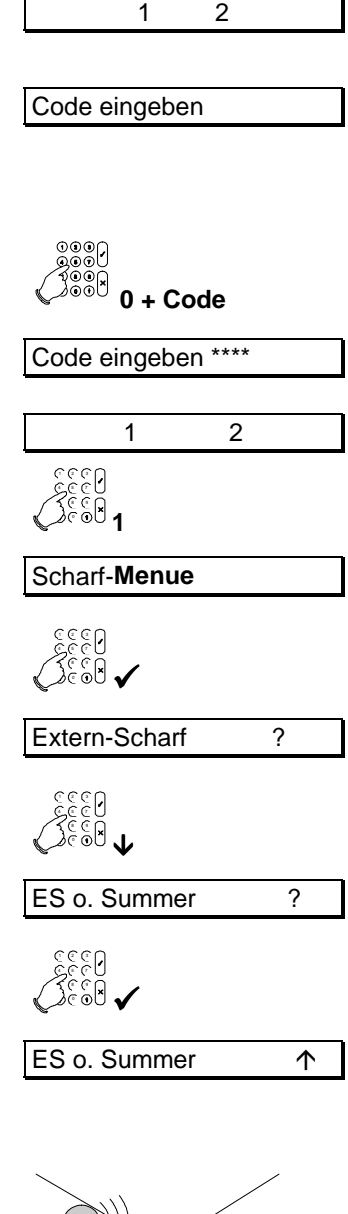

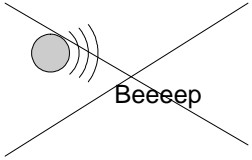

. Der Scharfschaltvorgang für Bereich 1 läuft. Bereich 2 ist noch unscharf.

> In der Anzeige erscheint "Bereich 1 scharf", "Bereich 2 unscharf", "Bereich?,

Bereich 1 ist bereits scharfgeschaltet.

7. Geben Sie '2' ein, um Bereich 2 scharfzuschalten.

Dies ist die erste Menue-Option, auf der Sie eine Auswahl für den Sicherungsbereich 2 vornehmen können.

- 8. Betätigen Sie die Annahmetaste, um diese Optionsliste zu verwenden.
- 9. Betätigen Sie die Taste ' $\psi$ ', um auf 'ES o. Summer' (extern scharf ohne Summer) zu gelangen.
- 10. Betätigen Sie jetzt die Annahmetaste, um den Sicherungsbereich unmittelbar scharfzuschalten.

Bereich 2 beginnt dann den Scharfschaltvorgang.

Der Pfeil erscheint als Hinweis dafür, daß es jetzt möglich ist, Meldegruppen anhand der Taste **'**#**'** zu sperren.

Wenn Bereich 2 nicht scharfgeschaltet werden kann, wird die Meldung '**Offene Meldegruppen**' ausgegeben. Schließen Sie die angegebenen Meldegruppen oder gehen Sie auf '**Scharfschaltung mit offenen Meldegruppen durch einen Extra-Benutzer oder Manager**' auf Seite 23.

Es ertönt kein Summer, da keine Austrittszeit programmiert ist.

Der gegenwärtige Status der Bereiche wird automatisch ausgegeben.

Beide Bereiche sind jetzt scharfgeschaltet.

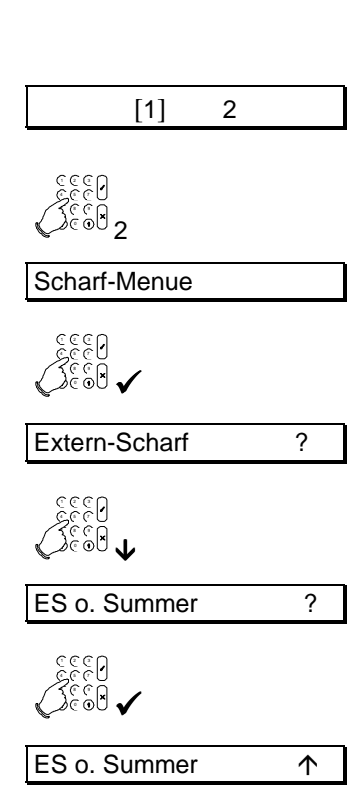

 $=1=$  2

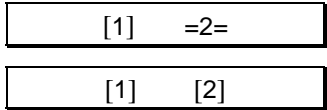

### **TEILWEISE-SCHARFSCHALTUNG (INTERN-SCHARF) EINER MEHRFACHALARMANLAGE**

*(durch einen Extra-Benutzer oder Manager, mit oder ohne Austrittszeit)*

Intern-Scharfschaltung bedeutet das Scharfschalten des Systems mit automatischer Sperrung gewisser Meldegruppen bei Anwesenheit im Sicherungsbereich. Die automatisch gesperrten Meldegruppen (z.B. Bewegungsmelder) werden vorhergehend durch den Techniker programmiert.

Diese Funktion kann beispielsweise verwendet werden, um das Erdgeschoß scharfzuschalten, wenn Sie zu Bett gehen. Nachdem es sich um ein unterteiltes System handelt, können Sie einen oder mehrere Bereiche der verfügbaren Sicherungsbereiche festlegen.

- 1. Gehen Sie an das Bedienteil. Auf der Anzeige wird der Status für die Sicherungsbereiche ausgegeben. Die Bereiche 1 und 2 sind unscharfgeschaltet.
- 2. Betätigen Sie die Taste **0,** und geben Sie Ihren Code ein. Für jede Tastenbetätigung wird auf der Anzeige ein '\*' ausgegeben. Verwenden Sie die Taste **0** ebenfalls, um die Eingabe abzubrechen, und nehmen Sie die Eingabe anschließend erneut vor.

In der Anzeige erscheint "Bereich 1 unscharf, Bereich 2 unscharf" Code eingeben \*\*\*\*

3. Geben Sie die der Bereichsnummer entsprechende Ziffer ein.  $\sqrt{1 \cdot 1 \cdot 2}$ 

Geben Sie '1' ein, um Bereich 1 scharfzuschalten.

Dies ist die erste **Menue**-Option, auf der Sie eine Auswahl für den Sicherungsbereich 1 vornehmen können.

- 4. Betätigen Sie die Annahmetaste, um diese Optionsliste zu verwenden.
- 5. Betätigen Sie die Taste ' $\psi$ ', um auf 'Intern-Scharf' zu gelangen.
- 6. Betätigen Sie die Taste **'**!**'**, um Bereich 1 teilweise scharfzuschalten.

Bereich 1 beginnt dann mit dem Scharfschaltvorgang.

Der Pfeil erscheint als Hinweis dafür, daß es jetzt möglich ist, Meldegruppen anhand der Taste **'**#**'** zu sperren. Vgl. **'Scharfschaltung mit offenen Meldegruppen durch einen Extra-Benutzer oder Manager'** auf Seite 23.

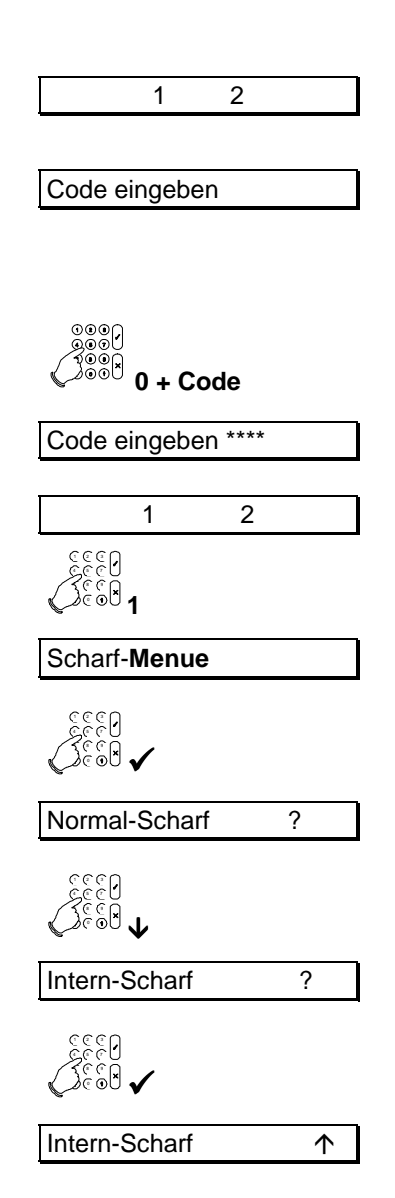

Wenn Bereich 1 nicht scharfgeschaltet werden kann, wird die Meldung '**Offene Meldegruppen**' ausgegeben. Schließen Sie die angegebenen Meldegruppen oder gehen Sie auf '**Scharfschaltung mit offenen Meldegruppen durch einen Extra-Benutzer oder Manager**' auf Seite 23.

Ob der Summer ertönt, hängt davon ab, wie der Techniker das System programmiert hat.

Wenn der Summer ertönt, bedeutet das, daß die Austrittszeit läuft. Wenn sich der Summer allerdings nicht in Betrieb setzt, wurde keine Austrittszeit programmiert, und Sie dürfen sich nicht in dem Sicherungsbereich aufhalten.

. Der Scharfschaltvorgang für Bereich 1 ist in Betrieb. Bereich 2 ist noch unscharf.

> In der Anzeige erscheint "Bereich 1 Internscharf, Bereich 2 unscharf"

7. Geben Sie '2' ein, um Bereich 2 (intern) scharfzuschalten

Dies ist die erste Menue-Option, auf der Sie eine Auswahl für den Sicherungsbereich 2 vornehmen können.

- 8. Betätigen Sie die Annahmetaste, um diese Optionsliste zu verwenden.
- 9. Betätigen Sie die Taste ' $\blacklozenge'$ ', um auf 'Intern-Scharf' zu gelangen. **Extern** -Scharf ?
- 10. Betätigen Sie die Annahmetaste, um Bereich 2 unmittelbar scharfzuschalten.

Bereich 2 beginnt dann mit dem Scharfschaltvorgang.

Der Pfeil erscheint als Hinweis dafür, daß es jetzt möglich ist, Meldegruppen anhand der Taste **'**#**'** zu sperren.

Wenn Bereich 2 nicht scharfgeschaltet werden kann, wird die Meldung '**Offene Meldegruppen**' ausgegeben. Schließen Sie die angegebenen Meldegruppen oder gehen Sie auf '**Scharfschaltung mit offenen Meldegruppen durch einen Extra-Benutzer oder Manager**' auf Seite 23.

Ob der Summer ertönt, hängt davon ab, wie der Techniker das System programmiert hat.

Wenn der Summer ertönt, bedeutet das, daß die Austrittszeit läuft. Wenn sich der Summer allerdings nicht in Betrieb setzt, wurde keine Austrittszeit programmiert, und Sie dürfen sich nicht in dem Sicherungsbereich aufhalten.

Der gegenwärtige Status der Bereiche wird automatisch ausgegeben.

Beide Bereiche sind jetzt Internscharf scharfgeschaltet.

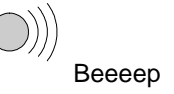

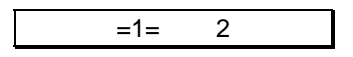

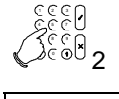

Scharf-Menue

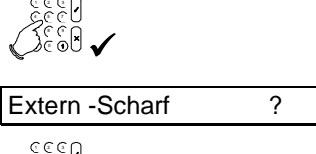

4 f 5 f 7 7 8 9  $\blacklozenge$ 

Intern-Scharf ?

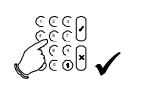

Intern-Scharf  $\uparrow$ 

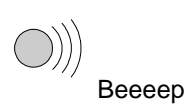

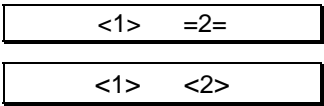

# **SCHARFSCHALTUNG ÜBER EINEN SCHLÜSSELSCHALTER**

*(Voll- oder Intern-Scharfschaltung)*

Ein Schlüsselschalter ist ein mechanischer Schalter, mit dem das System scharf- und unscharfgeschaltet werden kann. Für jeden Sicherungsbereich kann ein separater Schlüsselschalter vorgesehen werden. Für die Scharfschaltung sind keine Codes erforderlich.

Bei einer Störung oder Alarmauslösung wird das Ereignis unmittelbar auf der Anzeige des Bedienteils ausgegeben.

1. Gehen Sie an das Bedienteil. Prüfen Sie, ob die "**Betriebs LED** " blinkt. Prüfen Sie das System auf eine Störung, wenn die LED  $\Box$ **Störung"** leuchtet.

Beziehen Sie sich auf die Liste der möglichen Störungen auf Beziehen die sich auf die Eiste der Inoglichen diorungen auf der auf der Anzeige eine Störung ausgegeben wird.<br>Seite 9, wenn auf der Anzeige eine Störung ausgegeben wird.

2. Schalten Sie das System scharf, indem Sie den Schlüssel auf die Position **EIN** (Scharf) drehen.

Wenn das System nicht scharfgeschaltet werden kann, weil noch Meldegruppen offen sind, wird die Mitteilung '**Offene Meldegruppe(n)**' automatisch auf der Anzeige ausgegeben. Die die Scharfschaltung des Systems verhindernden offenen Meldegruppen werden dann angezeigt.

In diesem Beispiel ist die Meldegruppe 3, die Eingangshalle, noch nicht geschlossen. Überprüfen Sie diese Meldegruppe oder verwenden Sie einen Code, um diese Meldegruppe zu sperren (vgl. Seite 21/23).

Wenn alle Meldegruppen geschlossen sind, können Sie an den Wenn alle Meldegruppen geschlossen sind, Konnen sie an den Malle geschlossen

3. Drehen Sie den Schlüssel auf die Position **AUS** (Unscharf) , wenn der Schlüsselschalter über separate Positionen für Scharf und Unscharf verfügt.

Die "**System klar**-LED (Scharfschaltbereitschaft) leuchtet jetzt. Wenn dies nicht der Fall ist, liegt eine Störung des Systems vor. Die Störung wird auf der Anzeige des Bedienteils ausgegeben. Verständigen Sie gegebenenfalls den Manager oder Techniker.

4. Das System kann jetzt scharfgeschaltet werden – drehen Sie den Schlüssel auf die Position **EIN**.

Der Summer ertönt als Hinweis dafür, daß die Austrittszeit läuft. Verlassen Sie jetzt den Sicherungsbereich. **Beeep**

Die "**Scharf"-**LED leuchtet jetzt als Hinweis dafür, daß das System scharf ist.

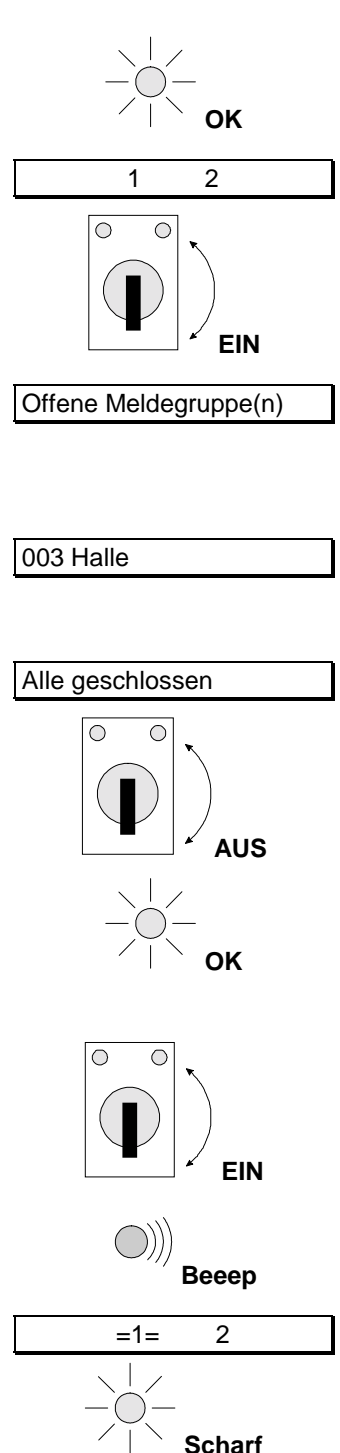

Der Bereich 2 kann jetzt anhand des Schlüsselschalters für Bereich 2 scharfgeschaltet werden.

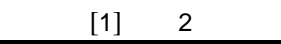

Der gegenwärtige Systemstatus wird automatisch ausgegeben.

# **SCHARFSCHALTUNG ÜBER BEDIENTEIL MIT OFFENEN MELDEGRUPPEN DURCH EINEN STANDARD-BENUTZER**

Bei der Scharfschaltung des Systems erhalten Sie möglicherweise die Mitteilung '**Offene Meldegruppen'** mit Anzeige der Meldegruppen innerhalb der Sicherungsbereiche, die nicht geschlossen sind. Versuchen Sie zuerst, diese Meldegruppen zu schließen. Sofern sich dies nicht bewerkstelligen läßt, können diese Meldegruppen während der Scharfschaltung gesperrt werden. Bei Zugriff auf mehrere Bereiche muß zunächst der gewünschte Bereich ausgewählt werden.

Verwenden Sie diese Sperrfunktion nur dann, wenn es sich nicht vermeiden läßt, da jede gesperrte Meldegruppe den Sicherheitsgrad Ihres Systems verringert.

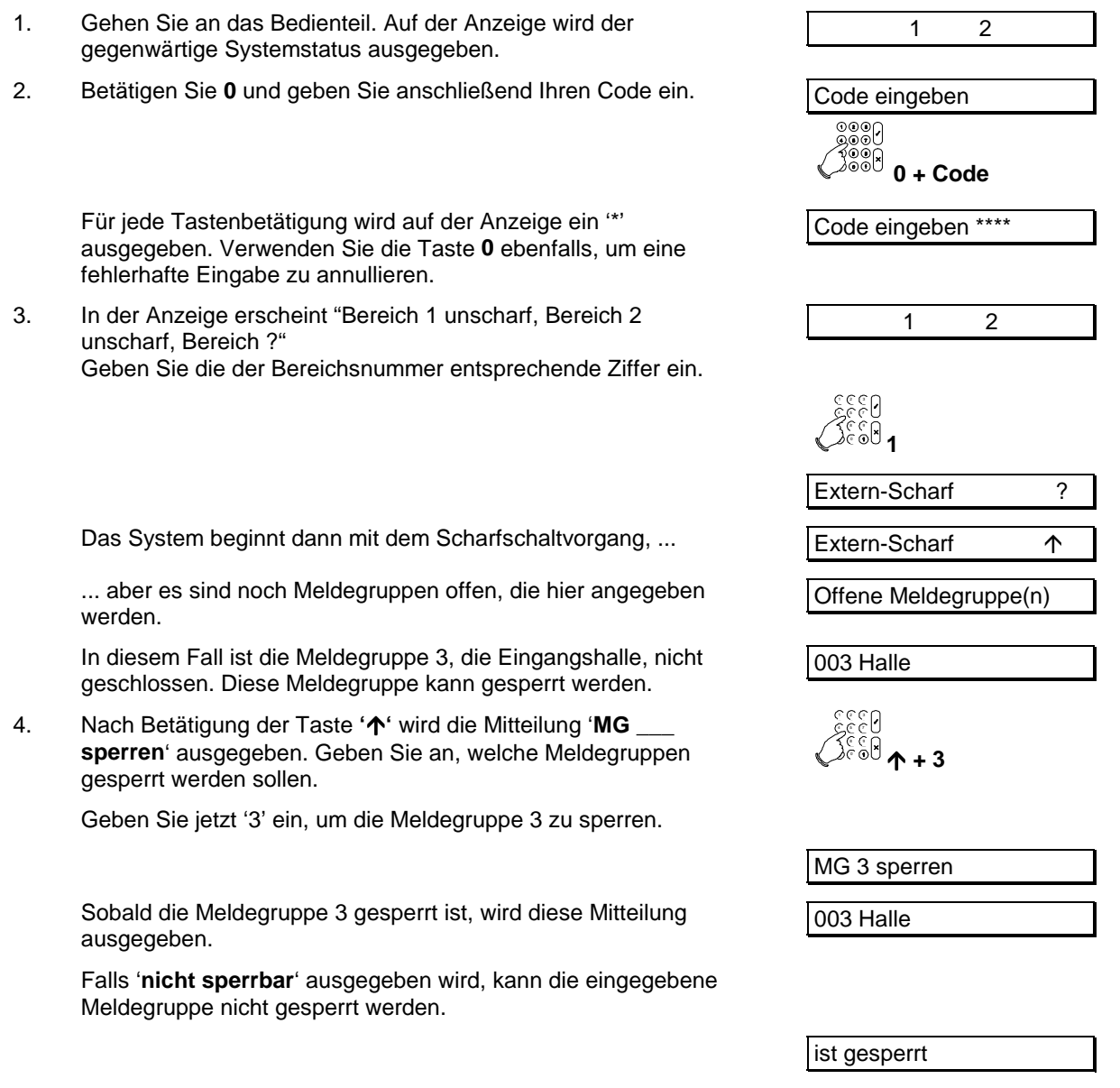

Das System beginnt dann den Scharfschaltvorgang.

Wenn sich das System noch immer nicht scharfschalten kann, wird die Mitteilung '**Offene Meldegruppen**' erneut ausgegeben. Wiederholen Sie in diesem Fall die vorstehenden Schritte.

Der Summer setzt sich in Betrieb. Dies bedeutet, daß die Austrittszeit begonnen hat.

Bereich 1 ist jetzt scharfgeschaltet. Bereich 1 ist jetzt scharfgeschaltet.<br>Der gegenwärtige Systemstatus wird automatisch ausgegeben. [1]22]

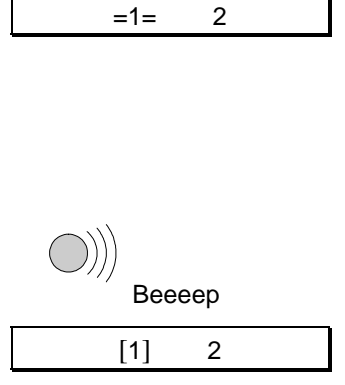

# **SCHARFSCHALTUNG ÜBER BEDIENTEIL MIT OFFENEN MELDEGRUPPEN DURCH EINEN EXTRA-BENUTZER ODER MANAGER**

Bei der Scharfschaltung des Systems erhalten Sie möglicherweise die Mitteilung '**Offene Meldegruppen'** mit einer Liste der Meldegruppen innerhalb der Sicherungsbereiche, die nicht geschlossen sind. Versuchen Sie zuerst, diese Meldegruppen zu schließen. Sofern sich dies nicht bewerkstelligen läßt, können diese Meldegruppen während der Scharfschaltung gesperrt werden. Bei Zugriff auf mehrere Bereiche muß zunächst der gewünschte Bereich ausgewählt werden.

Verwenden Sie diese Sperrfunktion nur dann, wenn es sich nicht vermeiden läßt, da jede gesperrte Meldegruppe den Sicherheitsgrad Ihres Systems verringert. Bei unscharfgeschaltetem System werden alle gesperrten Meldegruppen im '**Benutzerspeicher**' (Ereignis in Log) auf der Anzeige ausgegeben.

1. Gehen Sie an das Bedienteil. Auf der Anzeige wird der 1 2 gegenwärtige Status der Bereiche ausgegeben. 2. Betätigen Sie 0 und geben Sie anschließend Ihren Code ein. Code eingeben  $\frac{10000}{20000}$  **0 + Code** Für jede Tastenbetätigung wird auf der Anzeige ein '\*' Code eingeben \*\*\*\* ausgegeben. Verwenden Sie die Taste **0** ebenfalls, um eine fehlerhafte Eingabe zu annullieren. 3. In der Anzeige erscheint "Bereich1 unscharf, Bereich 2 1 2 unscharf, Bereich ?" Geben Sie die der Bereichsnummer entsprechende Ziffer ein. 1 2 3 4 f 5 f 7 5 *8 9* 9 **1** Dies ist die erste Menue-Option, auf der Sie eine Festlegung für Scharf-Menue Bereich vornehmen können. 4. Betätigen Sie die Annahmetaste, um diese Optionsliste zu 1 2 3 3 4 f 7 übernehmen. , , , ,  $\checkmark$ 5. Betätigen Sie die Annahmetaste nochmals, um das System Extern-Scharf ? scharfzuschalten. 1 2 3 4 f 5 5 7 7 8 9 9 9  $\checkmark$ Das System beginnt dann mit dem Scharfschaltvorgang, ... **Extern-Scharf** 1995 ... aber es sind noch Meldegruppen offen, die hier angegeben **Offene Meldegruppe(n)**<br>werden.

In diesem Fall ist die Meldegruppe 3, die Eingangshalle, nicht geschlossen. Diese Meldegruppe kann gesperrt werden.

003 Halle

6. Nach Betätigung der Taste ' $\uparrow$ ' wird die Mitteilung 'MG **sperren**' ausgegeben. Geben Sie an, welche Meldegruppen gesperrt werden sollen.

Geben Sie jetzt '3' ein, um die Meldegruppe 3 zu sperren.

Sobald die Meldegruppe 3 gesperrt ist, wird die nebenstehende Mitteilung ausgegeben.

Falls '**nicht sperrbar**' ausgegeben wird, kann die eingegebene Meldegruppe nicht gesperrt werden.

Das System beginnt den Scharfschaltvorgang.

Sie können den Sicherungsbereich jetzt verlassen.

Wenn sich das System noch immer nicht scharfschalten kann, wird die Mitteilung '**Offene Meldegruppen**' erneut ausgegeben. Wiederholen Sie in diesem Fall die vorstehenden Schritte.

Der Summer setzt sich in Betrieb. Dies bedeutet, daß die Austrittszeit begonnen hat.

Bereich 1 ist jetzt scharfgeschaltet. Der gegenwärtige Systemstatus wird automatisch ausgegeben.

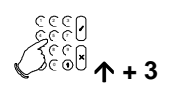

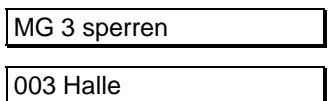

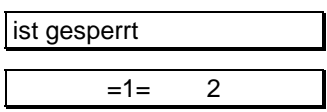

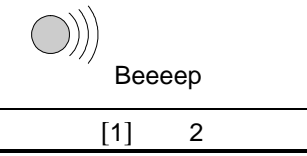

#### **SPERREN VON MELDEGRUPPEN VOR DER SCHARFSCHALTUNG**

*(durch einen Extra-Benutzer oder Manager)*

Bei der Scharfschaltung des Systems erhalten Sie möglicherweise die Mitteilung '**Offene Meldegruppen**' mit einer Liste der Meldegruppen innerhalb der Sicherungsbereiche, die nicht geschlossen sind. Versuchen Sie zuerst, diese Meldegruppen zu schließen. Wenn dies nicht möglich ist, können die betroffenen Meldegruppen während der Scharfschaltung gesperrt werden. In diesem Abschnitt wird erläutert, wie Meldegruppen vor der Scharfschaltung durch einen Extra-Benutzer oder Manager gesperrt werden können. '**Scharfschaltung mit offenen Meldegruppen durch einen Extra-Benutzer oder Manager**' auf Seite 23 zeigt, wie Meldegruppen während der Voll- oder Intern-Scharfschaltung gesperrt werden können.

Nachdem es sich um eine Mehrfachalarmanlage handelt, können unter den vorhandenen Sicherungsbereichen ein oder mehrere Bereiche festgelegt werden.

1. Gehen Sie an das Bedienteil. Auf der Anzeige wird der gegenwärtige Status der Bereiche ausgegeben. 1 2 2. Betätigen Sie 0 und geben Sie anschließend Ihren Code ein. Code eingeben  **0 + Code** Für jede Tastenbetätigung wird auf der Anzeige ein '\*' ausgegeben. Verwenden Sie die Taste **0** ebenfalls, um eine fehlerhafte Eingabe zu annullieren. Code eingeben \*\*\*\* 3. In der Anzeige erscheint "Bereich 1 unscharf, Bereich 2 unscharf, Bereich ?" Geben Sie die der Bereichsnummer entsprechende Ziffer ein. 1 2 1 2 3 4 5 7 5 *8 9* 9 **1** 4. Dies ist die erste Menue-Option, auf der Sie eine Festlegung für Bereich 1 vornehmen können. Betätigen Sie die Taste **'**"**'**, um auf das Menue **'Sperren'** zu gelangen. Scharf-Menue 1) (2) (3 4 J ( 5 ) ( 7 79 I 8 H 9  $\bm \downarrow$ Sperren 5. Betätigen Sie die Annahmetaste. 4 5 7 5 *8 9* 9  $\checkmark$ Auf der Anzeige wird dann '**Keine gesperrt**' ausgegeben. Sofern bestimmte Meldegruppen bereits gesperrt sind, werden diese auf der Anzeige ausgegeben. Keine gesperrt 6. Geben Sie jetzt '3' ein, um die Meldegruppe 3 zu sperren. 4 f 5 f 7 7 8 9 9 9 **3** Im Anschluß an die Eingabe '**3**' wird die Mitteilung '**sperre MG 3**' ausgegeben. Geben Sie jetzt an, welche Meldegruppen gesperrt werden sollen. MG 003 gesperrt

Sobald die Meldegruppe 3 (Eingangshalle) gesperrt ist, wird die nebenstehende Mitteilung ausgegeben.

Wenn **'nicht sperrbar'** ausgegeben wird, kann die eingegebene Meldegruppe nicht gesperrt werden.

7. Im Anschluß an '**Gesperrte Meldegruppen**' werden alle gesperrten Meldegruppen angezeigt. Legen Sie, wenn Sie noch weitere Meldegruppen sperren möchten, diese durch Eingabe der entsprechenden Meldegruppennummer fest. Betätigen Sie nach Beendigung die Ablehnungstaste. Das System verläßt dann die Optionsliste.

Geben Sie, wenn Sie die Sperrungen wieder rückgängig machen möchten, die entsprechende Meldegruppe erneut ein. Es wird dann '**entsperre**' gefolgt von dem Meldegruppennamen und der Liste der Meldegruppen und erneut die Liste der noch gesperrten Meldegruppen ausgegeben. Wenn '**Keine gesperrt**' ausgegeben wird, liegen keine gesperrten Meldegruppen mehr an.

8. Betätigen Sie die Ablehnungstaste, wenn Sie die Optionsliste verlassen möchten.

Verwenden Sie, wenn Sie das System scharfschalten möchten, die Taste **'**#**'**, um auf das **'Scharf-Menue'** überzugehen und um dort den entsprechenden Scharfschaltvorgang festzulegen.

- 9. Betätigen Sie, wenn Sie das System nicht scharfschalten möchten, die Taste '↓', um auf 'Beendet?' überzugehen.
- 10. Betätigen Sie die Annahmetaste, um auf die Statusanzeige zurückzukehren.

Das System ist unscharf und die Meldegruppe 3 ist gesperrt.

Die Statusanzeige wird automatisch ausgegeben. 1 1 2

Sperre ...

003 Halle

gesperrte MG

းနေ့မျ<br>{{နေ့မျ<br>}<sup>နေ့နေ</sup>

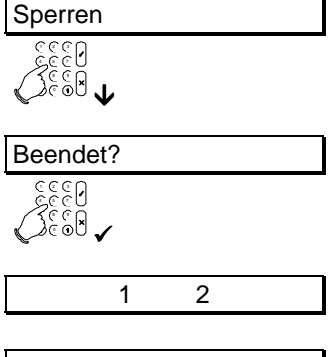

#### **ERZWUNGENE SCHARFSCHALTUNG**

*(Durch einen Standard-Benutzer)*

Anhand der erzwungenen Scharfschaltung werden offene Meldegruppen bei einer Scharfschaltung automatisch gesperrt. Da die zu sperrenden Meldegruppen nicht im vornherein festgelegt wurden, sollte diese Option nur verwendet werden, wenn es sich nicht vermeiden läßt. Ein Standard-Benutzer kann eine solche erzwungene Scharfschaltung vornehmen, sofern ihn der Techniker dazu befugt hat.

Meldegruppen, die anhand des '**Sperren**'-Menues nicht gesperrt werden können, lassen sich auch nicht mit einer erzwungenen Scharfschaltung sperren und verhindern eine Scharfschaltung. Nachdem es sich um eine Mehrfachalarmanlage handelt, können unter den vorhandenen Sicherungsbereichen ein oder mehrere Bereiche festgelegt werden.

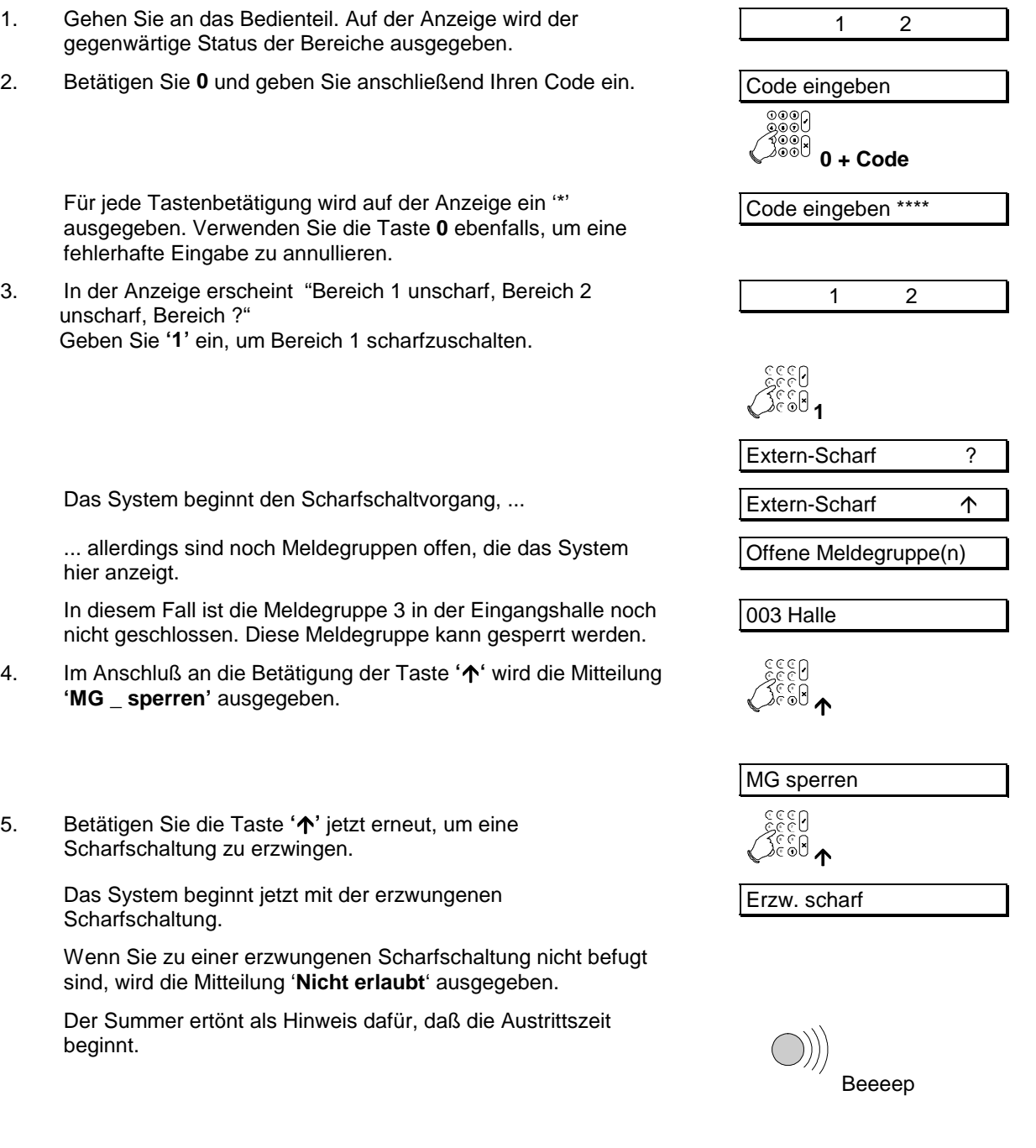

Bereich 1 beginnt jetzt mit der Scharfschaltung. Sie können den Sicherungsbereich jetzt verlassen.

Bereich 1 ist jetzt erzwungen scharfgeschaltet.

Der gegenwärtige Status der Bereiche wird automatisch ausgegeben.

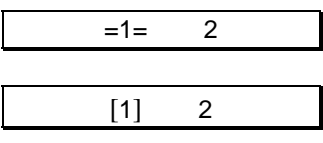

### **ERZWUNGENE SCHARFSCHALTUNG ÜBER DAS MENUE**

*(durch einen Extra-Benutzer oder Manager)*

Anhand der erzwungenen Scharfschaltung werden offene Meldegruppen bei einer Scharfschaltung automatisch gesperrt. Da die zu sperrenden Meldegruppen nicht im vornherein festgelegt wurden, sollte diese Option nur verwendet werden, wenn es sich nicht vermeiden läßt. Eine erzwungene Scharfschaltung kann nur vorgenommen werden, wenn diese Option programmiert wurde.

Meldegruppen, die anhand des '**Sperren**'-Menues nicht gesperrt werden können, lassen sich auch nicht mit einer erzwungenen Scharfschaltung sperren und verhindern eine Scharfschaltung.

Falls es sich um eine Mehrfachalarmanlage handelt, können unter den vorhandenen Sicherungsbereichen ein oder mehrere Bereiche festgelegt werden.

1. Gehen Sie an das Bedienteil. Auf der Anzeige wird der 1 2 gegenwärtige Systemstatus ausgegeben. 2. Betätigen Sie 0 und geben Sie anschließend Ihren Code ein. **Code eingeben** രരഭ  **0 + Code** Für jede Tastenbetätigung wird auf der Anzeige ein '\*' Code eingeben \*\*\*\* ausgegeben. Verwenden Sie die Taste **0** ebenfalls, um eine fehlerhafte Eingabe zu annullieren. 3. In der Anzeige erscheint "Bereich1 unscharf, Bereich 2 1 2 unscharf, Bereich ?" Geben Sie '1' ein, um Bereich 1 scharfzuschalten. 4 f 7 , , , , **1** Dies ist die erste Menue-Option, auf der Sie eine Festlegung für Scharf-Menue Bereich 1 vornehmen können. 4. Betätigen Sie die Annahmetaste, um diese Optionsliste zu 1 *1* 2 1 3 4 f 5 f 7 übernehmen. 7 8 9 9 9  $\checkmark$ 5. Gehen Sie mit der Taste ' $\psi$ ' auf 'Erzwungen scharf'. **Extern-Scharf** ? 1 *1* 2 1 3 4 f 5 f 7 7 8 9  $\blacklozenge$ 6. Betätigen Sie die Annahmetaste **'**!**'**, um eine erzwungene Erzw. Scharf ? Scharfschaltung durchzuführen. 1 2 3 3 4 5 7 , , , ,  $\checkmark$ Das System beginnt dann mit der Scharfschaltung. Fram Fram Scharf + Tram Theory Wenn Sie zu einer erzwungenen Scharfschaltung nicht befugt Erzw. Scharf  $\uparrow$ sind, wird 'Nicht erlaubt' ausgegeben, bzw. das Menue "Erzw. **Scharf"** kann mit Ihrem Code nicht angewählt werden. Der Summer ertönt als Hinweis dafür, daß die Austrittszeit beginnt. Beeeep

Bereich 1 beginnt jetzt mit der Scharfschaltung. Sie können den Sicherungsbereich jetzt verlassen.

Bereich 1 ist jetzt scharfgeschaltet.

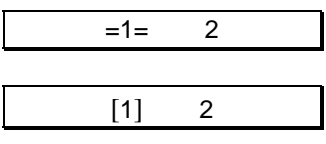

Der gegenwärtige Status der Bereiche wird automatisch ausgegeben.

# **UNSCHARFSCHALTEN ÜBER BEDIENTEIL EINER MEHRFACHALARMANLAGE DURCH EINEN BASIC- ODER STANDARD-BENUTZER**

Beim Betreten der Sicherungsbereiche bei scharfgeschaltetem System ertönt der Summer in Intervallen als Hinweis dafür, daß die Eintrittszeit begonnen hat. Während des Ertönen des Summers dürfen Sie keine anderen Sicherheitsbereiche betreten, da anderenfalls ein Alarm ausgelöst wird. Während der Eintrittszeit können Sie das System anhand Ihres Codes unscharfschalten. Diese Eintrittszeit muß durch den Errichter programmiert werden.

Falls es sich um eine Mehrfachalarmanlage handelt, können unter den vorhandenen Sicherungsbereichen ein oder mehrere Bereiche festgelegt werden.

- 1. Auf der Anzeige wird der gegenwärtige Status der Bereiche ausgegeben. Beide Bereiche sind vollständig scharfgeschaltet. [1] [2] Die Eintrittszeit beginnt, sobald Sie die Eingangstüre öffnen oder die Eintrittsmeldegruppe Sie erfaßt. Solange der Summer in Betrieb ist, können Sie das System ausschalten, ohne dabei einen Alarm auszulösen. Sobald sich der Summer in Betrieb setzt, wird die Anzeige beleuchtet.
- 2. Betätigen Sie **0** und geben Sie anschließend Ihren Code ein. Für jede Tastenbetätigung wird auf der Anzeige ein '\*' ausgegeben. Verwenden Sie die Taste **0** ebenfalls, um eine fehlerhafte Eingabe zu annullieren.

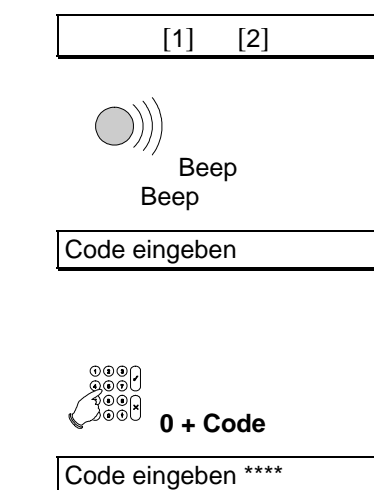

 $[1]$   $[2]$ 

1 [2]

4 5 7 5 *8 9* 9 **1**

In der Anzeige erscheint "Bereich 1 scharf, Bereich 2 scharf, Bereich ?. Geben Sie die der Bereichsnummer entsprechende Ziffer ein.

3. Geben Sie '1' ein, um Bereich 1 unscharfzuschalten.

Bereich 1 wird automatisch unscharfgeschaltet.

4. In der Anzeige erscheint "Bereich 1 scharf, Bereich 2 unscharf, Bereich ?. Geben Sie dementsprechend 2 ein, um Bereich '2' unscharfzuschalten.

Sofern während der Scharfschaltung des Systems Alarmauslösungen oder Störungen eingetreten sind, wird **'Ereignis in Log'** anstatt von **'1** [**2**]**'** ausgegeben. Vgl. ebenfalls **'Unscharfschaltung im Anschluß an eine Alarmauslösung durch einen Basic- oder Standard-Benutzer'** auf Seite 60.

Bereich 1 ist unscharf, während Bereich noch vollständig scharfgeschaltet ist. [2]

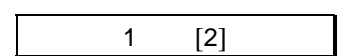

# **UNSCHARFSCHALTEN EINER MEHRFACHALARMANLAGE ÜBER BEDIENTEIL DURCH EINEN EXTRA-BENUTZER ODER MANAGER**

Beim Betreten der Sicherungsbereiche bei scharfgeschaltetem System ertönt der Summer in Intervallen als Hinweis dafür, daß die Eintrittszeit begonnen hat. Während des Ertönen des Summers dürfen Sie keine anderen Sicherheitsbereiche betreten, da anderenfalls ein Alarm ausgelöst wird. Während der Eintrittszeit können Sie das System anhand Ihres Codes unscharfschalten.

Falls es sich um eine Mehrfachalarmanlage handelt, können unter den vorhandenen Sicherungsbereichen ein oder mehrere Bereiche festgelegt werden.

1. Auf der Anzeige wird der gegenwärtige Status der Bereiche ausgegeben. Beide Bereiche sind vollständig scharfgeschaltet. [1] [2]

Die Eintrittszeit beginnt, sobald Sie die Eingangstüre öffnen oder die Eintrittsmeldegruppe Sie erfaßt. Solange der Summer in Betrieb ist, können Sie das System ausschalten, ohne dabei einen Alarm auszulösen. Sobald sich der Summer in Betrieb setzt, wird die Anzeige beleuchtet.

2. Betätigen Sie **0** und geben Sie anschließend Ihren Code ein. Für jede Tastenbetätigung wird auf der Anzeige ein '\*' ausgegeben. Verwenden Sie die Taste **0** ebenfalls, um eine fehlerhafte Eingabe zu annullieren.

 Beep Beep Code eingeben  **0 + Code** Code eingeben \*\*\*\*  $[1]$   $[2]$ 4 5 7 , , , , **1** Unscharf? 1 2 3 4 f 5 f 7 7 8 9  $\checkmark$ Beendet?  $1$  [2]

In der Anzeige erscheint "Bereich 1 scharf, Bereich 2 scharf, Bereich ?. Geben Sie die der Bereichsnummer entsprechende Ziffer ein.

3. Geben Sie '1' ein, um Bereich 1 unscharfzuschalten.

Entsprechend den Ihrem Code zugeordneten Zusatz-Optionen müssen Sie die Annahmetaste **'**!**'** möglicherweise nicht betätigen.

4. Betätigen Sie die Annahmetaste, um die Optionsliste zu verlassen. Anderenfalls können Sie mit der Taste ' $\psi$ ' auf die entsprechende Optionsliste übergehen.

In der Anzeige erscheint " Bereich 1 unscharf, Bereich 2 scharf, Bereich ?". Geben Sie dementsprechend 2 ein, um Bereich '2' unscharfzuschalten

Sofern während der Scharfschaltung des Systems Alarmauslösungen oder Störungen eingetreten sind, wird **'Ereignis in Log'** anstatt von **'1** [**2**]**'** ausgegeben. Vgl. ebenfalls **'Unscharfschaltung im Anschluß an eine Alarmauslösung durch einen Basic- oder Standard-Benutzer'** auf Seite 60.

Bereich 1 ist unscharf, während Bereich noch vollständig scharfgeschaltet ist. [2]

### **UNSCHARFSCHALTEN ÜBER BEDIENTEIL IM ANSCHLUß AN EINE ALARMAUSLÖSUNG** DURCH EINEN EXTRA-BENUTZER ODER MANAGER

Wenn innerhalb des Systems ein Alarm ausgelöst wurde, werden die externen Signalgeber (Sirene und Blitzleuchte) aktiviert und sofern Ihr System mit der entsprechenden Option ausgestattet ist, wird eine Meldung an einen Wachdienst übertragen. Beim Betreten der Sicherheitsbereiche ist es möglich, daß die Sirenen bereits verstummt sind und nur noch die Blitzlampe aktiviert ist.

Falls es sich um eine Mehrfachalarmanlage handelt, können unter den vorhandenen Sicherungsbereichen ein oder mehrere Bereiche festgelegt werden.

1. Auf der Anzeige wird der gegenwärtige Status der Bereiche ausgegeben. Beide Bereiche sind vollständig scharfgeschaltet. Die Eintrittszeit beginnt, sobald Sie die Eingangstüre öffnen oder die Eintrittsmeldegruppe Sie erfaßt. Solange der Summer in Betrieb ist, können Sie das System ausschalten, ohne dabei einen Alarm auszulösen. Sobald sich der Summer in Betrieb setzt, wird die Anzeige beleuchtet.

Auf dem Bedienteil blinkt die **'1'**. Dies bedeutet, daß in Bereich 1 ein Alarm ausgelöst wurde. Die rote **'Alarm'**-LED leuchtet ebenfalls.

2. Betätigen Sie **0** und geben Sie anschließend Ihren Code ein. Für jede Tastenbetätigung wird auf der Anzeige ein '\*' ausgegeben. Verwenden Sie die Taste **0** ebenfalls, um eine fehlerhafte Eingabe zu annullieren.

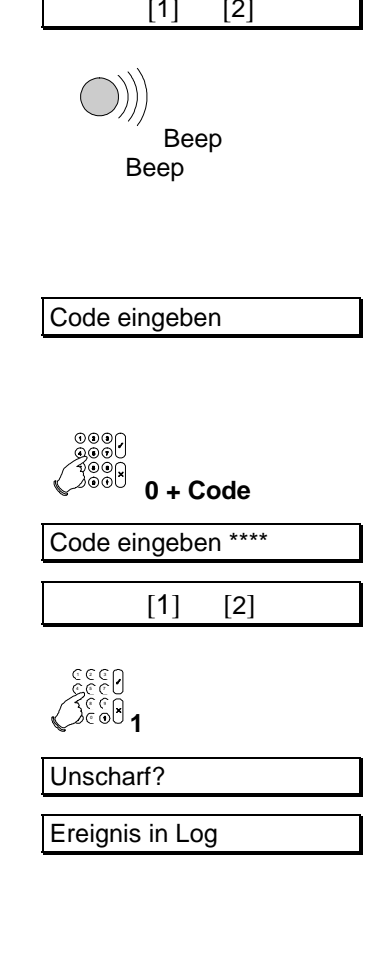

In der Anzeige erscheint:" Bereich 1 Alarm, Bereich 2 Scharf, Bereich ?".

3. Geben Sie '1' ein, um Bereich 1 unscharfzuschalten.

Bereich 1 wird automatisch unscharfgeschaltet.

Das System ist unscharfgeschaltet. Es wird eine Zusammenfassung aller Störungen und Alarmauslösungen mit der Uhrzeit und dem Datum des Ereignisses ausgegeben. In diesem Fall wurde ein Alarm in der Meldegruppe 6 – Lagertür – am Sonntag, den 3. März, um 23.33, ausgelöst.

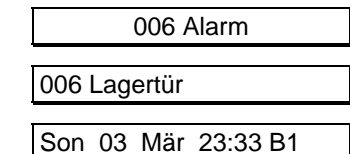

Sofern noch weitere Alarmauslösungen oder Störungen vorliegen, werden diese nacheinander ausgegeben.

- 4. Ihr System schaltet automatisch auf die Statusanzeige um. Betätigen Sie die Ablehnungstaste, um den Benutzer-Speicher zu verlassen.
- 5. In der Anzeige erscheint "Bereich 1 unscharf, Bereich 2 scharf, Bereich ?". Geben Sie '2' ein, wenn Bereich 2 ebenfalls unscharfgeschaltet werden soll.

းနေ့မျ<br>{{နေ့မျ<br>}<sup>နေ့နေ</sup>

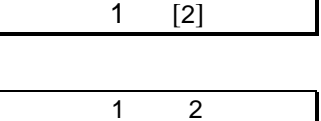

Bereich 1 und 2 sind nun unscharf geschaltet.

### **TRAGEN SIE DIE ALARMAUSLÖSUNG ODER DIE STÖRUNG IN IHR LOGBUCH EIN!**

### **UNSCHARFSCHALTEN ÜBER BEDIENTEIL IM ANSCHLUß AN EINE ALARMAUSLÖSUNG** DURCH EINEN EXTRA-BENUTZER ODER MANAGER

Wenn innerhalb des Systems ein Alarm ausgelöst wurde, werden die externen Signalgeber (Sirene und Blitzleuchte) aktiviert und sofern Ihr System mit der entsprechenden Option ausgestattet ist, wird eine Meldung an einen Wachdienst übertragen. Beim Betreten der Sicherheitsbereiche ist es möglich, daß die Sirenen bereits verstummt sind und nur noch die Blitzlampe aktiviert ist.

Falls es sich um eine Mehrfachalarmanlage handelt, können unter den vorhandenen Sicherungsbereichen ein oder mehrere Bereiche festgelegt werden.

1. Auf der Anzeige wird der gegenwärtige Status der Bereiche ausgegeben. Beide Bereiche sind vollständig scharfgeschaltet. [1] [2] Die Eintrittszeit beginnt, sobald Sie die Eingangstüre öffnen oder die Eintrittsmeldegruppe Sie erfaßt. Solange der Summer in Betrieb ist, können Sie das System ausschalten, ohne dabei einen Alarm auszulösen. Sobald sich der Summer in Betrieb setzt, wird die Anzeige beleuchtet. Auf der Bedienteilanzeige blinkt die **'1'**. Dies bedeutet, daß in

Bereich 1 ein Alarm ausgelöst wurde. Die rote **'Alarm'**-LED leuchtet ebenfalls.

2. Betätigen Sie **0** und geben Sie anschließend Ihren Code ein. Für jede Tastenbetätigung wird auf der Anzeige ein '\*' ausgegeben. Verwenden Sie die Taste **0** ebenfalls, um eine fehlerhafte Eingabe zu annullieren.

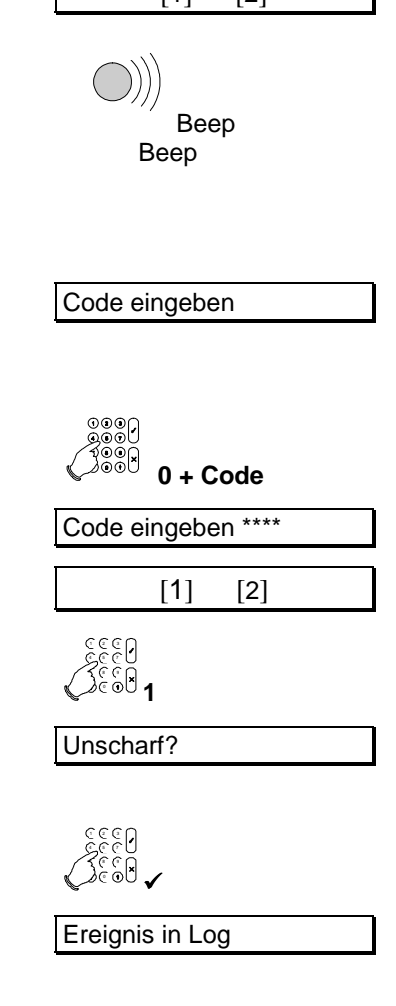

In der Anzeige erscheint "Bereich 1 Alarm, Bereich 2 Scharf, **In Pereich 2 Scharf, In Pereich 2 Scharf**, In Pereich<br>Bereich ?"

3. Geben Sie '1' ein, um Bereich 1 unscharfzuschalten.

 Entsprechend den Ihrem Code zugeordneten Zusatz-Optionen müssen Sie die Annahmetaste **'**!**'** möglicherweise nicht betätigen.

Das System ist unscharfgeschaltet. Es wird eine Zusammenfassung aller Störungen und Alarmauslösungen mit der Uhrzeit und dem Datum des Ereignisses ausgegeben. In diesem Fall wurde ein Alarm in der Meldegruppe 6 – Lagertür – am Sonntag, den 3. März, um 23.33, ausgelöst.

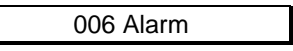

006 Lagertür

Sofern noch weitere Alarmauslösungen oder Störungen vorliegen, werden diese nacheinander ausgegeben.

- 4. Betätigen Sie die Ablehnungstaste, um den Benutzerspeicher zu verlassen.
- 5. Betätigen Sie die Annahmetaste, um die Optionsliste zu verlassen. Anderenfalls können Sie mit der Taste ' $\blacklozenge$ ' auf die nächste benötigte Optionsliste übergehen.
- 5. In der Anzeige erscheint "Bereich 1 unscharf, Bereich 2 scharf, Bereich ?". Geben Sie '2' ein, wenn Bereich 2 ebenfalls unscharfgeschaltet werden soll.

Bereich 1 und 2 sind nun unscharf geschaltet.

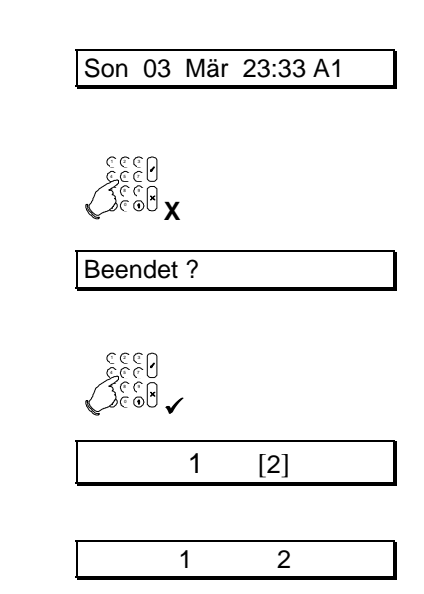

**TRAGEN SIE DIE ALARMAUSLÖSUNG ODER DIE STÖRUNG IN IHR LOGBUCH EIN!**

# **SPEZIELLE OPTIONEN DER CD BAUREIHE**

#### NUR FÜR EXTRA-BENUTZER UND MANAGER AUF ALLEN SYSTEMEN

### **AUFRUF DES BENUTZER-MENUES**

Um diese speziellen Optionen verwenden zu können, müssen Sie zuerst Ihren Code eingeben. Alle nachstehend erläuterten Vorgänge beginnen mit der Mitteilung **'Scharf-Menue'**.

#### *In einem System mit Uhrzeit-/Datum-Anzeige:*

Gehen Sie an das Bedienteil. Darauf wird die gegenwärtige Uhrzeit und das Datum ausgegeben.

#### *In einem System mit Status-Anzeige:*

Auf der Anzeige wird der gegenwärtige Status der Bereiche ausgegeben. Beide Bereiche sind unscharfgeschaltet.

#### *Geben Sie Ihren Code ein:*

Betätigen Sie **0** und geben Sie anschließend Ihren Code ein. Für jede Tastenbetätigung wird auf der Anzeige ein '\*' ausgegeben. Verwenden Sie die Taste **0** ebenfalls, um eine fehlerhafte Eingabe zu annullieren.

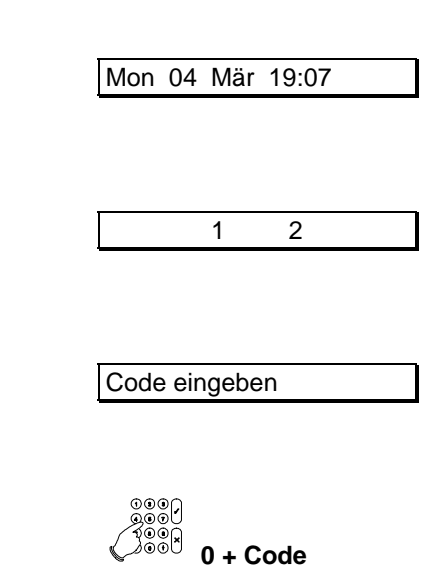

Code eingeben \*\*\*\*

#### *Festlegung einer Option:*

Nach der Eingabe Ihres Codes wird eine der nachstehenden 'Auswahl'-Mitteilungen ausgegeben. Welche Mitteilung Sie erhalten, hängt davon ab, wie der Errichter das System programmiert hat:

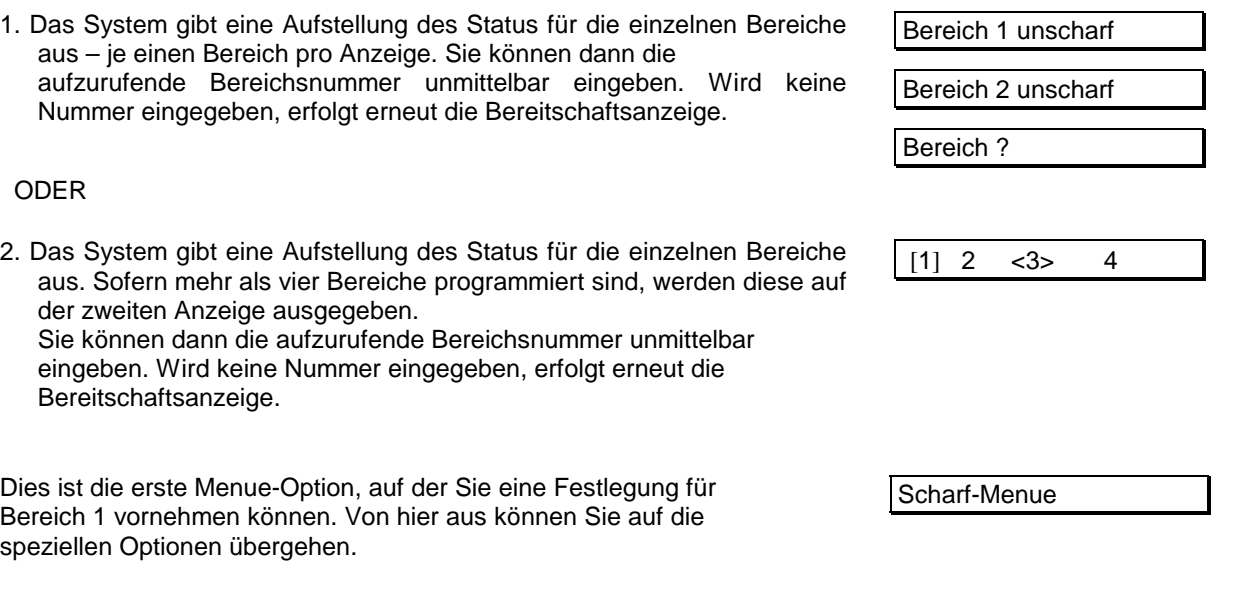

### **AKTIVIEREN/DEAKTIVIEREN DER ÜBERWACHUNGSFUNKTION (TÜRGONG)**

*(durch einen Extra-Benutzer oder Manager)*

Anhand der Überwachungsfunktion erhalten Sie ein kurzes Signal des Bedienteilsummers, sobald eine bestimmte Meldegruppe gestört wird (Beispiel: Das Öffnen der Ladentüre erzeugt ein "Türgong", oder bei Öffnen der Kellertüre oder Balkontüre wird der Bedienteilsummer kurz aktiviert). Die Meldegruppe, auf die diese Option reagiert, wurde zuvor durch den Errichter programmiert. Ob nur der Bedienteilsummer oder ebenfalls eine Innensirene bei jeder Störung einer Meldegruppe mit Überwachungsfunktion ausgelöst wird, ob die Überwachungsfunktion nach jeder Scharf- und Unscharfschaltung erneut von Hand aktiviert oder desaktiviert werden muß, ob die Überwachungsfunktion nach jeder Scharf- und Unscharfschaltung erhalten bleibt, sind Optionen, die der Errichter programmieren kann. Wenn die Überwachungsfunktion bei unscharfgeschaltetem System aktiviert wurde, bleibt sie bis zur nächsten Scharfschaltung aktiviert. Bei der nächsten Unscharfschaltung des Systems kann diese Option auf die gleiche Weise aktiviert werden. Diese Option kann jedoch jederzeit von Hand in dem Benutzer-Menue desaktiviert werden.

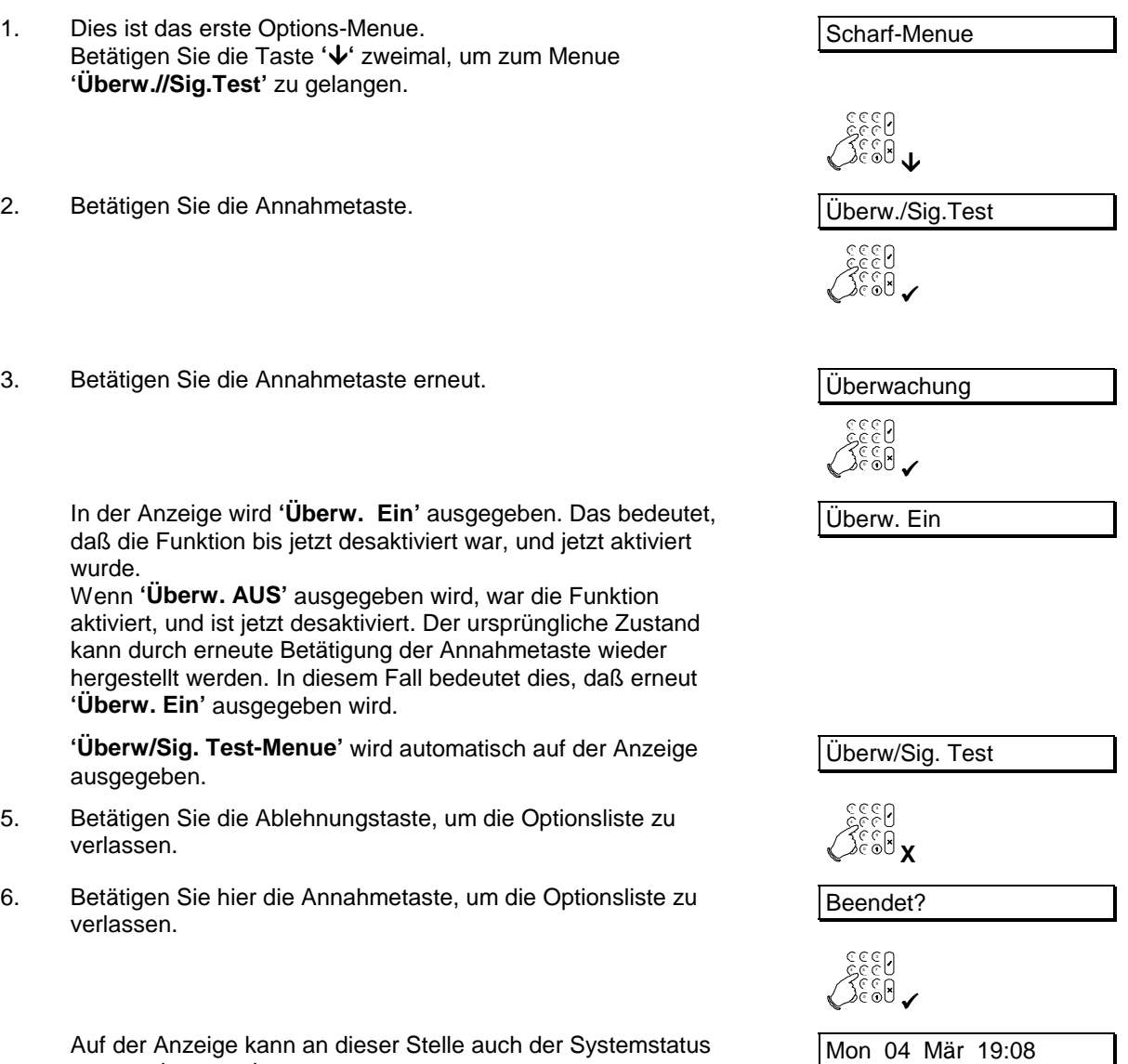

ausgegeben werden.

#### **TESTEN DER SIRENEN, SUMMER UND BLITZLEUCHTE**

*(durch einen Extra-Benutzer oder Manager)*

In Ihrer Eigenschaft als Manager können Sie die Funktion der Sirenen, Summer und Blitzleuchte testen. Zuerst wird der Summer, anschließend der Ausgang Intern-Signalgeber, die Sirene(n) und schließlich die Blitzlampe für ein paar Sekunden aktiviert.

1. Dies ist das erste Options-Menue. Scharf-Menue Gehen Sie mit der Taste **'**"**'** auf **'Überw./Sig. Test' (Überwachung/Signalgeber Test)**. 1 *1* 2 1 3 4 f 5 f 7 7 8 9 9 9  $\blacklozenge$ 2. Betätigen Sie die Annahmetaste, wenn Sie an dieser Option angelangt sind. Überw./Sig. Test 1 2 3 4 f 5 f 7 7 8 9  $\checkmark$ 3. Dies ist das erste Menue. Gehen Sie mit der Taste '✔' auf <mark>Überwachung</mark><br>'**Sirenen-Test'**. 1 2 3 4 f 5 5 7 5 *8 9 8 9*  $\blacklozenge$ 4. Betätigen Sie die Annahme, um Ihre Auswahl zu bestätigen. Sirenen-Test 1 2 3 3 4 F 7 , , , ,  $\checkmark$ Zuerst wird der Summer, anschließend der Ausgang Sirenen-Test Internsignalgeber, die Sirene(n) und schließlich die Blitzleuchte für einige Sekunden aktiviert. Betätigen Sie die Ablehnungstaste, um den Test abzubrechen.  $\bigcirc$  **Beeep** 5. Der Sirenentest ist beendet Sirenen-Test Verlassen Sie die Optionsliste mit der Ablehnungstaste 1 2 3 4 f 5 5 7 5 *8 9 8 9* **X X** Auf der Anzeige wird 'Überw./Sign.Test' ausgegeben. **Weberw./Sig.Test** 6. Betätigen Sie die Ablehnungstaste, um die Optionsliste zu 1 2 3 4 f 5 5 7 verlassen. 7 8 9 9 9 **X** 7. Betätigen Sie hier die Annahmetaste, um die Optionsliste zu Beendet? verlassen. 1 2 3 4 5 7 5 *8 9* 9  $\checkmark$ Auf der Anzeige kann an dieser Stelle auch der Systemstatus Mon 04 Mär 19:08ausgegeben werden.

## **TESTEN DER BEDIENTEIL-LED'S**

*(durch einen Extra-Benutzer oder Manager)*

In Ihrer Eigenschaft als Manager können Sie die Bedienteil-LED's testen. Hierbei werden lediglich die LED-Anzeigen "Betrieb", "Störung" und "Alarm" nacheinander für 30 Sekunden angesteuert.

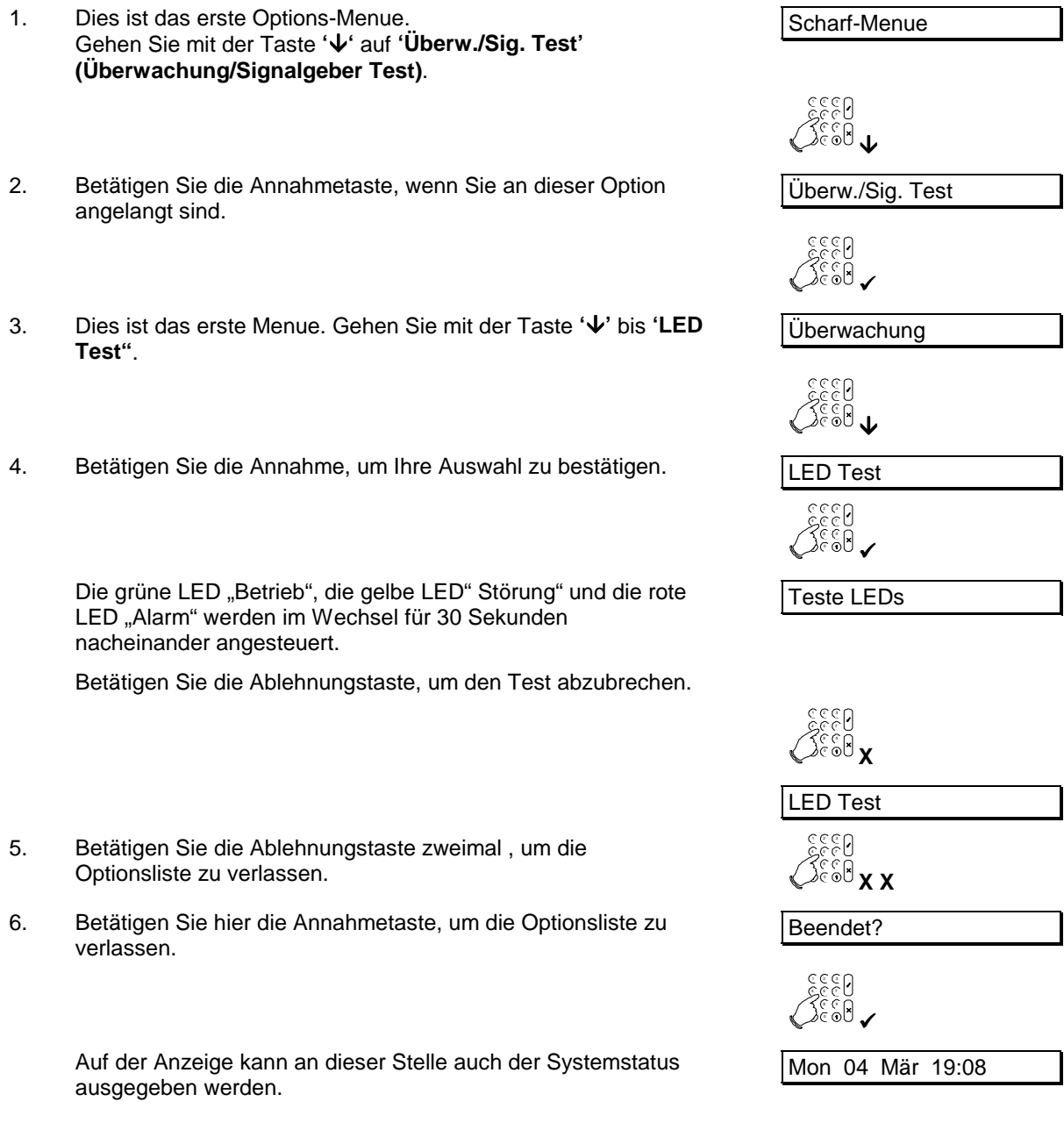

### **GEHTEST FUNKTION FÜR BEWEGUNGSMELDER MIT GEHTESTANZEIGE**

*(durch einen Extra-Benutzer oder Manager)*

In Ihrer Eigenschaft als Manager oder Extra-Benutzer können Sie die Gehtest-Funktion zur Überprüfung der Erfassungsbereiche von Bewegungsmeldern mit Gehtest-Anzeige nutzen. Hierbei werden die LED-Anzeigen der installierten Bewegungsmelder durch die Zentrale für die Dauer der Prüfung freigegeben und sobald ein Bewegungsmelder eine Bewegung erfaßt hat, wird dies durch die Gehtest-LED des Melders angezeigt. Hinweis: Diese Funktion ist von den installierten Bewegungsmeldern abhängig. Je nach Installation und Art der verwendeten Bewegungsmeldern kann diese Anzeige auch dauerhaft ein bzw. ausgeschaltet sein.

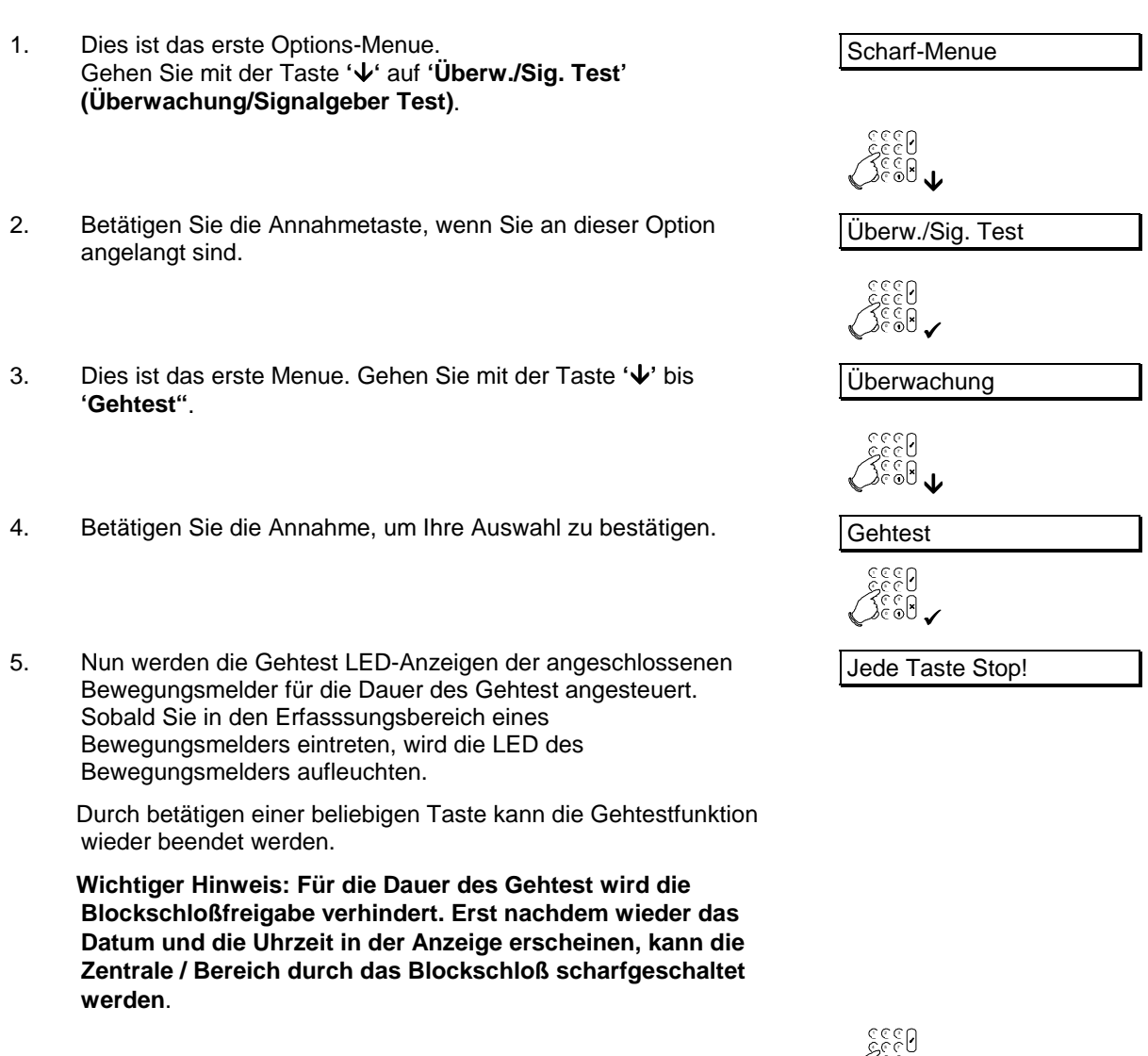

Auf der Anzeige kann an dieser Stelle auch der Systemstatus ausgegeben werden.

 $\delta$ ତେ $\beta$   $\boldsymbol{\chi}$ 

System unscharf

Mon 04 Mär 19:08

### **ANZEIGEN DES BENUTZER-SPEICHERS**

*(durch einen Extra-Benutzer oder Manager)*

Bei dem Benutzer-Speicher handelt es sich um einen befristeten (flüchtigen) Speicher mit einem Aufzeichnungsvermögen von 15 Ereignissen je Sicherungsbereich. Die Ereignisse bleiben bis zur nächsten Systemscharfschaltung gespeichert.

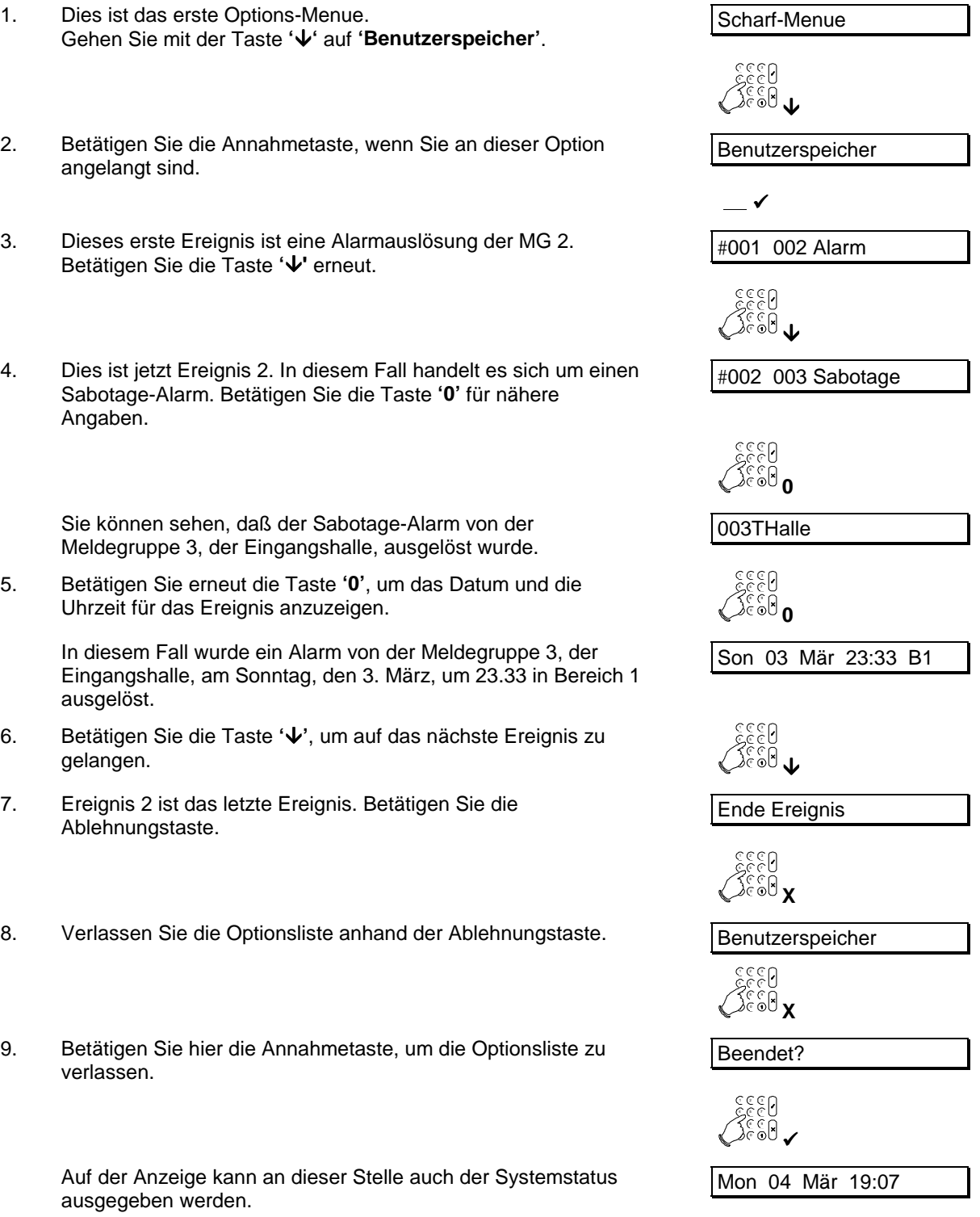

# **AUSLESEN DES ERRICHTER-SPEICHERS (ER.LOG)**

*(durch einen Manager)*

In Ihrer Eigenschaft als Manager können Sie den Errichter-Speicher (Er.Log) auslesen. In diesem Speicher werden alle Ereignisse (einschließlich Scharf- und Unscharfschaltungen) aufgezeichnet. Die Ereignisse bleiben auch nach der System-Scharfschaltung gespeichert. Insgesamt können 250 Ereignisse (1000 Ereignisse CD 15004) gespeichert werden. Bei diesem Vorgang handelt es sich um den gleichen wie für das Auslesen des Benutzer-Speichers.

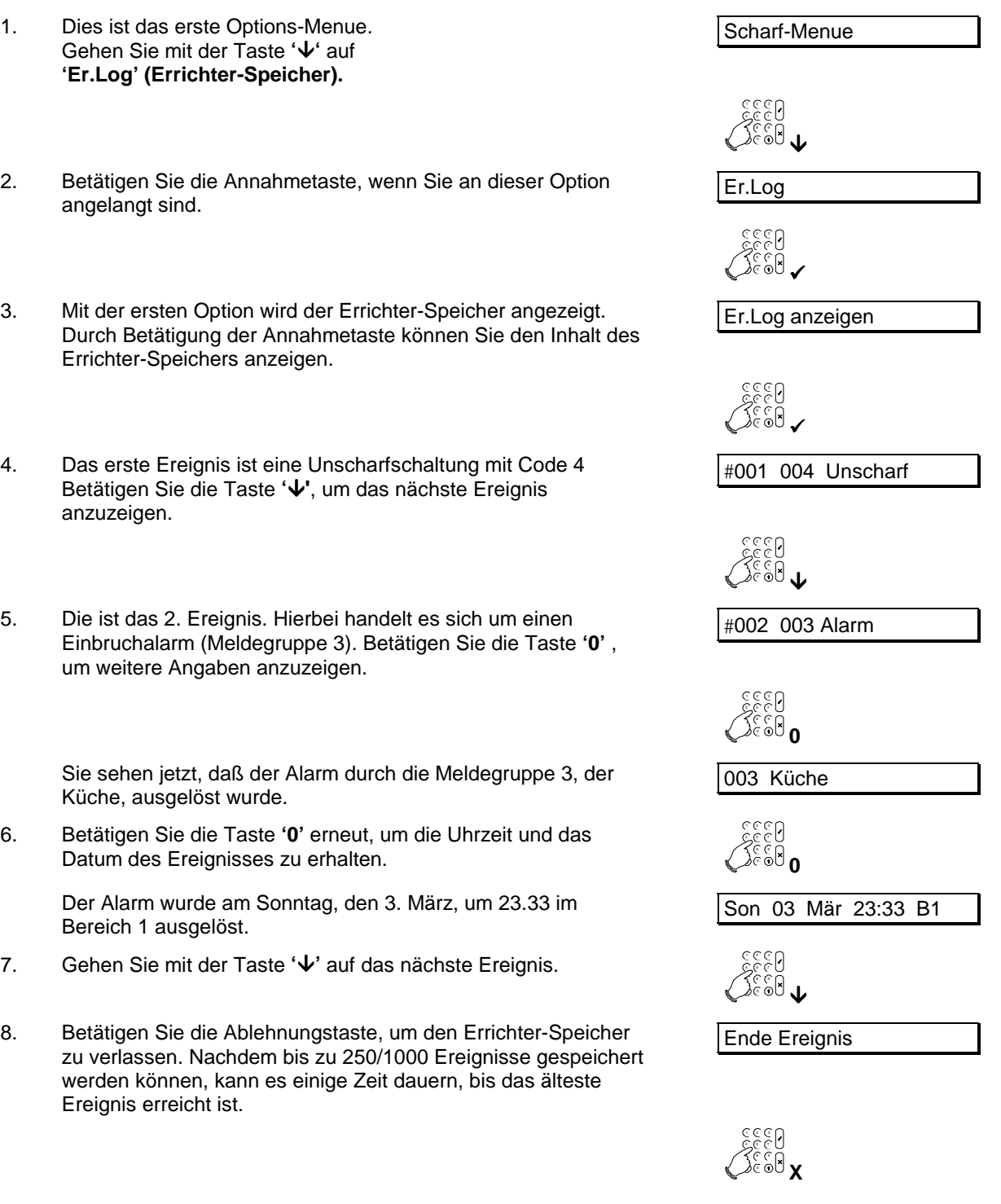

9. Betätigen Sie die Ablehnungstaste, um die Optionsliste zu verlassen. Er. Log anzeigen

- 10. Betätigen Sie die Ablehnungstaste erneut.
- 11. Betätigen Sie hier die Annahmetaste, um die Optionsliste zu verlassen.

Auf der Anzeige kann an dieser Stelle auch der Systemstatus ausgegeben werden.

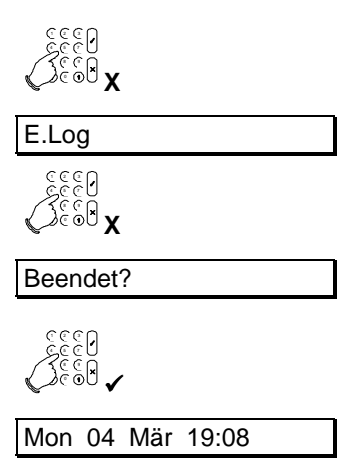

# **AUSDRUCKEN DES ERRICHTER-SPEICHERS**

*(für Manager)*

Wenn an der CD7204/15004 ein Drucker angeschlossen ist, kann der Inhalt des Errichter-Speichers auch ausgedruckt werden (nicht verfügbar für CD 3404).

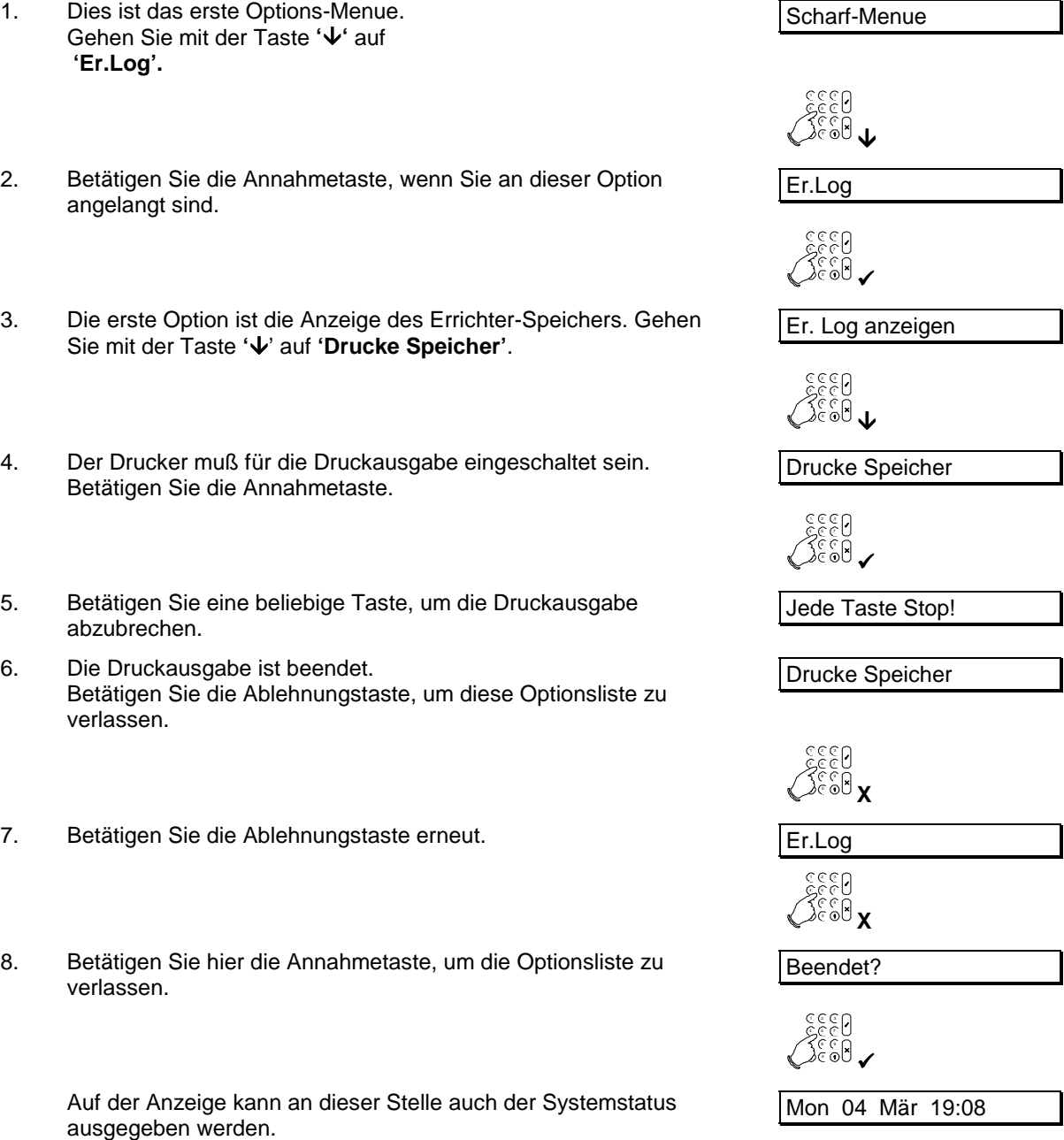

# **ÄNDERUNG DER UHRZEIT UND DES DATUMS**

*(für Manager)*

In Ihrer Eigenschaft als Manager können Sie die Uhrzeit und das Datum, die durch das System ausgegeben werden, ändern.

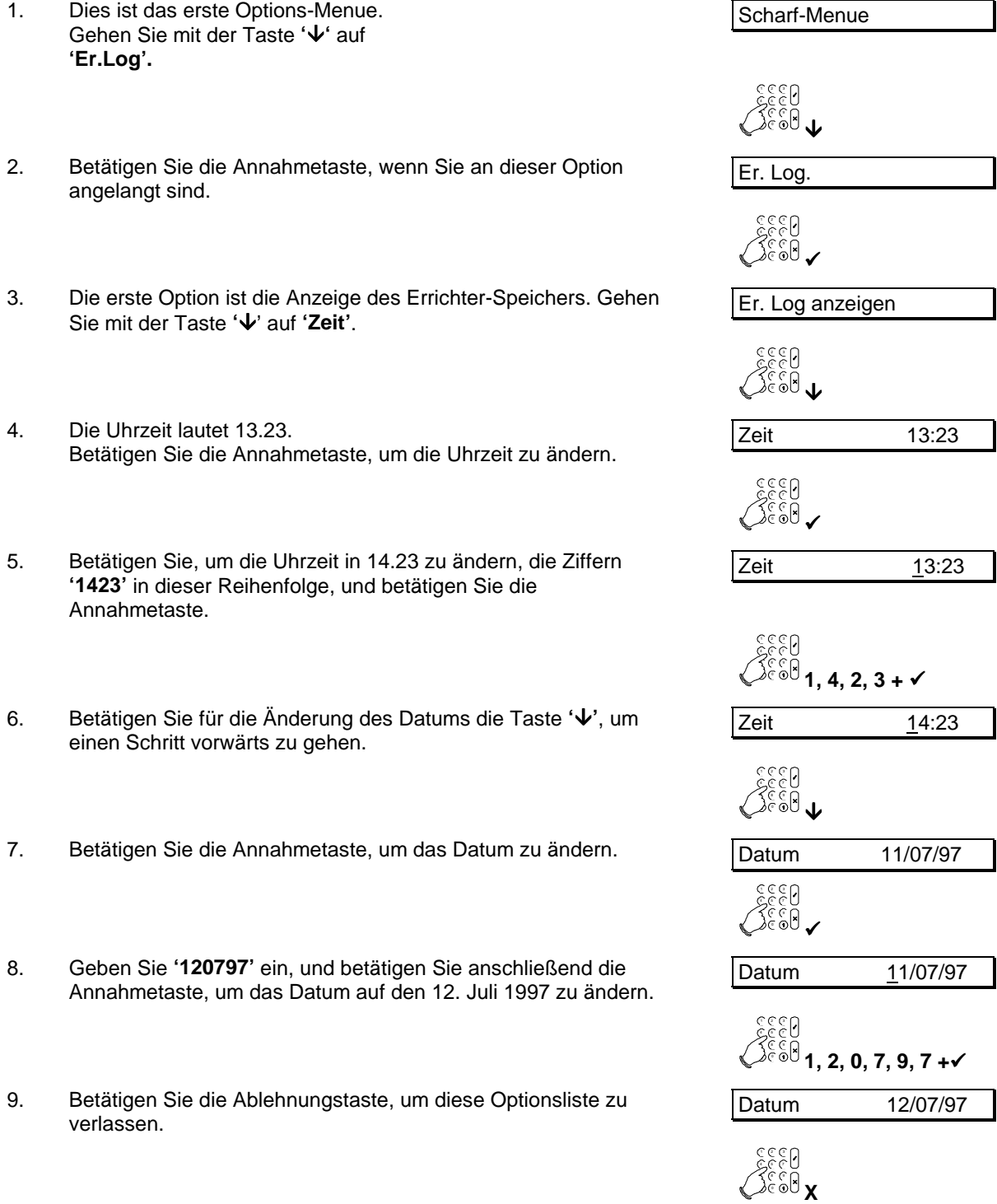
- 10. Betätigen Sie die Ablehnungstaste erneut.
- 11. Betätigen Sie hier die Annahmetaste, um die Optionsliste zu verlassen.

Auf der Anzeige kann an dieser Stelle auch der Systemstatus ausgegeben werden.

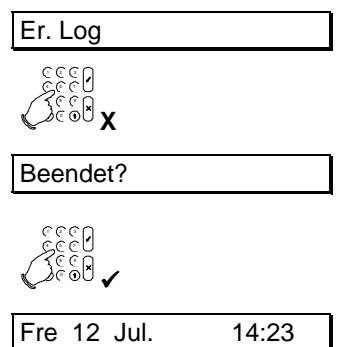

# **LÖSCHEN / RÜCKSTELLEN AUSGELÖSTER GLASBRUCHMELDER**

 *(durch einen Extra-Benutzer oder Manager)*

Ausgelöste passive Glasbruchmelder können durch die Option GBM-Reset im Menue Überwachung/Signalgebertest durch Annahme  $(v)$  dieser Option gelöscht werden. Wurden Glasbruchmelder im externscharfen Zustand der Anlage ausgelöst, erfolgt das Löschen durch die Rückstellung der Alarmbedingung (Taste 0 und Benutzercodeeingabe) im VdS-Modus.

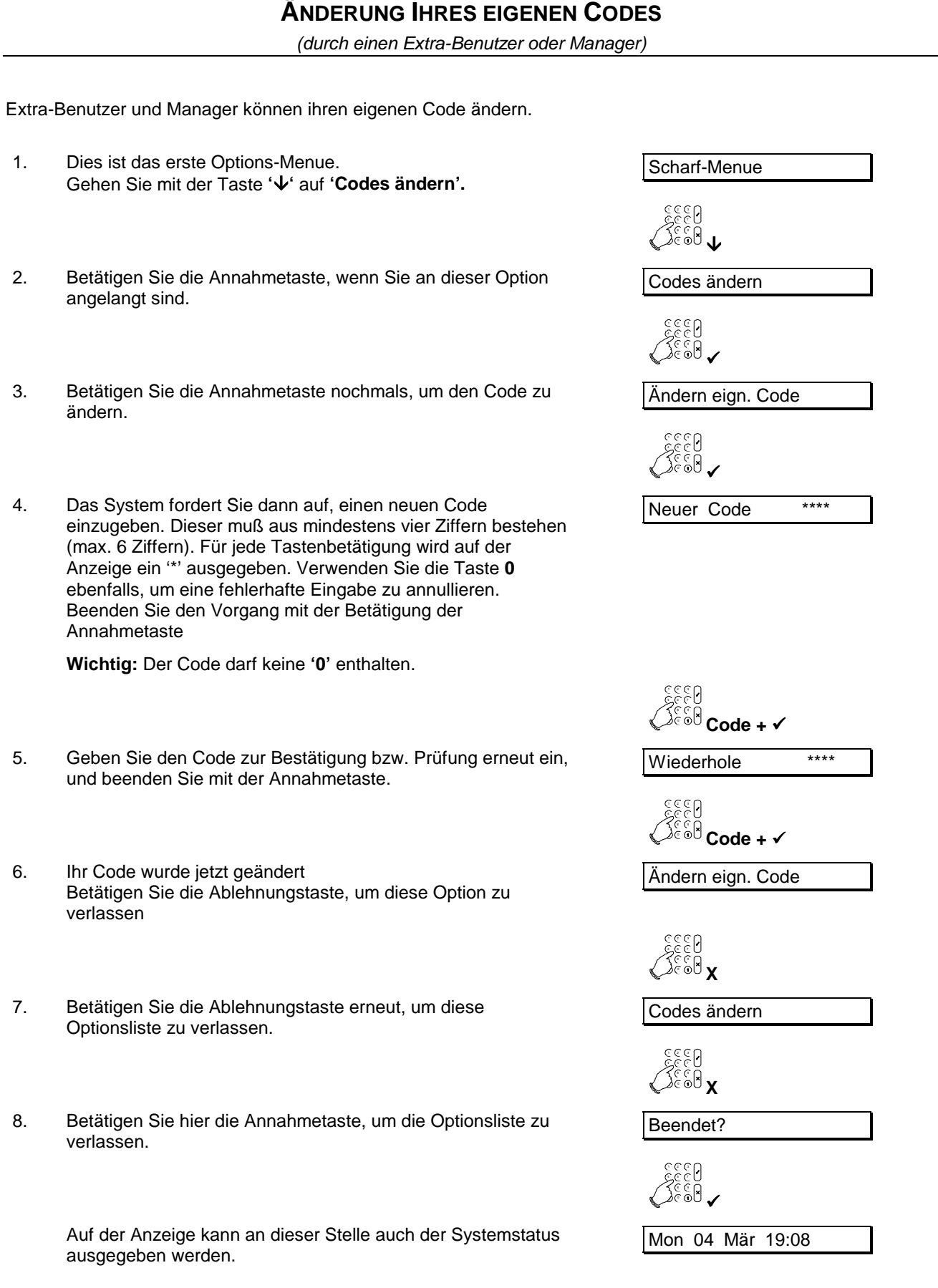

## **ÄNDERUNG ALLER ANDEREN CODES**

*(ausschließlich für Manager)*

Der Manager kann nicht nur seinen eigenen Code ändern, sondern auch andere Codes anlegen und Attribute zuordnen. Es können bis zu 8 Codes (CD3404), 16 Codes (CD 7204) und 100 Codes (CD 15004) angelegt werden.

### **Was bei der Code-Programmierung unzulässig ist**

Für die Programmierung eines Codes sind folgende Punkte wichtig:

- **Ein Code muß aus mindestens 4 und höchstens 6 Ziffern bestehen.**
- **Ein Code darf keine '0' enthalten.**
- **Ein Code darf nicht doppelt vorhanden sein (einschließlich Errichter- und anderen System-Codes)**
- **Der Code 12345 kann nicht programmiert werden, wenn 1234 bereits als Code besteht.**

Sie können neue Codes nur anlegen und bestehende Codes löschen, wenn Sie befugt sind, alle Codes zu ändern und Manager sind (Attribute **'Cä'** und **'Mg'**). Es ist allerdings nicht möglich, einem Sicherheitsbereich einen Code zuzuordnen, zu dem Sie selbst nicht zugangsbefugt sind, oder Attribute zuzuordnen, über die Sie selbst nicht verfügen.

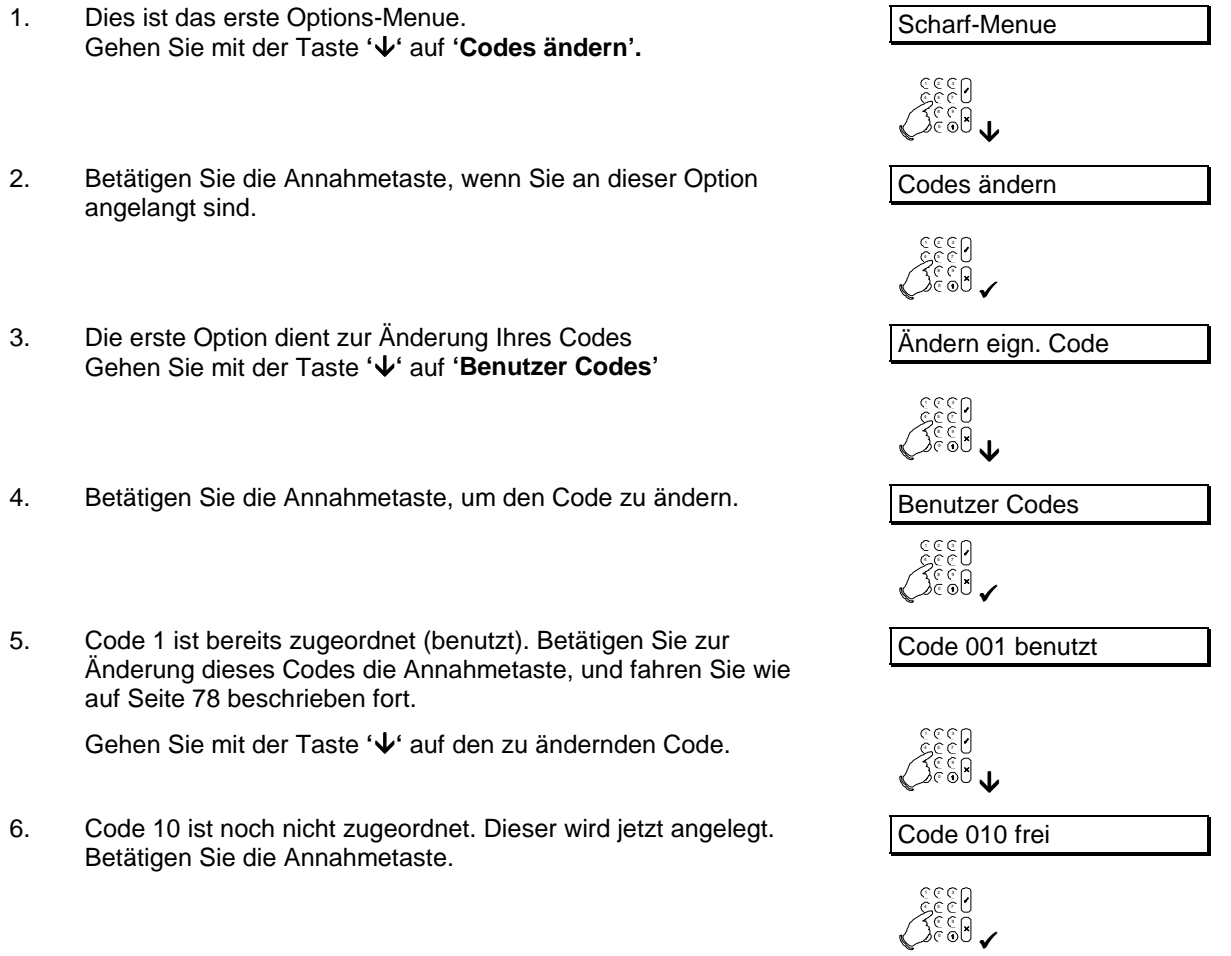

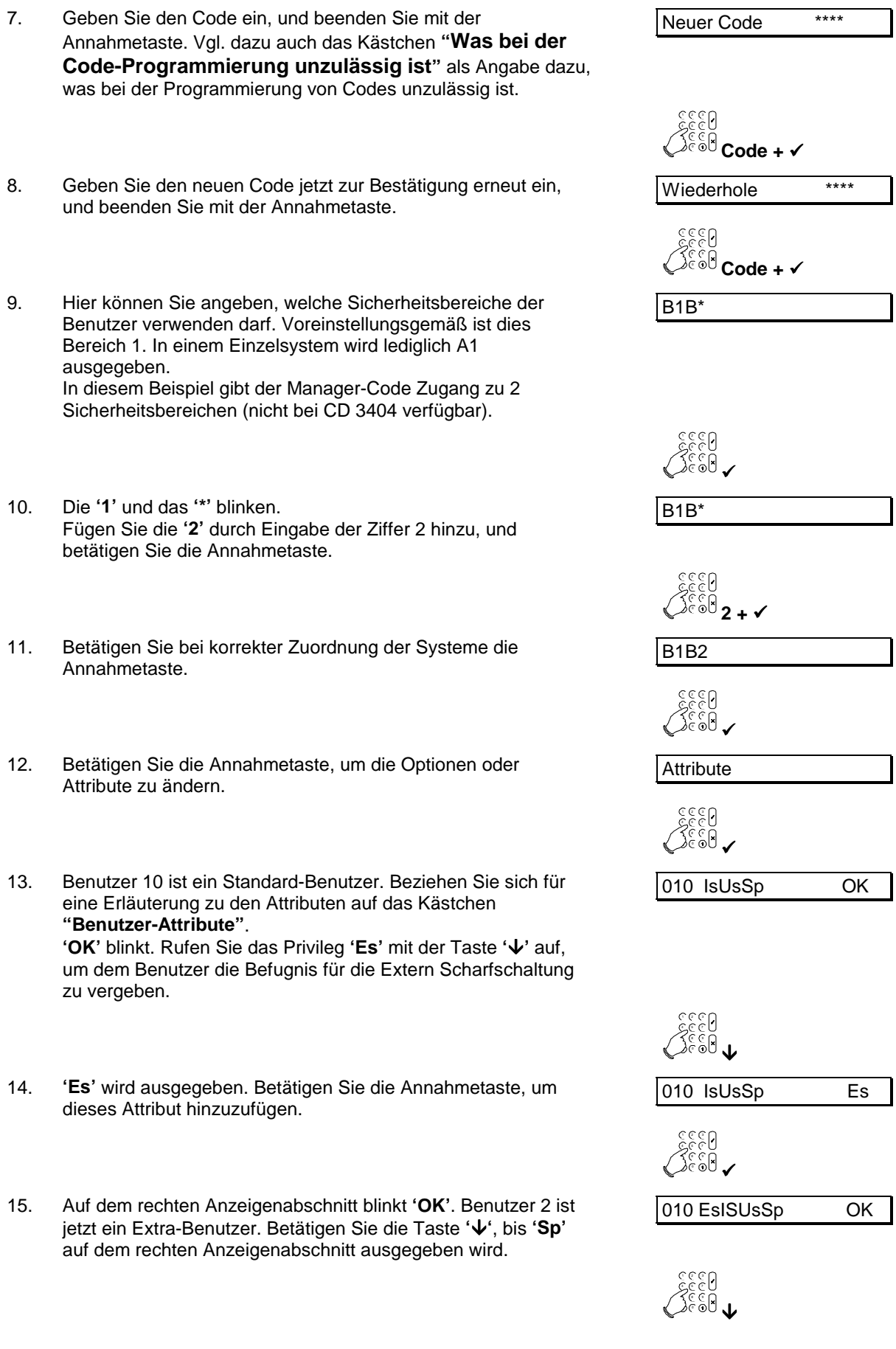

 $10.$ 

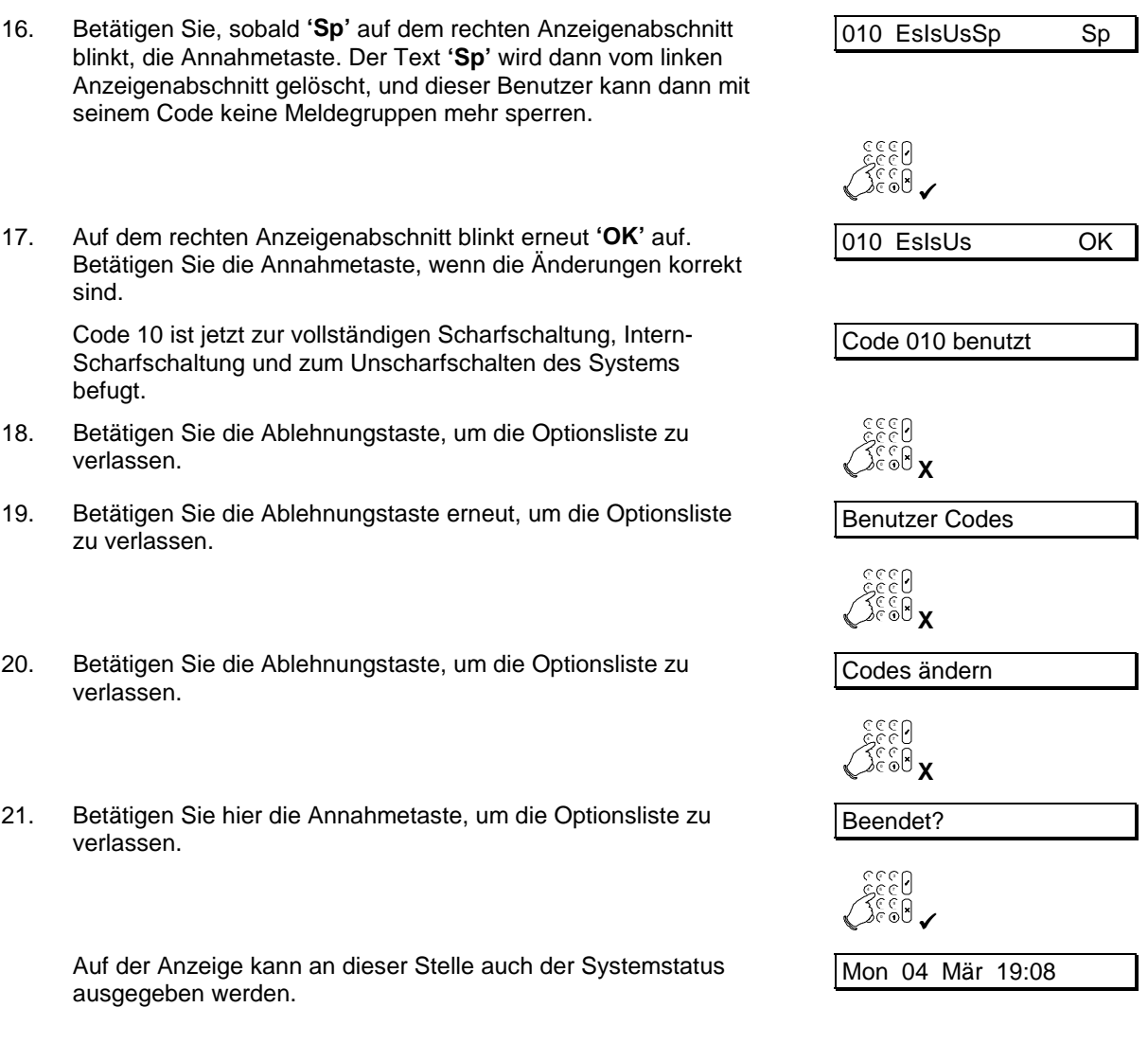

## **BENUTZER-ATTRIBUTE**

Folgende Attribute sind zulässig:

- **Es** Vollständige Scharfschaltung
- **Is** Teilweise Scharfschaltung (Intern-Scharf)
- **Us** Unscharfschaltung
- **Sp** Sperrung und erzwungen Scharf
- **Üw** Überwachung/Sirenen-Test/LED Test/Gehtest/GBM-Reset
- **Ec** Eigenen Code ändern
- **Cä** Alle anderen Codes ändern
- **Tc** Entriegeln (nur verfügbar für CD 15004)
- **Üs** Überfall still (nur in Verbindung mit Us)
- **Mg** Manager (in Verbindung mit Cä oder Ax)
- **Ax** Timer-Attribut (nur verfügbar für CD15004)

## **Wichtiger Hinweis zu Benutzercode Attribute ändern:**

Ein Benutzercode mit Attribut 'Cä' (Codes ändern) ermöglicht dem Betreiber andere Benutzercodes im Menü 'Benutzer' zu ändern. Diese Option ermöglicht dem Betreiber auch bestehende Benutzerattribute zu überprüfen, zu ändern oder zu entfernen. Hierbei gilt **zu beachten**, daß **nur die Benutzerattribute** der änderungsberechtigten Person mit Attribut 'Cä' zur Änderung anderer Benutzerattribute zur Verfügung stehen.

Bei Überprüfung von bestehenden Attributen anderer Benutzercodes durch einen Betreiber mit Attribut 'Cä' gilt, daß **automatisch alle Attribute** des Benutzers der überprüft wird **gelöscht werden**, sofern sie **nicht** auch der änderungsberechtigten Person mit Attribut 'Cä' **zugewiesen wurden** sobald die Annahmetaste  $\checkmark$  betätigt wird.

Um ein versehentliches Löschen von Benutzerattributen zu vermeiden, falls das Attribut 'Cä' einem Benutzer zugewiesen werden soll, muß sichergestellt sein, das dem Benutzer mit Attribut 'Cä' auch alle anderen Attribute zugewiesen wurden die auch anderen Benutzercodes bereits zugewiesen wurden.

Ein Standart Benutzercode mit Arribut 'Üb/Us' (überfall/Unscharf) oder 'Er' (Errichter) kann über keine weiteren Attribute verfügen. Falls also ein Benutzercode mit Attribut 'Üb/Us' oder 'Er' durch einen Benutzercode mit Attribut 'Cä' überprüft wird, werden **automatisch die Attribute** 'Üb/Us' oder 'Er' bei betätigen der Annahmetaste ! **gelöscht.**

∇ *Benutzen Sie immer die Abbruchtaste X um das Auslesen von Benutzercode Attributen zu beenden, falls diese nur auslesen jedoch nicht verändern möchten.*

∇ *Benutzen Sie immer die Annahmetaste* ! *um Änderungen von Benutzerattributen zu speichern nachdem sie Benutzerattribute verändert haben (hinzufügen, löschen, ändern).*

#### **Beispiel:**

Der Benutzercode 2 (Code 002) mit bestehenden Attributen Externscharf (Es), Internscharf (Is), Unscharf (Us) und Benutzercode ändern (Cä) soll den Benutzercode 10 (Code 010) auslesen/überprüfen können. **002 EsIsUsCä**

Benutzercode 10 ist ein Standardbenutzer. Die ihm zugewiesenen Attribute lauten Externscharf (Es), Unscharf (Us), Sperren (Sp), eigenen Code ändern (Ec) und Zeit/Datum ändern (Zd). Das OK Symbol blinkt.

Die Annahmetaste wird jetzt betätigt.

3 von 5 Benutzerattribute von Code 10 sind entfernt worden, da diese nicht auch dem Benutzercode 02 zugewiesen wurden - in diesem Fall die Attribute ..Sp, Zd und Ec".

Durch betätigen der Abbruchtaste X werden die angezeigten Attribute nicht verändert.

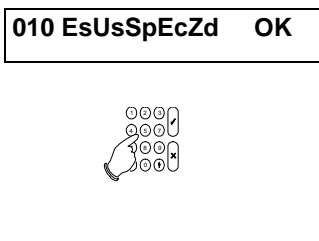

**010 EsUs**

### **HINZUFÜGEN EINES BENUTZER-NAMENS**

*(ausschließlich für Manager)*

Den Benutzer-Codes können ebenfalls Benutzer-Namen zugeordnet werden. Diese Namen scheinen in dem Errichter-Speicher und bei einer Druckausgabe auf, wenn der Benutzer das System scharf- oder unscharfgeschaltet hat. Die entsprechenden Buchstaben sind unter den Zifferntasten angegeben. Die Reihenfolge für die verschiedenen Zeichen lautet: zuerst Ziffern, dann Klein- und anschließend Großbuchstaben.

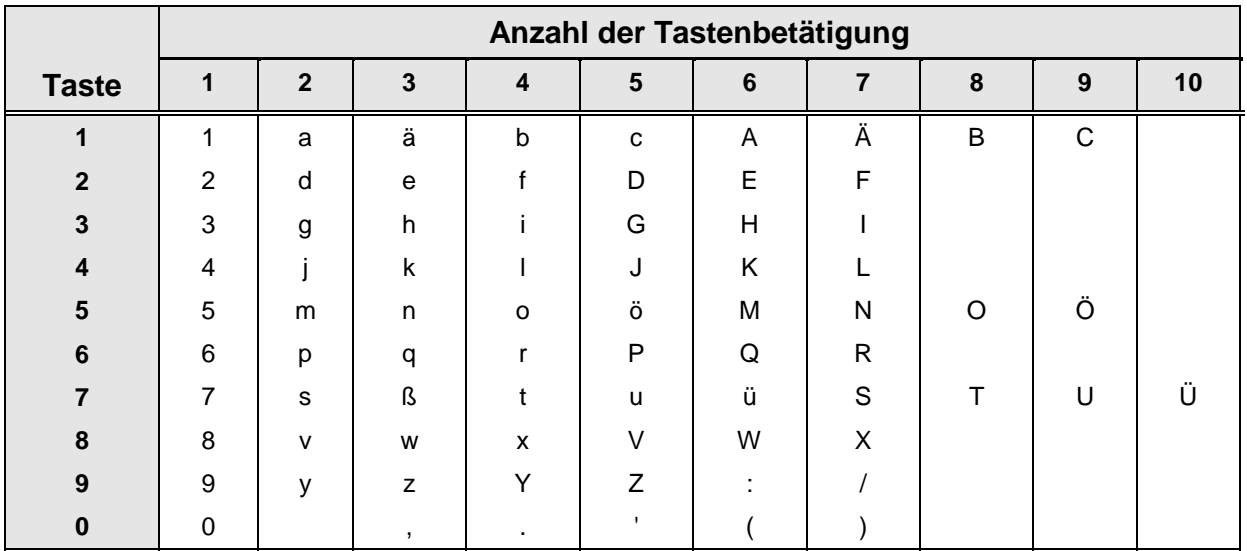

Beispiel: Betätigen Sie für ein **'e'** die Taste 2 dreimal. Betätigen Sie für ein **'R'** die Taste 6 siebenmal, und betätigen Sie für ein Leerzeichen die Taste 0 zweimal.

- 1. Dies ist das erste Options-Menue. Gehen Sie mit der Taste '↓' auf 'Codes ändern'.
- 2. Betätigen Sie die Annahmetaste, wenn Sie an dieser Option angelangt sind.
- 3. Die erste Option dient der Änderung Ihres eigenen Codes. Die erste Option dient der Anderung Ihres eigenen Codes. <u>Ändern eign. Code</u><br>Gehen Sie mit der Taste **'↓**' auf '**Benutzer-Name'**.
- 4. Betätigen Sie die Annahmetaste, um den Benutzer-Namen zu ändern.
- 5. Benutzer 1 ist Hr. oder Fr. Janssen. Gehen Sie zu dem Benutzer 10.

Scharf-Menue

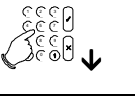

Codes ändern

1 2 3 3 4 f 7 , , , ,  $\checkmark$ 

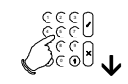

Benutzer-Name

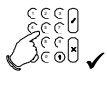

001 Janssen

Gehen Sie mit der Taste ' $\psi$ ' auf den zu ändernden Namen.

Der Benutzer 10 weist noch einen Voreinstellungs-Namen auf. Dieser soll Klasen lauten

- 6. Betätigen Sie die Annahmetaste, um den Namen zu ändern.
- 7. Der erste Buchstabe ist ein großes 'K'. Betätigen Sie die Taste 4 sechsmal.
- 8. Gehen Sie mit der Taste ' $\bigvee$ ' auf den nächsten Buchstaben über.
- 9. Ein **'l'** erhalten Sie durch viermalige Betätigung der Taste 4. Gehen Sie auf den nächsten Buchstaben über, wenn das **'l'** angezeigt wird.
- 10. Das **'a'** erhalten Sie durch zweimalige Betätigung der Taste 1. Gehen Sie auf den nächsten Buchstaben über, wenn das **'a'** angezeigt wird.
- 11. Das **'s'** erhalten Sie durch zweimalige Betätigung der Taste 7. Gehen Sie auf den nächsten Buchstaben über, wenn das **'s'** angezeigt wird.
- 12. Das **'e'** erhalten Sie durch dreimalige Betätigung der Taste 2. Gehen Sie auf den nächsten Buchstaben über, wenn das **'e'** angezeigt wird.
- 13. Das **'n'** erhalten Sie durch dreimalige Betätigung der Taste 5. Gehen Sie auf den nächsten Buchstaben über, wenn das **'n'** angezeigt wird.
- 14. Das **' '** (Leerzeichen) erhalten Sie durch zweimalige Betätigung der Taste 0 zum löschen der nachfolgenden Buchstaben/Ziffern.
- 15. Der Name ist jetzt korrekt. Betätigen Sie die Annahmetaste, um diesen Namen hinzuzufügen.

$$
\frac{\sqrt{2600} \cdot \sqrt{2600} \cdot \sqrt{2600}
$$

- 16. Verlassen Sie dieses Menue durch Betätigung der Ablehnungstaste.
- 17. Betätigen Sie die Ablehnungstaste erneut, um auch diese Optionsliste zu verlassen.
- 18. Betätigen Sie die Ablehnungstaste erneut, um diese Optionsliste zu verlassen.
- 19. Betätigen Sie hier die Annahmetaste, um die Optionsliste zu verlassen.

Auf der Anzeige kann an dieser Stelle auch der Systemstatus ausgegeben werden.

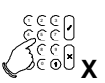

Benutzer-Name

းနေ့မျ<br>{နေ့မျ<br>}ေတြ **x** 

Codes ändern

း ေမြ<br>3<br>ေမြ

Beendet?

}{<br>}{{}}<br>}{{}}

Mon 04 Mär 19:08

## **TÜREN ENTRIEGELN BZW. ÖFFNEN**

*(verfügbar für alle Benutzer)*

Die CD 15004 weist eine Funktion auf, mit der sich beispielsweise Türen öffnen lassen. Mit einem Code, dem das Privileg **'Tc'** (Entriegeln) zugeordnet ist, kann durch Eingabe des Codes oder Bestätigung der Option **'Entriegeln'** ein Ausgang (an dem ein Türöffner angeschlossen ist) zeitbegrenzt aktiviert werden.

Der zu verwendende Ausgang wurde durch den Errichter festgelegt.

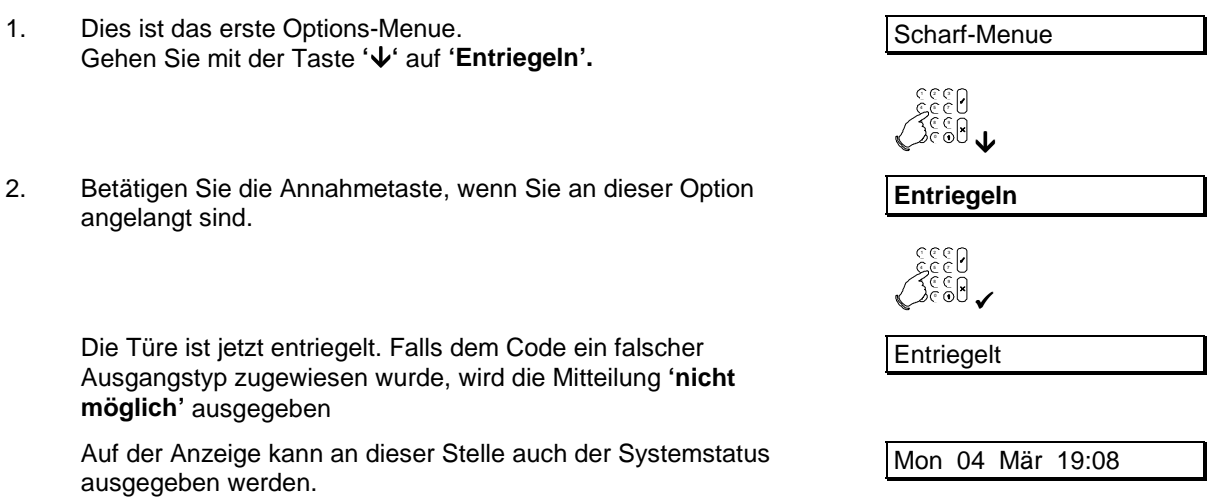

Sofern ein Code lediglich das Privileg **'Entriegelt'** aufweist, wird die Türe nach Eingabe des Codes automatisch geöffnet bzw. entriegelt.

Diese Option kann auch noch verwendet werden, wenn das System bereits scharfgeschaltet ist. Ein Benutzer mit diesem Privileg muß, wenn das System scharfgeschaltet ist, zuerst die Annahmetaste betätigen, bevor sich das System unscharfschaltet. Wenn Sie das System nicht unscharfschalten möchten, die Entriegelung aber trotzdem wirksam werden lassen wollen, können Sie auf **'Entriegelt'** übergehen, und diese Option aufrufen.

Die CD 15004 weist eine Option für die Automatisierung einer Vielfalt an Funktionen auf. Diese Optionen sind: - Sperrung und Freigabe von Benutzern

- Steuerung von Ausgängen
- Überwachung der Scharf- und Unscharf Schaltvorgänge (Erinnerungssignal für S/U)
- Automatisches Scharf- und Unscharfschalten des Systems

Als Benutzer werden Sie von den Ausgangsfunktionen wahrscheinlich kaum Kenntnis nehmen, da diese Funktion in erster Linie für den Errichter gedacht ist. Die Sperrung von Benutzer-Codes ist allerdings eine Option, auf die Sie für die Verwaltung der Codes schon eher zurückgreifen werden. Gemeinsam mit dem Errichter können Sie festlegen, welche Codes wann zulässig sind. Diese Zeitzonen kann der Errichter programmieren. Als Benutzer weisen Sie allerdings nur die Option auf, eine Zeitzone zu ändern.

### **DIE FUNKTION DER ZEITZONEN FÜR DIE SCHARF-/UNSCHARFSCHALTUNG**

#### **Überwachung des Unscharfschaltvorgangs**

Eine Zeitzone nimmt keine Unscharfschaltung des Systems vor. Wird das System nach Ablauf der Unscharf Schaltdauer unscharfgeschaltet, wird diese Unscharfschaltung an die zentrale Überwachungsstelle weitergeleitet. Wird das System vor Ablauf dieser Dauer unscharfgeschaltet, kann eine entsprechende Meldung (frühzeitige Unscharfschaltung) ebenso wie die Unscharfschaltung über eine Fernsprechleitung weitergeleitet werden.

#### **Überwachung des Scharfschaltvorgangs**

Sobald die festgelegte Scharfschaltzeit erreicht ist, wird in dem betroffenen Sicherheitsbereich eine Warnung über den Summer des dafür festgelegten Bedienteils ausgegeben. Die Warnung wird im 30-Sekunden-Takt wiederholt. Während der letzten Minute ertönen die Warnungen häufiger, um darauf hinzuweisen, daß das Ende der Warndauer bald erreicht ist. Während der Summer die Warnung ausgibt, wird auf der Anzeige der entsprechenden Bedienteile **'System-S'** oder **'Bereich 1 S'** ausgegeben. Falls das System nicht vor Ablauf der Warndauer scharfgeschaltet wird, kann eine entsprechende Meldung (verspätete Scharfschaltung) an die zentrale Überwachungsstelle abgesetzt werden.

Die Scharfschalt-Verzögerungsdauer kann mit einem Code mit dem Privileg **'Ax'** einmalig hinausgezögert werden. Diese Dauer wird durch den Errichter programmiert (höchstens 990 Minuten). Nach Ablauf dieser Dauer setzt die Warndauer erneut ein, allerdings mit dem Unterschied, daß die Scharfschalterinnerung nicht weiter hinausgeschoben werden kann.

Bei Aktivierung dieser Verzögerung kann eine Meldung an einen Wachdienst (automatische Scharfschaltung verzögert und Scharfschaltung um HH:MM) abgesetzt werden. Das System wird nicht durch diese Option scharfgeschaltet !

#### **Automatische Unscharfschaltung**

Die Zeitzone schaltet das System zur festgelegten Uhrzeit unscharf. Dies kann ohne wahrnehmbaren Hinweis erfolgen. Die Scharfschaltung wird allerdings dem Wachdienst gemeldet. Wenn Sie in Ihrer Eigenschaft als Benutzer das System vor dieser Uhrzeit unscharfschalten, kann ebenso wie für die Unscharfschaltung eine entsprechende Meldung (frühzeitige Unscharfschaltung) an den Wachdienst übermittelt werden.

#### **Automatische Scharfschaltung**

Bei Erreichen der Uhrzeit für die Scharfschaltung wird zuerst eine Warnung während einer festgelegten Dauer ausgegeben. Diese Warnung ertönt alle 30 Sekunden auf dem dafür festgelegten Bedienteil. Die Mitteilungen **'System Auto-S'** (**'Bereich 1 Auto-S'**) werden ebenfalls auf diesen Bedienteilen als Hinweis dafür ausgegeben, daß die automatische Scharfschaltdauer begonnen hat. Während der letzten Minute ertönt der Summer in immer kürzeren Abständen. Nach Ablauf der Warndauer beginnt die Austrittszeit. Im Anschluß daran schaltet sich das System scharf. Wenn nicht alle Meldegruppen geschlossen sind oder eine Austrittsstörung vorliegt, kann das System nicht scharfgeschaltet werden. Eine entsprechende Meldung (verspätete Scharfschaltung) kann dann an die zentrale Überwachungsstelle abgesetzt werden.

Die Scharfschalt-Verzögerungsdauer kann mit einem Code mit dem Privileg **'Ax'** einmalig hinausgezögert werden. Diese Dauer wird durch den Errichter programmiert (höchstens 990 Minuten) Nach Ablauf dieser Dauer setzt die Warndauer erneut ein, allerdings mit dem Unterschied, daß die Scharfschaltung nicht weiter hinausgeschoben werden kann.

Bei Aktivierung dieser Verzögerung kann eine Meldung an die zentrale Überwachungsstelle (automatische Scharfschaltung verzögert und Scharfschaltung um HH:MM) abgesetzt werden.

#### **Verzögerung des Scharfschaltzeitpunkts**

Bei einer Verzögerung des Scharfschaltzeitpunkts beginnt die Warndauer nach Ablauf dieser Verzögerungsdauer erneut. Damit wird angegeben, daß eine automatische oder überwachte Scharfschaltung begonnen hat. Entsprechend der Programmierung des Systems durch den Errichter können Sie die automatische oder überwachte Scharfschaltung erneut verzögern. Falls das System nicht vor Ablauf der Warndauer scharfgeschaltet wird, kann eine entsprechende Meldung (verspätete Scharfschaltung) an die zentrale Überwachungsstelle abgesetzt werden.

#### **Spezielle Option**

Bei der Verwendung von Zeitzonen bieten sich die Option "erzwungene Scharfschaltung" an.

Wenn in dem System während der Scharfschaltung eine Störung auftritt, kann dieses nicht scharfgeschaltet werden. Bei Verwendung der erzwungenen Scharfschaltung können gestörte Meldegruppen welche als sperrbare Meldegruppen programmiert wurden, automatisch gesperrt werden. Die einzige Ausnahme sind Meldegruppen, die während der Ein- oder Austrittszeit verzögert werden, oder solche Meldegruppen, die nicht gesperrt werden können. Nachdem eine erzwungene Scharfschaltung allerdings ein unkontrollierbares System zur Folge hat, wird diese Option im allgemeinen nicht verwendet.

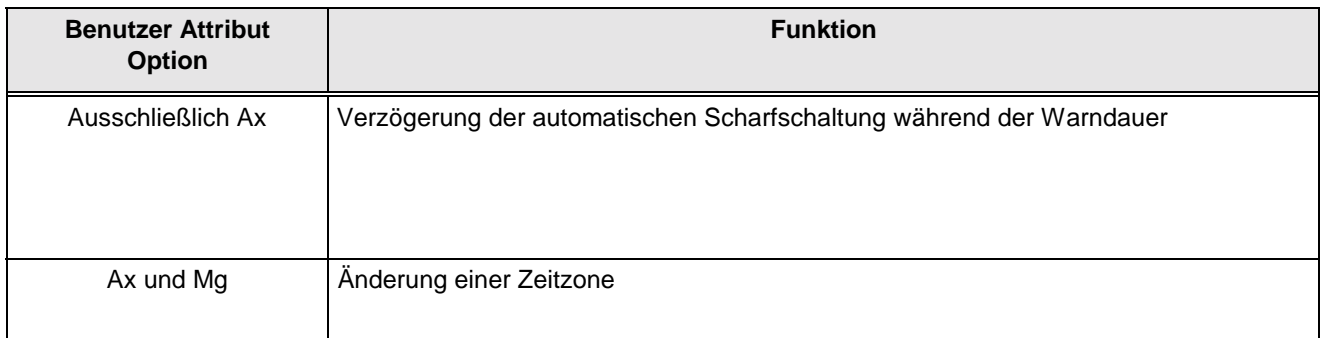

## **VERZÖGERUNG DER AUTOMATISCHEN SCHARFSCHALTUNG WÄHREND DER WARNDAUER**

Für die Verzögerung der automatischen Scharfschaltung muß der Benutzer-Code das Privileg **'Ax'** aufweisen. Die Verzögerungsdauer muß durch den Errichter programmiert werden und kann zwischen 10 und 990 Minuten betragen.

### *In einem Einzelalarmsystem:*

- 1. Das System beginnt mit der automatischen Scharfschaltung oder gibt eine Warnung aus, daß das System scharfgeschaltet werden muß.
- 2. Betätigen Sie **0** und geben Sie anschließend Ihren Code mit dem **'Ax'** Privileg ein. Für jede Tastenbetätigung wird auf der Anzeige ein '\*' ausgegeben. Verwenden Sie die Taste **0** ebenfalls, um eine fehlerhafte Eingabe zu annullieren.
- 3. Übernehmen Sie die Option 'Scharfschalt-Menue'.

### *In einer Mehrfachalarmanlage:*

- 1. Bereich 1 beginnt mit der automatischen Scharfschaltung oder gibt eine Warnung aus, daß Bereich 1 scharfgeschaltet werden muß.
- 2. Betätigen Sie **0** und geben Sie anschließend Ihren Code mit dem **'Ax'** Privileg ein. Für jede Tastenbetätigung wird auf der Anzeige ein '\*' ausgegeben. Verwenden Sie die Taste **0** ebenfalls, um eine fehlerhafte Eingabe zu annullieren.
- 3. Die Ziffern **'1'** und '2' sind abwechselnd unterstrichen. Geben Sie die dem Bereich entsprechende Ziffer ein. Geben Sie **'1'** ein, um die Scharfschaltung für Bereich 1 zu verzögern.
- 4. Übernehmen Sie die Option 'Scharfschalt-Menue'. Scharfschalt-Menue

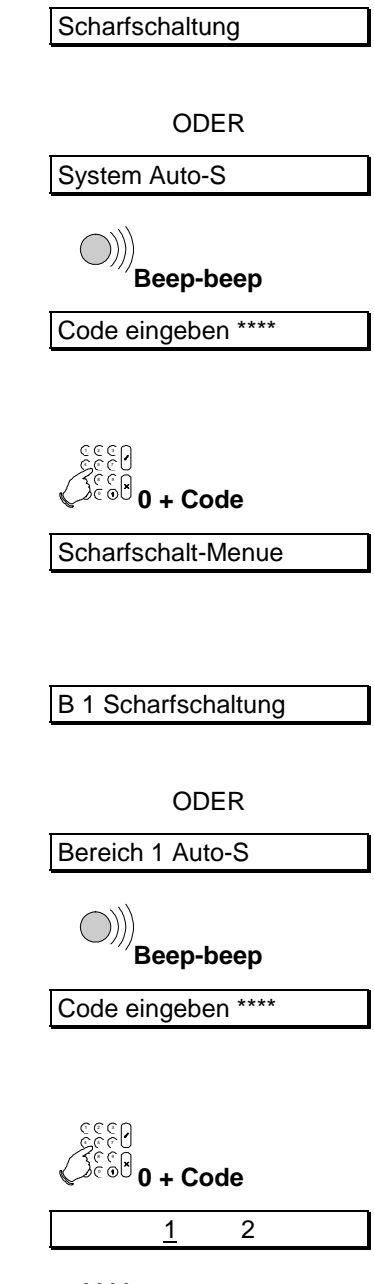

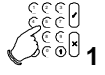

### *In beiden Systemen:*

- 1. Gehen Sie auf die Option 'Auto-Scharf-Verzögerung'.
- 2. Betätigen Sie die Taste **'**!**'**, um die Verzögerung zu aktivieren. Die Verzögerungsdauer (in diesem Fall 60 Minuten) wird auf der Anzeige ausgegeben. Bei Ausgabe der Mitteilung **'nicht erlaubt'** auf der Anzeige ist eine (nochmalige) Verzögerung nicht zulässig.

In diesem Fall wird die Scharfschaltung um 60 Minuten verzögert. Diese Dauer wurde durch den Errichter programmiert.

(Beispiel: S-Verzög.= 10, bedeutet eine Auto-Scharf-Verzögerungsdauer von 100 Minuten)

Das System wird jetzt nicht scharfgeschaltet. Die Warndauer beginnt jetzt in einer Stunde erneut.

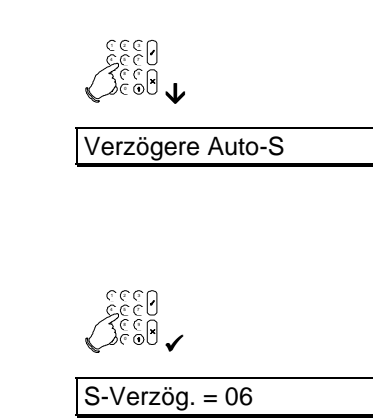

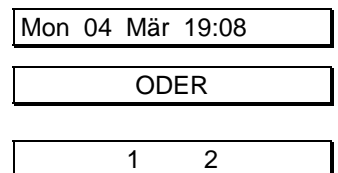

## **GLOSSAR**

Nachstehend ist eine Liste der üblicherweise im Zusammenhang mit CD-Zentralen verwendeten Begriffe und deren Erläuterung zusammengestellt.

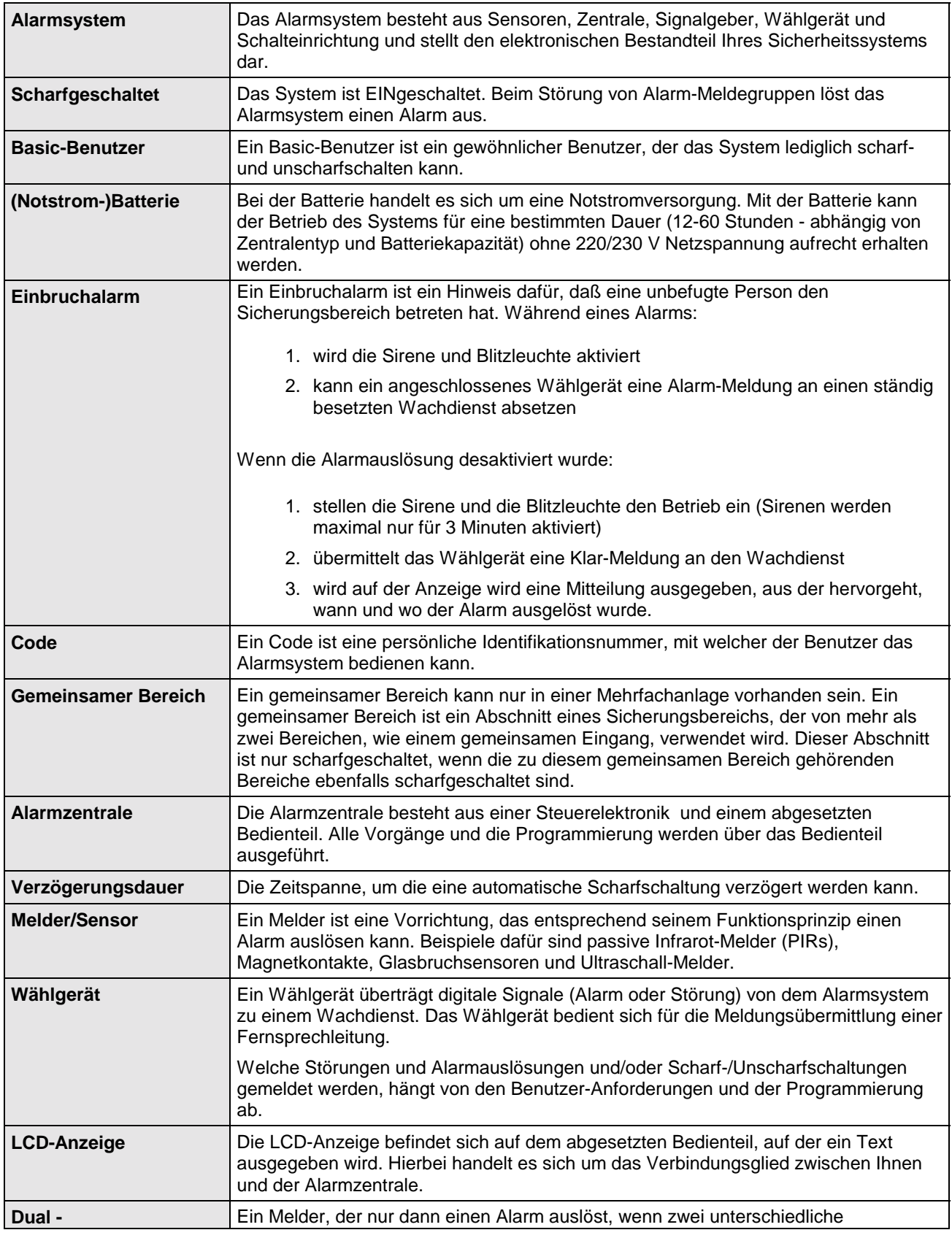

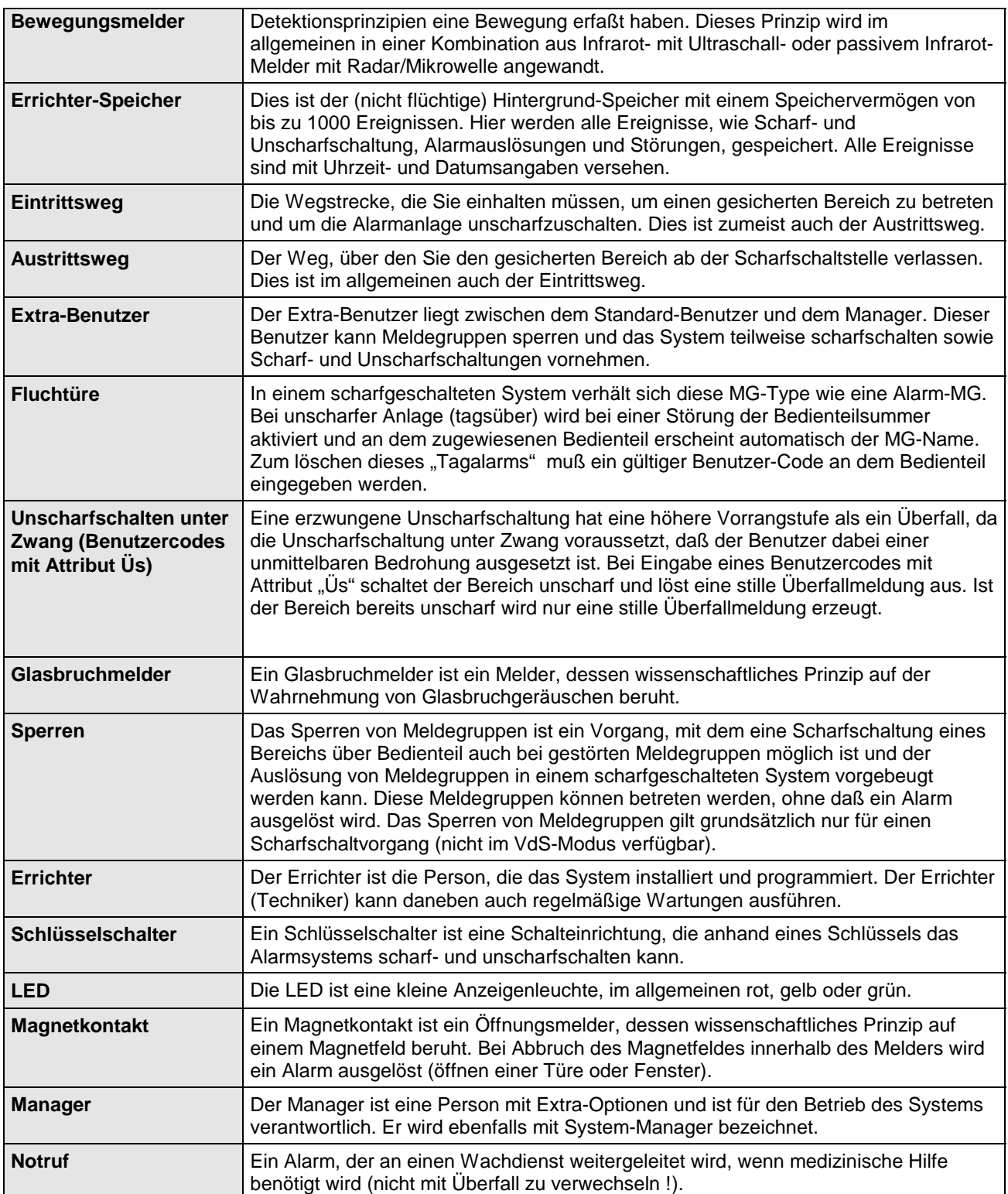

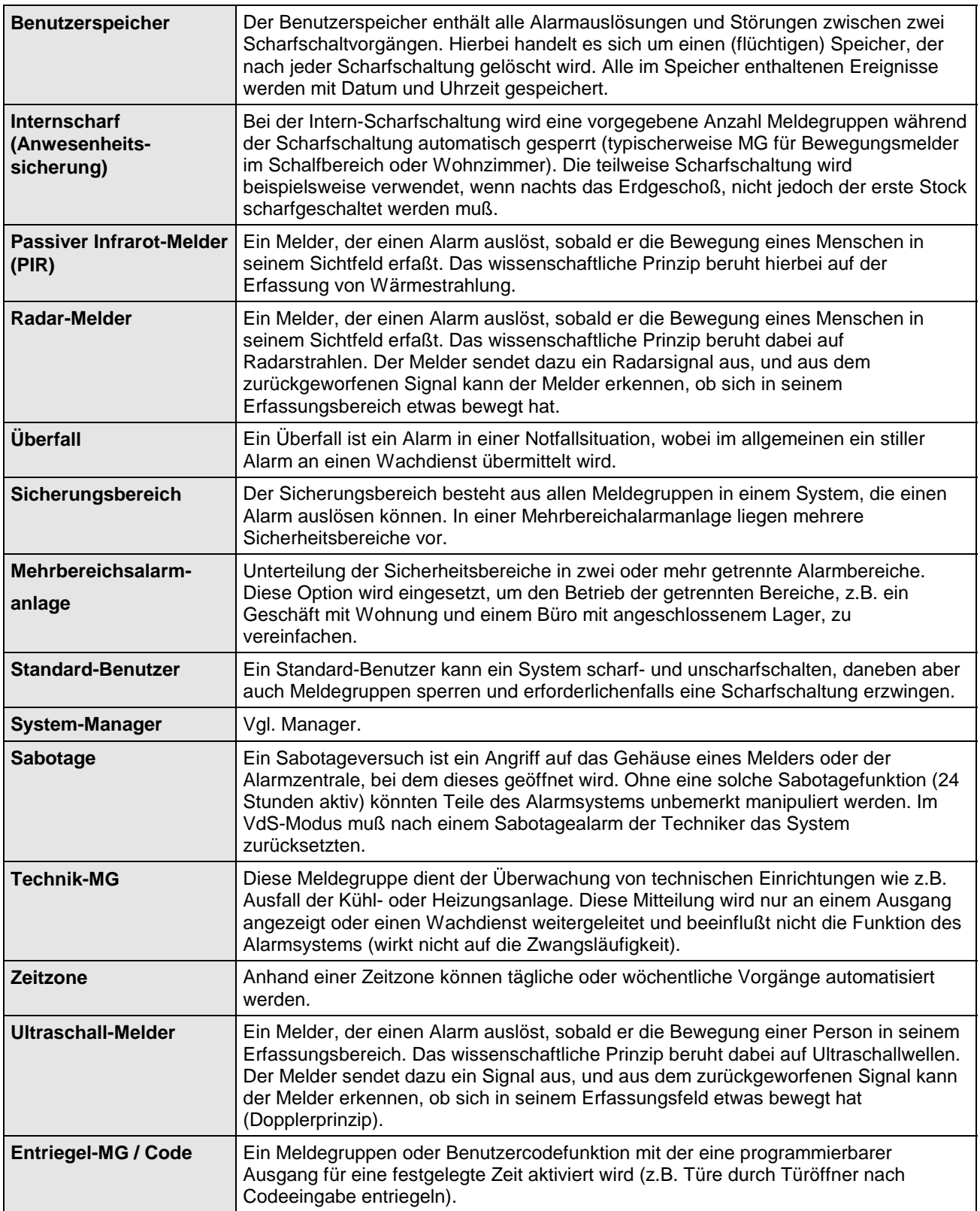

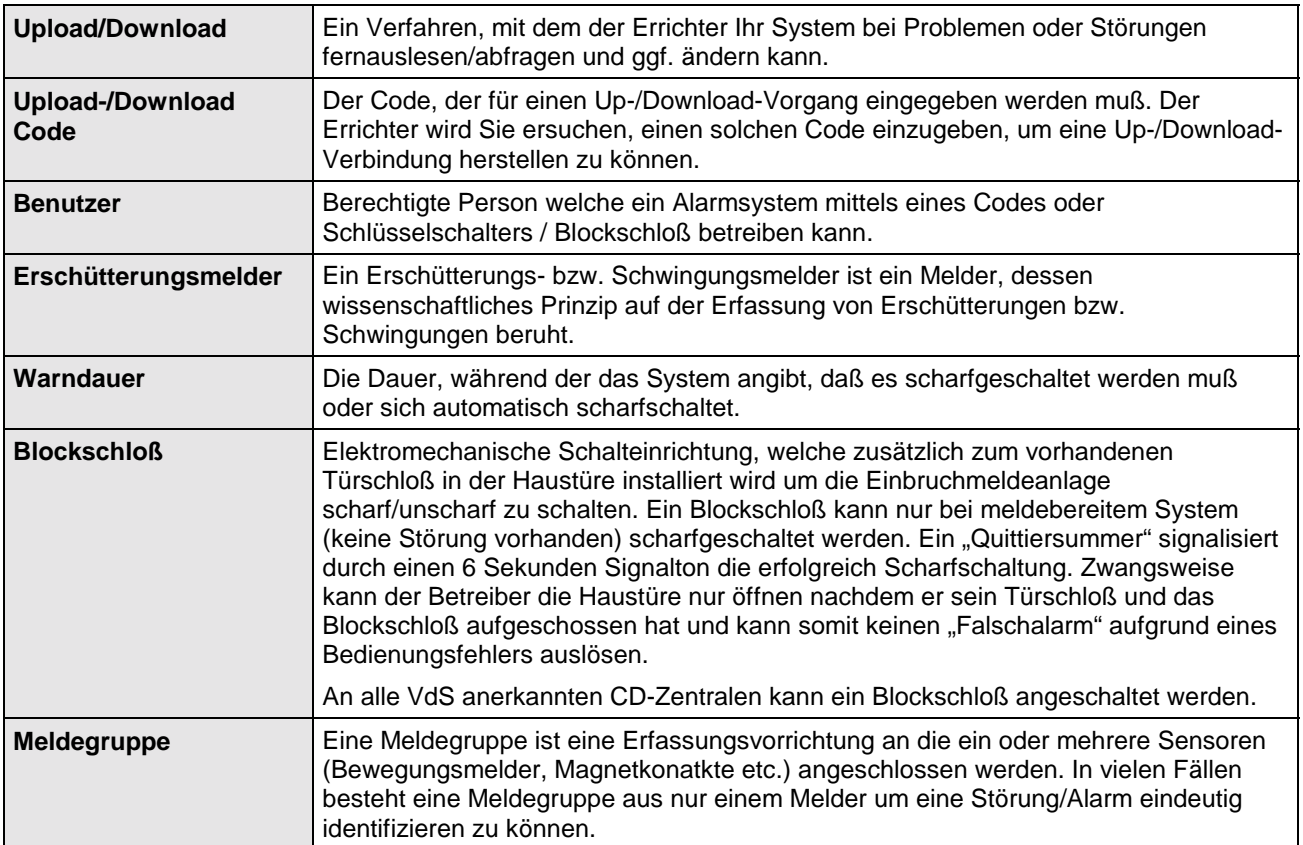

# **LOGBUCH**

**Das Logbuch muß bei jedem anderen Ereignis als einer Scharf- bzw. Unscharfschaltung GRUNDSÄTZLICH ausgefüllt werden. Beispiele dafür sind: Alarmauslösungen, Störungen oder gesperrte Meldegruppen.**

Geben Sie unter **DATUM** das Datum des Ereignisses ein.

Geben Sie unter **NAME** den Namen der Person ein, die das Ereignis entdeckt oder verursacht hat.

Geben Sie unter **EREIGNIS/URSACHE** eine Kurzbeschreibung des Ereignisses ein, und sofern bekannt, die Ursache für das Ereignis. Geben Sie bei einem Einbruchalarm beispielsweise "Alarmauslösung in Eingangshalle/ Unscharfschaltung vergessen" ein.

Geben Sie unter **MASSNAHME** die Aktion zur Aufhebung des Ereignisses ein, oder warum das Ereignis zustande gekommen ist.

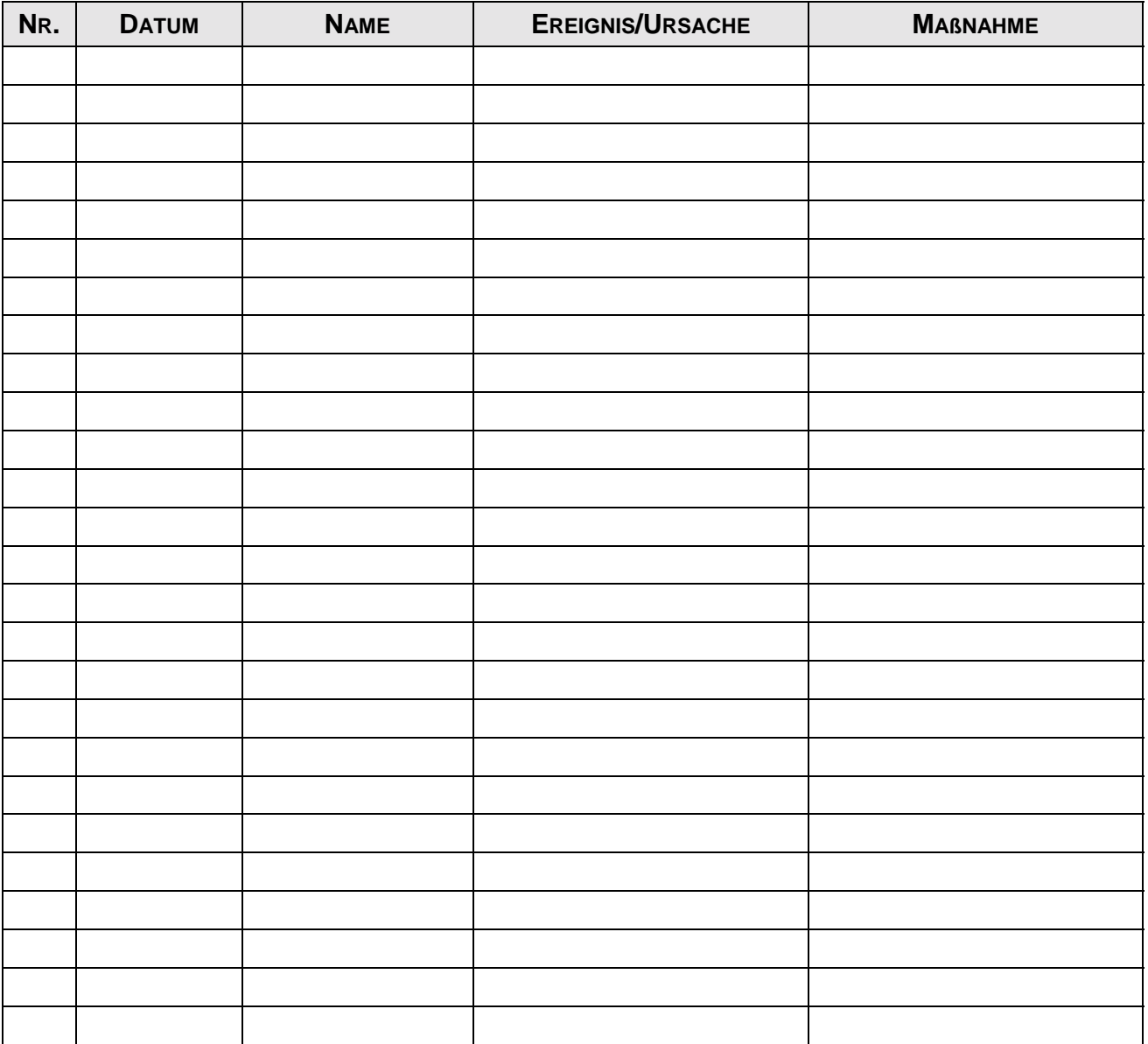

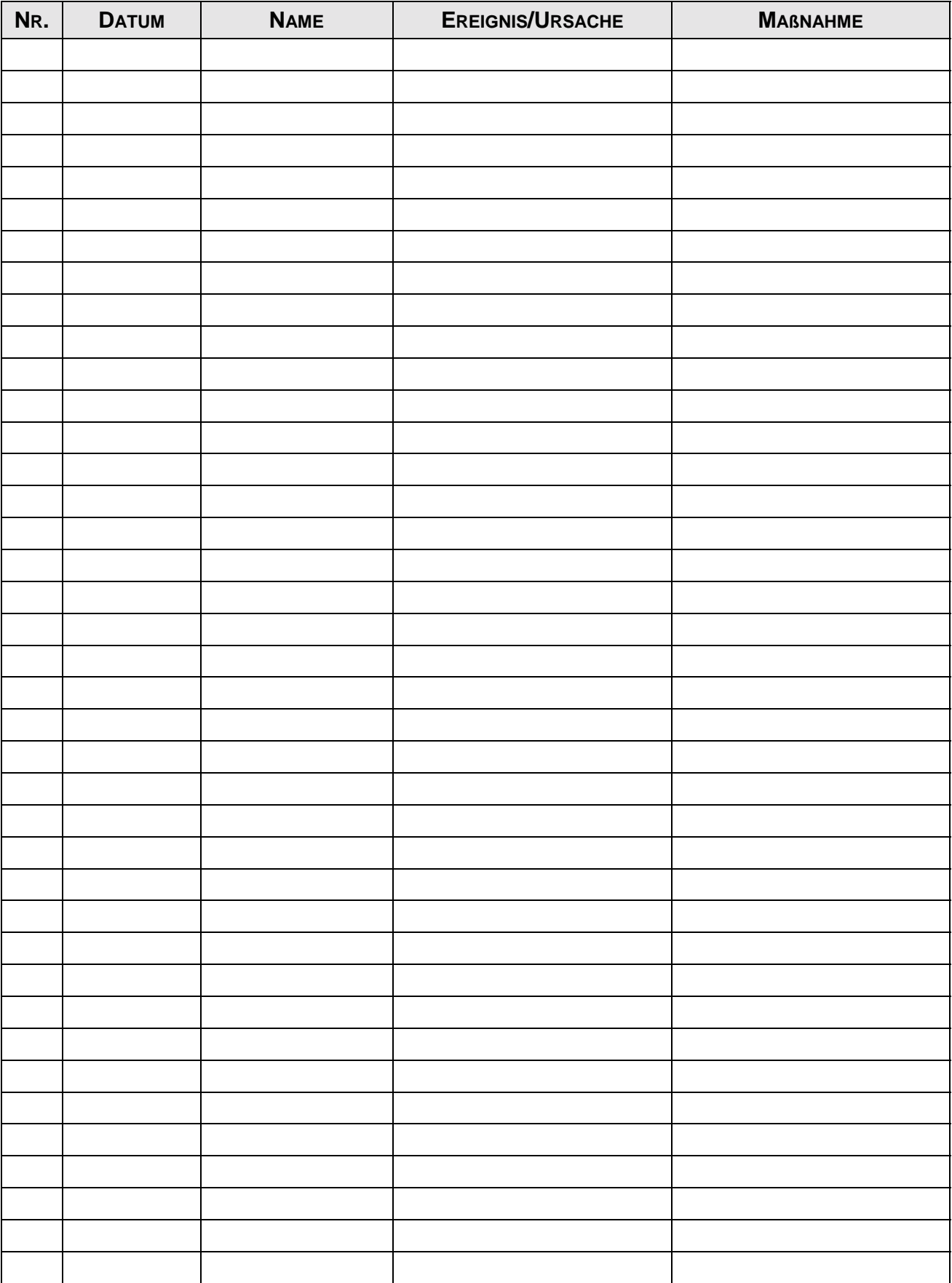